# **ESCUELA SUPERIOR POLITÉCNICA DEL LITORAL**

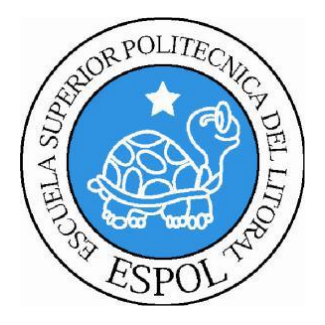

# **ESCUELA DE DISEÑO Y COMUNICACIÓN VISUAL**

# **PROYECTO DE GRADUACIÓN**

## **PREVIO A LA OBTENCIÓN DEL TÍTULO DE: LICENCIADO EN DISEÑO WEB Y APLICACIONES MULTIMEDIA**

# **TEMA**

*"PERSONALIZACIÓN DE SOUVENIRS PARA EMPRESAS"*

# **AUTORAS**

MARIA ERNESTINA IZURIETA TORRES MARIANA MICHELLE HIDALGO VALLEJO

# **DIRECTOR**

LSI. WELLINGTON VILLOTA

**AÑO**

2010

## **AGRADECIMIENTO**

Agradezco a Dios, a mis papás, amigos y a todos y quienes estuvieron apoyándome siempre, a mis papás por su infinita comprensión y por sus sabias palabras que nunca me hicieron desistir de esta carrera. A todas y cada una de las personas que han aportado con cosas buenas a mi vida.

**María Ernestina Izurieta Torres**

## **AGRADECIMIENTO**

Agradezco en primer lugar a Dios ya que sin El yo no estuviera aquí; mucho menos realizando mi sueño. A mis padres porque gracias a ellos soy quien soy en la vida por sus sabias palabras, consejos y apoyo constante. A mis hermanas, mis amigos y a todos los que creyeron en mi.

**Mariana Michelle Hidalgo Vallejo**

## **DEDICATORIA**

Dedico esta tesis enteramente a mis papás que han sido el motor importante en mi vida para iniciar esta carrera hasta ahora que ha llegado el momento de su culminación.

**María Ernestina Izurieta Torres**

## **DEDICATORIA**

Definitivamente va dedicada a mis padres, a mi familia, ya que son las personas que han estado conmigo desde el inicio de mi carrera hasta ahora, en su culminación con su constante apoyo. A mi mamá que estuvo siempre pendiente de mí en cada amanecida que tuve en el trayecto de mis estudios.

**Mariana Michelle Hidalgo Vallejo**

# **DECLARACIÓN EXPRESA**

*La responsabilidad del contenido de este Trabajo Final de Graduación, me corresponde exclusivamente; y el patrimonio intelectual de la misma a la Escuela Superior Politécnica del Litoral.*

## **FIRMA DEL DIRECTOR DE PROYECTO Y MIEMBROS DEL TRIBUNAL DE GRADO**

**Lsi. Wellington Villota DIRECTOR DEL PROYECTO**

\_\_\_\_\_\_\_\_\_\_\_\_\_\_\_\_\_\_\_\_\_\_\_\_\_\_\_\_\_\_\_\_

**DELEGADO**

\_\_\_\_\_\_\_\_\_\_\_\_\_\_\_\_\_\_\_\_\_\_\_\_\_\_\_\_\_\_\_\_

# **FIRMAS DE LOS AUTORES DEL PROYECTO DE GRADUACIÓN**

**María Ernestina Izurieta Torres**

\_\_\_\_\_\_\_\_\_\_\_\_\_\_\_\_\_\_\_\_\_\_\_\_\_\_\_\_\_\_\_\_\_\_

**Mariana Michelle Hidalgo Vallejo**

\_\_\_\_\_\_\_\_\_\_\_\_\_\_\_\_\_\_\_\_\_\_\_\_\_\_\_\_\_\_\_\_\_\_

### **RESUMEN**

El proyecto a plantear a continuación se enfoca básicamente en las necesidades o problemas que tienen algunas empresas en nuestra ciudad ya sean públicas o privadas; por lo que nos hemos visto en la necesidad de resolver en parte sus problemas con lo que queremos explicar a continuación.

Actualmente nuestro país no cuenta con empresas especializadas en la elaboración de Souvenirs, que a más de crear el producto exclusivo, tengan un estricto control de calidad y de esta manera brindar un trabajo con excelentes acabados.

El producto que presentamos se basa principalmente en entregar Souvenirs, la variedad de este tipo de recuerdos es infinita, desde productos elaborados a manos que actualmente han acaparado el mercado europeo hasta los fabricados con altas tecnologías, existen variedad de materiales para su elaboración como teca (madera) y diferentes acabados del producto como son el acabado en barniz, envejecido y el repujado. Los modelos varían como porta lápices, porta celular, porta lápices-tarjeteros, reglas, portadas de agendas, porta vasos, entre otros, dependiendo de la necesidad de la empresa.

Para la elaboración del los Souvenirs contamos con todo un proceso de diseño y aprobación de los modelos, son primero creados por un diseñador en 3d, se realizan varios diseños y estos se muestran a manera de catálogo en la página web.

El producto esta focalizado exclusivamente a las empresas que desean obsequiar a sus clientes Souvenirs por alguna temporada del año, bien sea por su fidelidad o porque su empresa sea recordada, para esto es indispensable tener a la mano una empresa que se encargue de darle este valor a cada recuerdo que se entregue, hacer que cada persona que lo reciba tenga el agrado de darle el uso adecuado y para el cual fue elaborado y con esto tengan presente la imagen de la empresa a quien representa el mismo.

Queremos llegar a los correos de las empresas a través de anuncios publicitarios o mediante publicaciones en redes sociales como Facebook, dando a conocer los servicios de nuestra empresa, nuestros productos y las promociones existentes. De esta manera queremos darnos a conocer y que las empresas se sientan interesados en adquirir nuestros servicios, por el mismo hecho de brindarles productos innovadores marcando una diferencia entre los demás Souvenirs.

Con la finalidad de aportar a la solución de esta problemática que tienen grandes empresas a la hora de buscar este tipo de productos, nos presentamos en el mercado ofreciendo soluciones prácticas. Hemos hecho de esta problemática nuestra fuente de trabajo y a su vez generando empleo y contribuyendo así con el crecimiento económico del país.

# ÍNDICE GENERAL

## **CAPÍTULO 1**

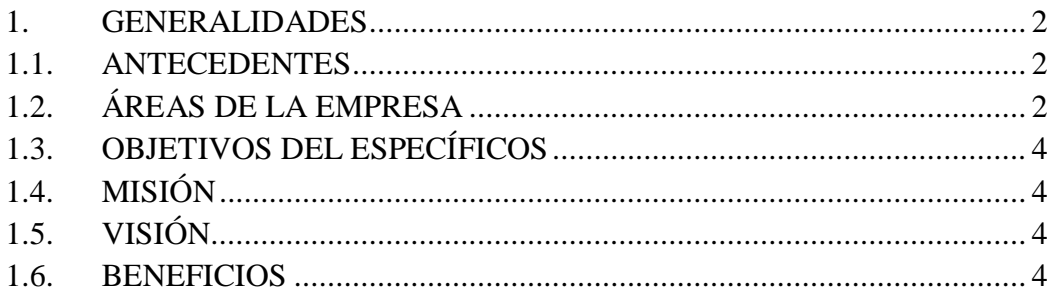

# **CAPÍTULO 2**

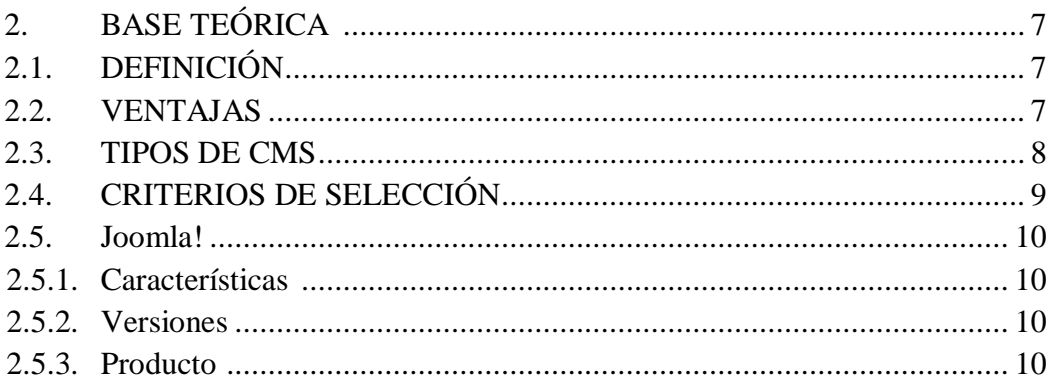

# **CAPÍTULO 3**

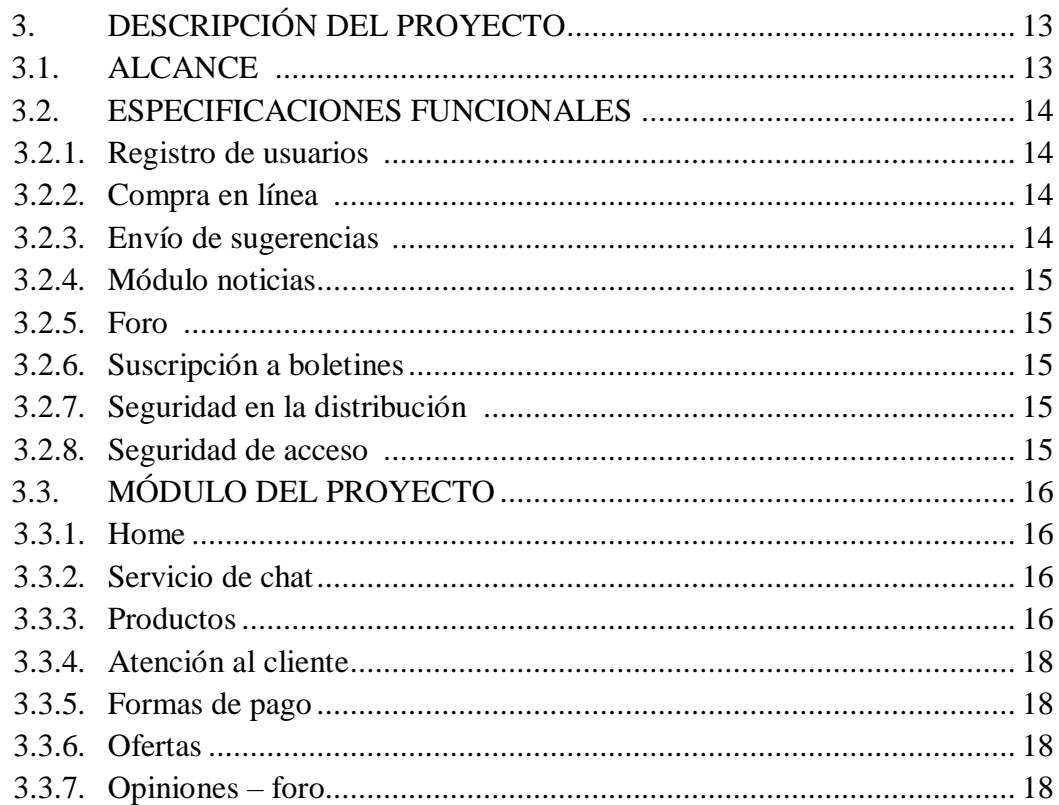

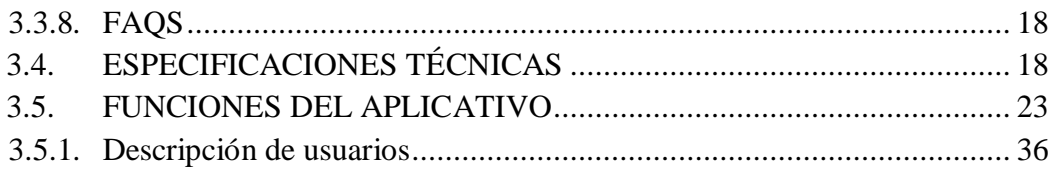

## **CAPÍTULO 4**

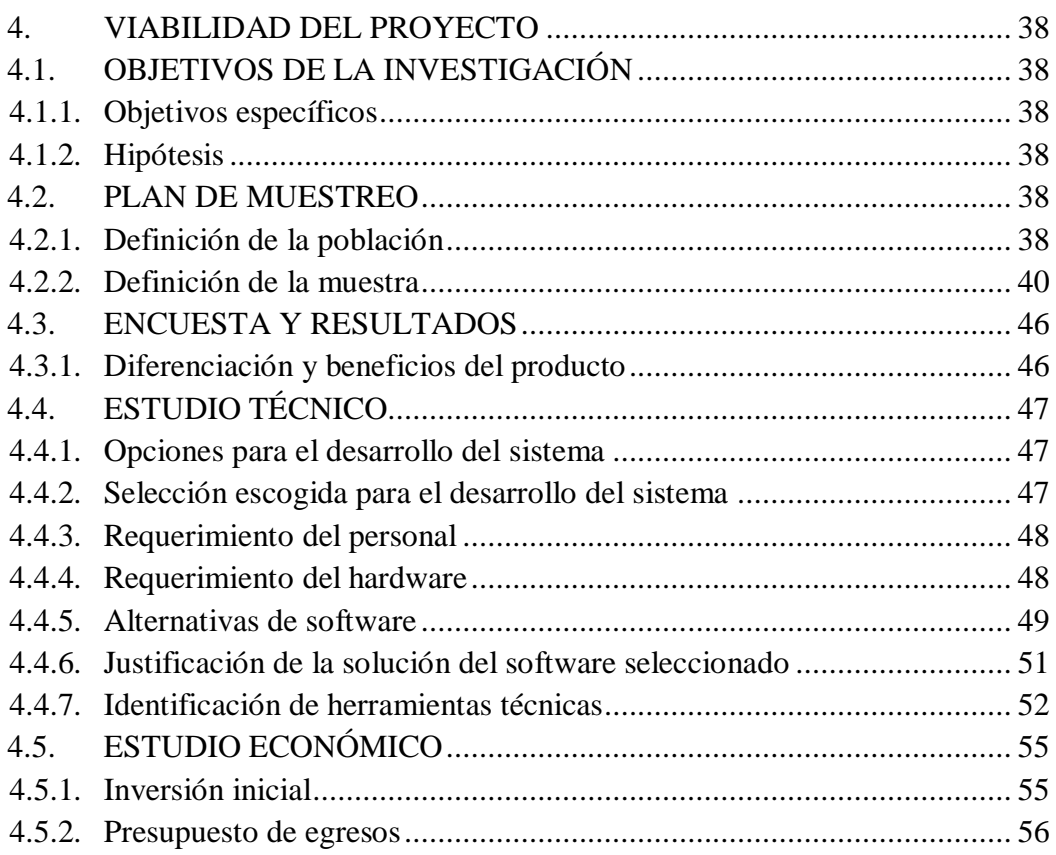

## **CAPÍTULO 5**

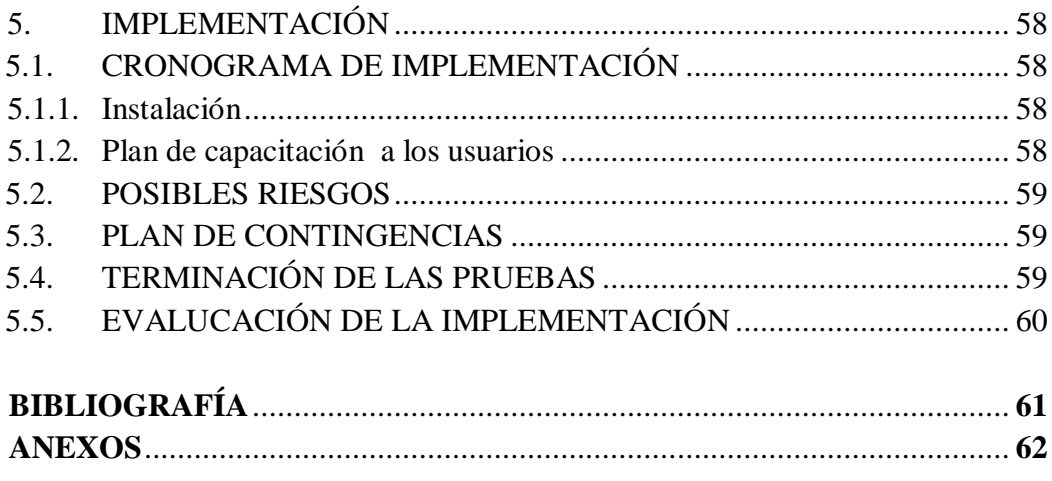

# **ÍNDICE DE FIGURAS**

## **CAPÍTULO 1.2**

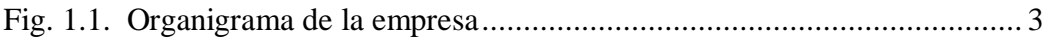

## **CAPÍTULO 3.3.3**

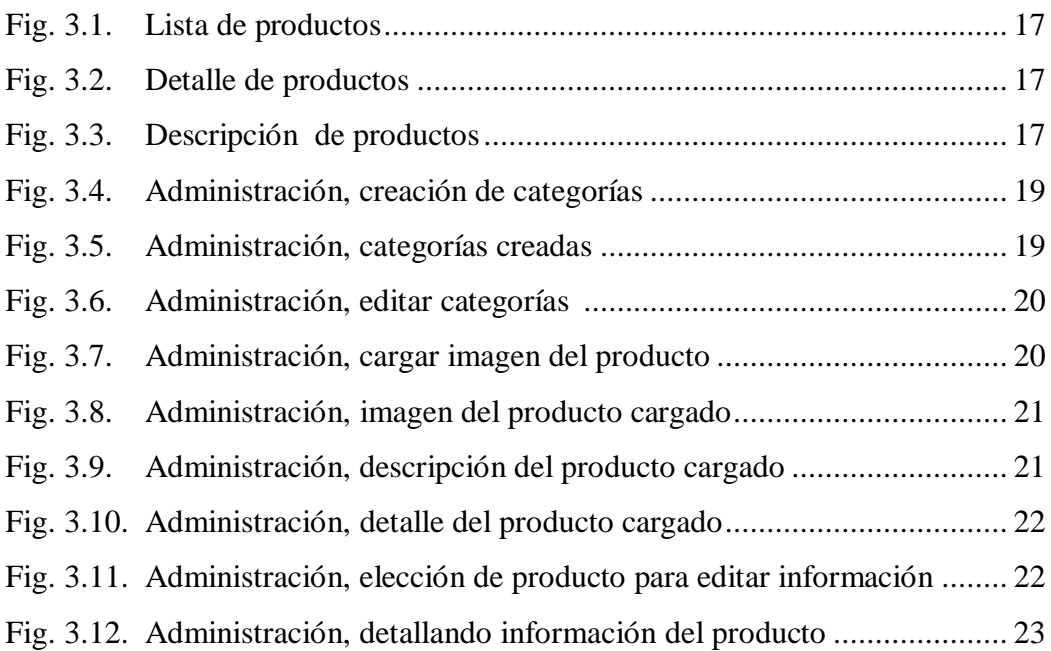

## **CAPÍTULO 3.5**

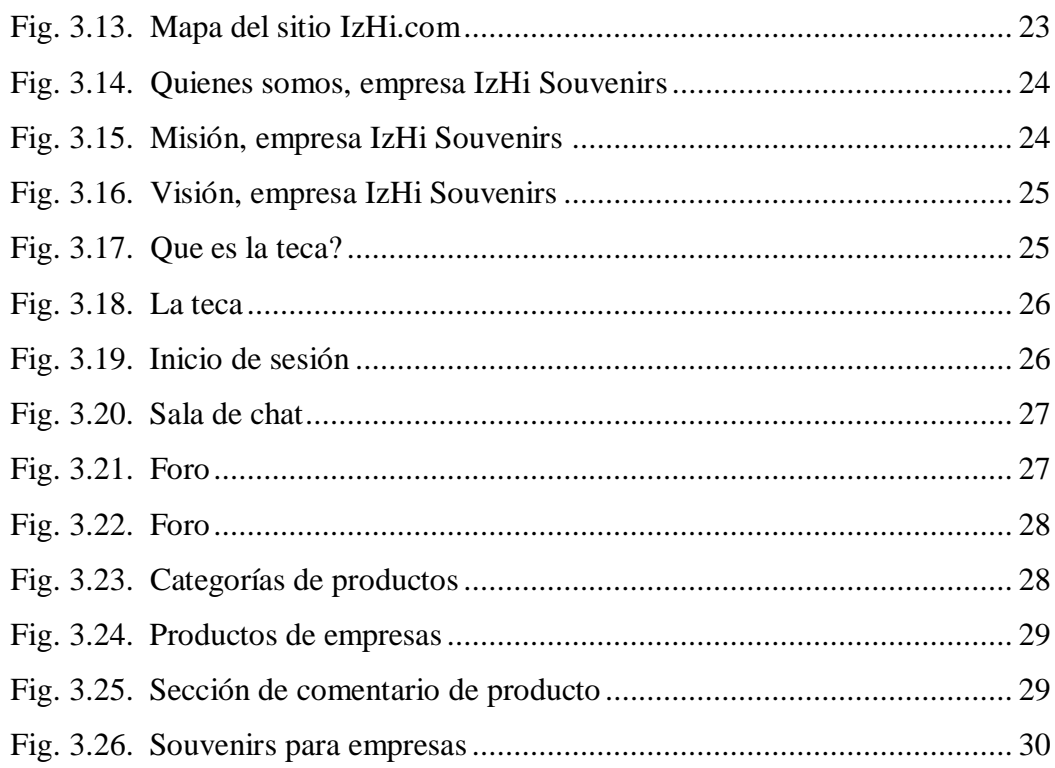

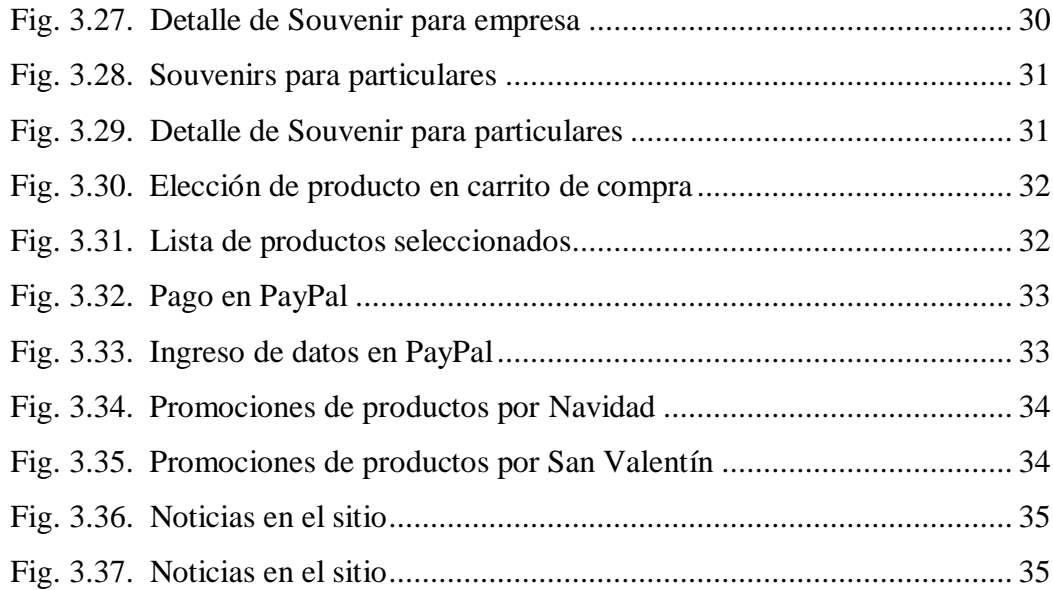

## **CAPÍTULO 4.4.5**

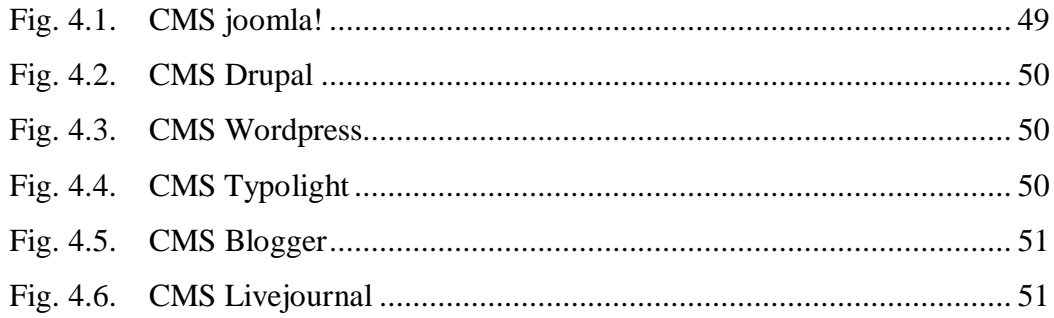

## **CAPÍTULO 4.4.7**

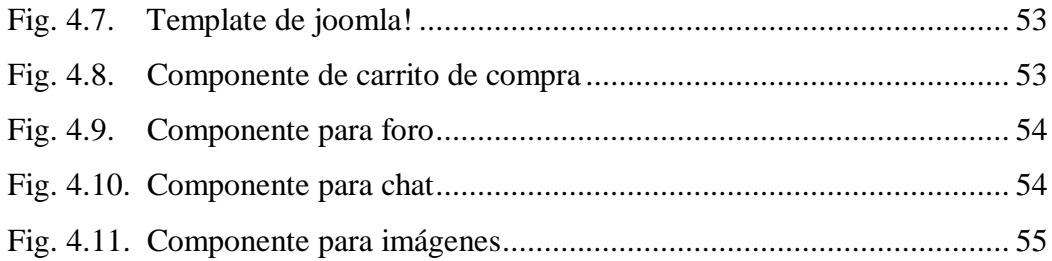

# **ÍNDICE DE TABLAS**

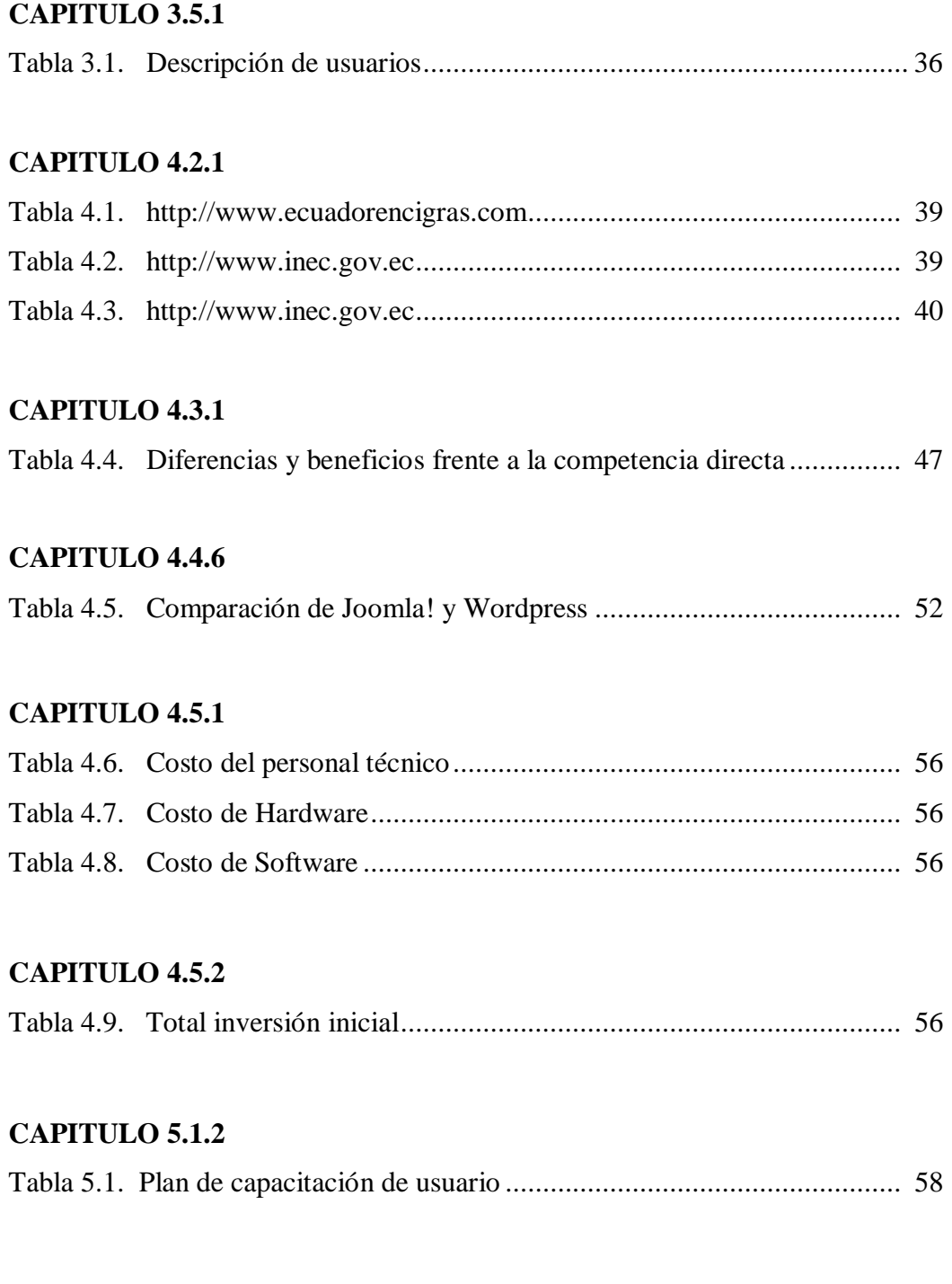

# **ÍNDICE DE GRÁFICOS**

### **CAPITULO 4.2.2**

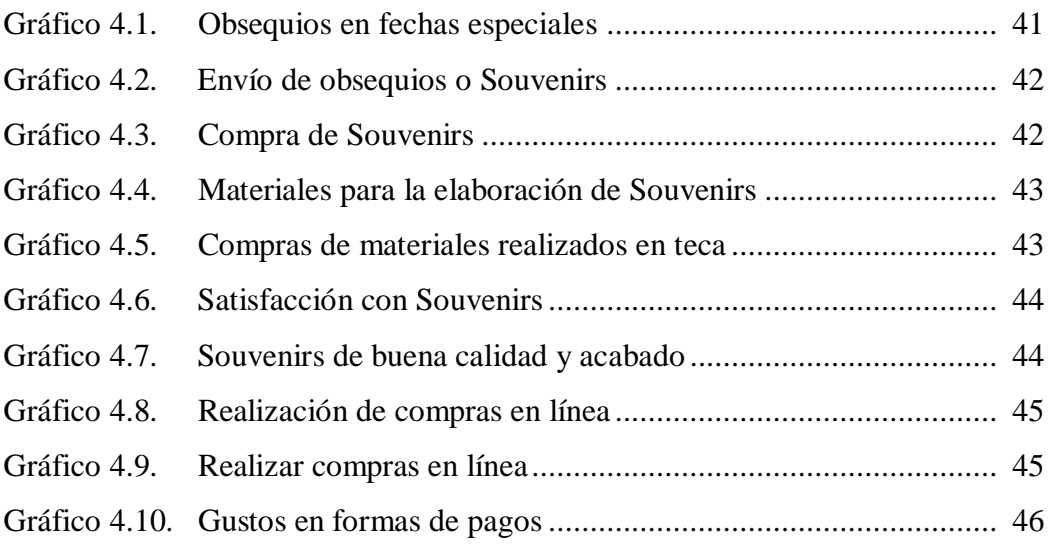

## **1. GENERALIDADES**

### **1.1. ANTECEDENTES**

IzHi Souvenirs es una empresa fundada en el 2010, ofrece productos nuevos e innovadores, de excelente calidad y exclusivos para cada cliente, contamos con un amplio catálogo de los modelos que tenemos a disposición. Su elaboración cuenta con un amplio proceso de trabajo, se empieza con los bocetos realizados por un diseñador y luego lo realiza en 3D, el cliente selecciona el modelo en 3D que le interese a través del catálogo, una vez que el cliente elija el diseño, se procede a la elaboración del mismo, cuidando de cada detalle para que el producto tenga un valor desconocido tanto por los diseños como por la calidad del producto.

También contamos con un amplio stock de Souvenirs para las empresas que necesitan del producto de manera inmediata, pero nuestro principal servicio es la exclusividad del producto, nuestra finalidad es mejorar la calidad de Souvenirs existentes en el mercado ecuatoriano, una de las principales problemáticas en el país es que no contamos con muchas empresas dedicadas a brindar este tipo de productos es por esto q muchas veces nos conformamos con los ya existentes en el mercado que en muchas ocasiones no cubren todas nuestras expectativas en cuanto a diseño o calidad pero q por falta de opciones de donde escoger, nos toca conformarnos con estos.

Nuestra empresa nace de esa necesidad, y estamos en el mercado brindando la solución adecuada a esta problemática, brindar un producto exclusivo es nuestro objetivo y así ser reconocidos por nuestros diseños y calidad.

## **1.2. ÁREAS DE LA EMPRESA**

Nuestra empresa está constituida por los siguientes departamentos:

- **Departamento de Contabilidad**: Este departamento será el encargado de llevar a cabo la administración financiera de la empresa y de cuadrar los balances. **Personal**: 1 jefe y un asistente comercial **Conocimiento**: Finanzas y contabilidad
- **Secretaría:** Se encargara de revisar y responder correos. **Personal:** 1 secretaria **Conocimiento:** idiomas ingles- redacción comercial

 **Diseñador Gráfico:** estas personas se encargaran de realizar bocetos y 3D de los Souvenirs, además de ser quien haga las publicidades para enviar a todos los medios, bien sea prensa escrita o radio y tv.

 **Personal:** 1 diseñador grafico y 1 diseñador 3D.

**Conocimiento:** Illustrator, Photoshop, Cinema 4D, malla, Dreamweaver y Flash.

 **Programador o Web Máster:** este se encargara de realizar el sitio web de nuestra empresa, también se encargará de enviar publicidades por correos, emails y redes sociales. Actualización de las páginas.

**Personal:** 1 programador.

**Conocimiento:** Todas las herramientas y lenguajes de programación de todas las plataformas comerciales.

- **Vendedora en Isla de centros comerciales**: es la chica que se encargará de vender y coger los pedidos de los clientes. **Personal**: 1 vendedor. **Conocimiento**: de ventas.
- **Dirección General:** es la persona encargada de administrar y dirigir la empresa. **Personal:** 1 jefe y 1 asistente.

**Conocimiento:** mercadeo, finanzas y administración.

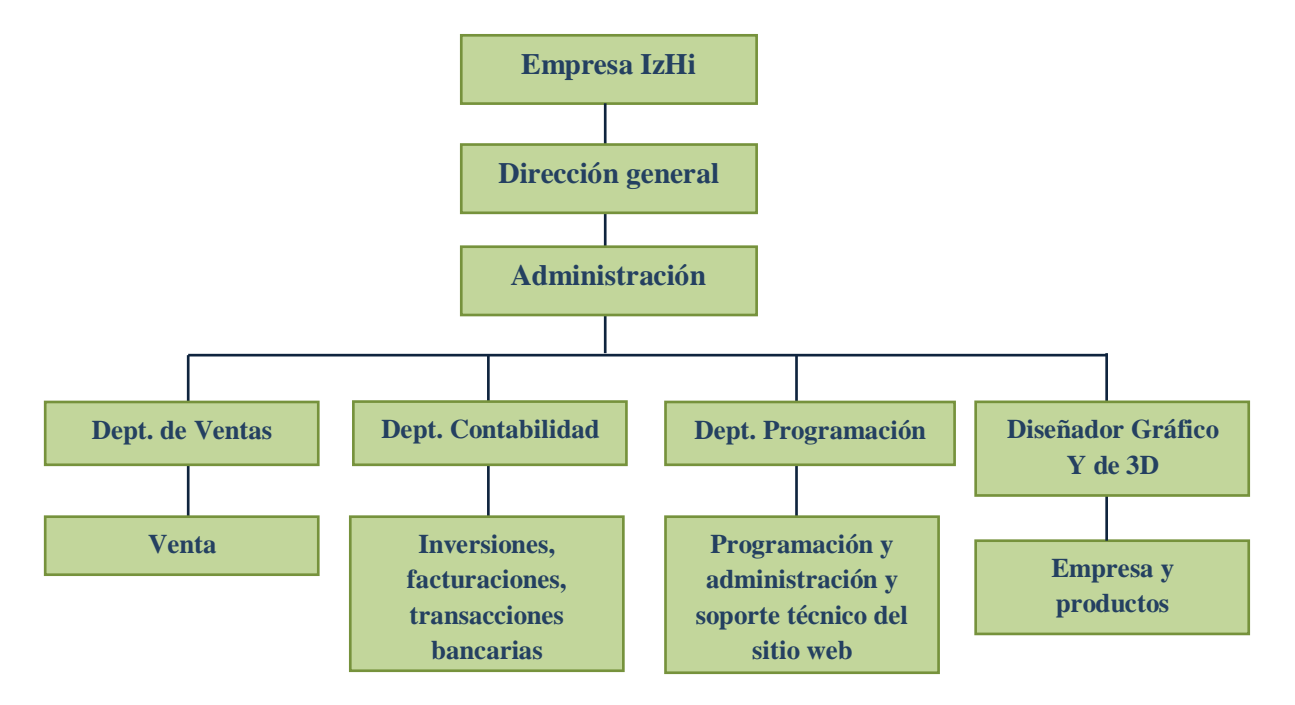

*Fig. 1.1. Organigrama de la Empresa*

### **1.3. OBJETIVOS ESPECÍFICOS**

- Nuestro objetivo principalmente es facilitar búsquedas de Souvenirs a empresas, brindándole productos de alta calidad, productos que marquen diferencia ante los demás.
- Queremos que las empresas al buscar un proveedor de Souvenirs nos encuentren a través de emails, por medio de redes sociales y anuncios publicitarios, en la cual pensamos en apuntar a esos sitios.
- Se refieren a los aspectos que se desea estudiar, o a los resultados intermedios que se espera obtener para dar respuesta final al problema. Son la base para alcanzar el objetivo general.
- Nuestro objetivo principal es brindar a las empresas ecuatorianas un producto exclusivo y de excelente calidad, hacer que en cada recuerdo o presente que las empresas entregan a sus clientes, éstos recuerden la marca y sobre todo que le puedan dar el uso para el cual fue creado el producto.

### **1.4. MISIÓN**

Izhi-Souvenirs brinda un servicio de calidad a nuestros clientes, proporcionándoles productos con excelentes acabados y diseños exclusivos.

### **1.5. VISIÓN**

Aportar a la sociedad con soluciones prácticas, basándonos en una necesidad del mercado y de esta manera constituirnos como líderes en el campo de los Souvenirs para empresas.

### **1.6. BENEFICIOS**

- Nuestros clientes cuentan con la satisfacción de encontrar todo tipo de Souvenir tanto para empresas como personales. En cuanto a las empresas ellos solicitarán de nuestro servicio premiando la fidelidad de sus clientes o por fechas especiales y por motivos personales estaremos ubicados en un centro comercial para vender nuestros productos a personas particulares.
- Souvenirs con buenos acabados elaborados en madera de buena calidad, resistentes a la humedad y de una larga vida útil, por lo que contaremos con la supervisión de una persona que será la encargada de seguir paso a paso la elaboración de cada producto.
- Diseños exclusivos, elaborados a gusto y medida del cliente, teniendo un alto control de calidad. Nuestros diseños son pensados en la necesidad de cada cliente y si al cliente le gusta el diseño que se muestra en el catálogo en línea, pero a su vez quiere un pequeño cambio u otra clase de acabado, nosotros estaremos gustosos de realizar lo que cada cliente desee.

 Entrega a domicilio si así lo prefieren. Si la entrega es en mayores cantidades la entrega será sin costo alguno, pero si el cliente desea una entrega a domicilio más personalizada y de menos s se cobrará un pequeño valor adicional.

## **2. BASE TEÓRICA**

## **2.1. DEFINICIÓN**

CMS son las siglas de Content Management System, que se traduce directamente al español como Sistema Gestor de Contenidos. Como su propio nombre indica, es un sistema que nos permite gestionar contenidos. En líneas generales, un CMS permitiría administrar contenidos en un medio digital y para el caso particular que nos ocupa, un CMS permitiría gestionar los contenidos de una web.

Dicho de otra forma, un CMS es una herramienta que permite a un editor crear, clasificar y publicar cualquier tipo de información en una página web. Generalmente los CMS trabajan contra una base de datos, de modo que el editor simplemente actualiza una base de datos, incluyendo nueva información o editando la existente.

Una herramienta CMS generalmente contendrá una interfaz basada en formularios, a los que habitualmente se accede con el navegador, donde se pueden dar de alta los contenidos fácilmente. Esos contenidos luego aparecerán en la página en los lugares donde se ha indicado al darlos de alta. Por lo tanto, un CMS estará compuesto de dos partes, un back y un front, siendo el back la parte donde los administradores publican las informaciones y el front la parte donde los visitantes visualizan las mismas.

### **2.2. VENTAJAS**

Entre las principales ventajas que ofrece un CMS podemos mencionar:

- Diseñado para organizar eficientemente los contenidos de su sitio en secciones y categorías, lo que facilita la navegabilidad para los usuarios y permite crear una estructura sólida, ordenada y sencilla para los administradores. Desde el panel administrador del CMS usted podrá crear, editar y borrar las secciones y categorías de su sitio de la manera en que más le convenga.
- Para la publicación de contenidos usted podrá crear páginas ilimitadas y editarlas desde un sencillo editor que permite formatear los textos con los estilos e imágenes deseados. Los contenidos son totalmente editables y modificables.
- Ofrece la posibilidad de instalar, desinstalar y administrar componentes y módulos, que agregarán servicios de valor a los visitantes de su sitio web, por ejemplo: galerías de imágenes, foros, newsletters, clasificados, etc.
- Permite almacenar datos de usuarios registrados y también la posibilidad de enviar E-mails masivos a todos los usuarios. La administración de usuarios es

jerárquica, y los distintos grupos de usuarios poseen diferentes niveles de facultades/permisos dentro de la gestión y administración del sitio.

- Gracias al sistema de templates que utiliza el CMS es posible cambiar el diseño y aspecto estético del sitio.
- El menú y la navegación son totalmente editables desde el panel administrador del CMS.
- Posee una utilidad para subir imágenes al servidor y usarlas en todo el sitio.
- En un sitio creado con el CMS, la posición de módulos puede acomodarse como se prefiera.
- El CMS posee un sistema de votaciones y encuestas dinámicas con resultados en barras porcentuales.
- El CMS trae incorporado un sistema de sindicación de noticias (Feed) por RSS/XMS de generación automática.
- Es posible hacer publicidad en el sitio usando el Administrador de Banners.
- Se puede obtener estadísticas de visitas con información de navegador, OS, y detalles de los documentos (páginas) más vistos.

### **2.3. TIPOS DE CMS**

Existen dos tipos de CMS:

Tipo de licencia, los CMS comercializados por empresas que consideran el código fuente un activo más que tienen.

Código fuente abierto, desarrollados por individuos, grupos o empresas que permiten el acceso libre y la modificación del código fuente.

Los **CMS de código abierto son mucho más flexibles** en este sentido, pero se podría considerar que la herramienta comercial será más estable y coherente al estar desarrollada por un mismo grupo**.**

- **Genéricos:** Ofrecen la plataforma necesaria para desarrollar e implementar aplicaciones que den solución a necesidades específicas. Pueden servir para construir soluciones de gestión de contenidos, para soluciones de comercio electrónico, blogs, portales.
- **Foros:** sitio que permite la discusión en línea donde los usuarios pueden reunirse y discutir temas en los que están interesados.
- **[Blogs:](http://es.wikipedia.org/wiki/Blog)** Publicación de noticias o artículos en orden cronológico con espacio para comentarios y discusión.
- **[eCommerce:](http://es.wikipedia.org/wiki/ECommerce)** Son Sitios web para comercio electrónico.
- **[Galería:](http://es.wikipedia.org/wiki/Galer%C3%83%C2%ADa)** Permite administrar y generar automáticamente un portal o sitio web que muestra contenido audiovisual, normalmente imágenes.
- **[e-Learning:](http://es.wikipedia.org/wiki/E-Learning)** Sirve para la enseñanza de conocimientos. Los usuarios son los profesores y estudiantes, tenemos aulas virtuales donde se ponen a disposición el material del curso.
- **Publicaciones digitales:** son plataformas especialmente diseñadas, teniendo en cuenta las necesidades de las publicaciones digitales, tales como periódicos, revistas.

### **2.4. CRITERIOS DE SELECCIÓN**

Una de las tareas prioritarias cuando se trabaja en un proyecto es decidir que gestor de contenidos utilizar y esto debe estar siempre en función de las necesidades del usuario que lo administra.

- Tipo de página que queremos, existen gestores de contenidos especializados en tipos de sitios web. No es lo mismo un foro que una tienda online o una aplicación de tickets de soporte técnico, por lo que necesitaremos tener claro cómo es el proyecto.
- Existencia de una comunidad, los gestores de contenidos de código abierto más populares han logrado extenderse gracias a comunidades de programadores trabajando con ellos y compartiendo sus conocimientos. El hecho que un CMS se use de un modo generalizado tiene varias ventajas:
	- Encontraremos más fácilmente **desarrolladores que lo conozcan.**
	- Existen **aplicaciones gratuitas** o de pago preparadas para ese CMS.
	- **No estaremos atados a un proveedor.**
- Seguridad, las ventajas de los gestores de contenidos de código abierto que acabamos de mencionar, conllevan un inconveniente: el código es libre y conocido, por lo que debemos estar alerta de las actualizaciones que vayan publicándose. En este sentido, los **gestores que no son de código abierto**, es decir, los realizados a medida, ofrecen un **mayor nivel de seguridad**.
- Posicionamiento web, algunos CMS cuentan con herramientas específicas de posicionamiento **SEO**, es decir, destinadas a mejorar el resultado de la página en los buscadores de Internet.
- Adaptado a las necesidades, debemos pensar siempre en lo que realmente necesitamos para un proyecto, puesto que contar con una herramienta con funcionalidades que no se van usar, puede hacer más compleja su utilización.

### **2.5. joomla!**

joomla! es un [sistema de gestión de contenidos,](http://es.wikipedia.org/wiki/Sistema_de_gesti%C3%B3n_de_contenidos) y entre sus principales virtudes está la de permitir editar el contenido de un [sitio web](http://es.wikipedia.org/wiki/Sitio_web) de manera sencilla. Es una aplicación de [código abierto](http://es.wikipedia.org/wiki/Software_de_c%C3%B3digo_abierto) [programada](http://es.wikipedia.org/wiki/Programaci%C3%B3n) mayoritariamente en [PHP](http://es.wikipedia.org/wiki/PHP) bajo una licencia [GPL.](http://es.wikipedia.org/wiki/Licencia_p%C3%BAblica_general_de_GNU)

Este administrador de contenidos puede trabajar en [Internet](http://es.wikipedia.org/wiki/Internet) o [intranets](http://es.wikipedia.org/wiki/Intranet) y requiere de una [base de datos](http://es.wikipedia.org/wiki/Base_de_datos) [MySQL,](http://es.wikipedia.org/wiki/MySQL) así como, preferiblemente, de un [servidor HTTP Apache.](http://es.wikipedia.org/wiki/Servidor_HTTP_Apache)

### **2.5.1. Características**

En joomla! se incluyen características como: mejorar el rendimiento web, versiones imprimibles de páginas, flash con noticias, blogs, foros, *polls* (encuestas), calendarios, búsqueda en el sitio web e internacionalización del lenguaje. Su nombre es una pronunciación fonética para anglófonos de la palabra swahili *jumla*, que significa "todos juntos" o "como un todo". Se escogió como una reflexión del compromiso del grupo de desarrolladores y la comunidad del proyecto.

### **2.5.2. Versiones**

La primera versión de joomla! (joomla! 1.0.0) fue publicada el [16 de septiembre](http://es.wikipedia.org/wiki/16_de_septiembre) de [2005](http://es.wikipedia.org/wiki/2005) y se trataba de una evolución [\(fork\)](http://es.wikipedia.org/wiki/Fork) mejorada de [Mambo](http://es.wikipedia.org/wiki/Mambo_Open_Source) 4.5.2.3 combinada con modificaciones de seguridad y [anti-bugs.](http://es.wikipedia.org/wiki/Bug) Actualmente los [programadores](http://es.wikipedia.org/wiki/Programador) han publicado joomla! 1.5 estable, con un código completamente reescrito y construido bajo PHP 5.

### **2.5.3. Producto**

Nuestro producto, está elaborado en madera (Teca) de gran durabilidad, resistente a la humedad, con excelentes acabados, una madera que sirve para la elaboración de muebles. A la hora de elaborar los Souvenirs seguimos un estricto control de calidad, cuidando de cada uno de sus detalles, como el acabado que le dan nuestros artesanos al producto que es muy importante, pues este es el distintivo que le damos a nuestros Souvenirs, productos buenos, con diseños exclusivos y de excelentes acabados. Entre nuestros Souvenirs más destacados tenemos:

- Porta lápices.
- Porta vasos.
- Porta celulares.
- Tarjeteros.
- Porta vinos.

Cada uno de ellos son elaborados pensando en que este debe recordar una marca (logotipo de la empresa) o un nombre de quien representa. Por eso su funcionalidad y acabados son muy importantes para nuestra empresa.

## **3. DESCRIPCIÓN DEL PROYECTO**

Izhi-Souvenirs fue creado en la web para facilitar las compras de regalos para empresas y para personas particulares, con la finalidad de que el cliente quede satisfecho por el producto final y por la rápida entrega.

A continuación mostraremos beneficios que la empresa obtendrá al vender el producto a través de un sitio web:

- La empresa se posicionará en la web por ser los pioneros en la realización de productos en teca de mejor calidad en el mercado.
- Variedad de productos y personalización por parte del cliente (si así lo desea).
- Nuestro sitio web tendrá convenios con otras empresas que se relacionen a nuestro servicio por lo que será una estrategia financiera ubicar sus publicidades en nuestro sitio.
- Nuestros ingresos aumentan al expandir nuestra empresa no solo al mercado web sino al físico, como la realización de una isla para ventas de los Souvenirs.

## **3.1. ALCANCE**

Queremos darnos a conocer como la empresa que facilita la adquisición de regalos que entregan las empresas a sus clientes o a las personas que necesitan obsequiar un regalo bonito, innovador y único (elaborado en teca), para fechas especiales.

Pensamos que el principal problema de toda empresa es ese, no saber que regalar a sus clientes, buscando lo más fácil, lo más rápido, lo común y lo menos agradable; por lo que ahí es en donde entramos nosotros; como una empresa que le brinda una variedad de diseños únicos e innovadores elaborados en teca, brindando garantía, calidad, mejor entrega y asesoramiento a cada uno de los clientes.

No solo queremos centrarnos en ese mercado, sino también que nuestro producto lo adquiera cualquier persona que aprecie mucho lo elaborado en teca. Por lo que ellos tendrán la facilidad en este caso de buscarnos en centros comerciales, ya que estaremos ubicados en Islas con todos nuestros productos o también podrán hacer pedidos para fechas posteriores y si ellos desean una entrega a domicilio en especial se le cobrará un valor adicional, el mismo que lo determinará la empresa con quien estamos asociados "SERVIENTREGA".

Nuestro negocio fue pensado también para ser expandido en la web, ya que pensamos poco a poco expandirnos y así llegar a satisfacer las necesidades nacionales y en un futuro poder exportar nuestro producto, de esta manera las personas que tienen acceso a esta herramienta puedan hacer sus pedidos vía web desde la comodidad de su hogar. En nuestro sitio mostramos un catálogo con el diseño de cada uno de los productos que

estamos vendiendo, los clientes tendrán la oportunidad de comprar en línea y nosotros de enviárselos.

Una de nuestras principales desventajas es que en nuestro medio, las personas no están familiarizadas con las compras Online, aun hay mucha desconfianza en cuanto a la garantía que brinda este medio, puesto que muchos sitios han sido hackeados y han utilizado los números de tarjetas para hacer grandes consumos sin que los propietarios de las mismas se enteren. Nuestro sitio cuenta con un sistema de pago muy confiable, utilizado en otros países sin mayores contratiempos, PayPal es la manera más rápida y segura de pagar sin revelar su número de tarjeta de crédito o de cuenta bancaria, ya que fue diseñado para crear confiabilidad, puesto que no comparte su información financiera con los vendedores.

Estaremos asociados con empresas encargadas en la entrega a domicilio de nuestros productos, por lo que optamos por **SERVIENTREGA**, una empresa conocida, confiable que se encarga de logística, servicios integrados y soluciones personalizadas y basadas en las necesidades de sus clientes para administrar y transportar correspondencia, bienes e información.

### **3.2. ESPECIFICACIONES FUNCIONALES**

Nuestro sitio web va a contar con varias opciones en las que el usuario pueda adquirir vía web su producto, así como también servicio de atención en línea, foro, y una sección de noticias.

### **3.2.1. Registro de Usuarios**

El usuario se registra de una forma gratuita para empezar un proceso de compra. Es necesario y primordial que cada persona que ingrese se registre en el sitio, para llevar un registro de cada cliente y poder enviarle información de los nuevos productos y diseños que tenemos y de las promociones que se efectuarán por fechas especiales.

#### **3.2.2. Compra en línea**

Podrá hacer su compra y pago en línea desde la comodidad de su hogar, también contará con otras opciones de pago como transacciones bancarias, efectivo y PayPal.

Los productos se mostraran a través de un Plugin en la cual se verán todas las imágenes de los Souvenirs que vendemos y al seleccionar cada una se detallarán medidas, diseños, peso y precio.

#### **3.2.3. Envío de sugerencias**

En este módulo, el usuario puede enviar un correo con sugerencias relacionadas con la página, productos, envío.

Los clientes podrán hacer pequeños cambios en los diseños, en acabados o en forma, pero manteniéndose siempre el diseño original.

Si ellos desean que su producto se lo envíen de una manera original, se lo haremos, pero eso contará como un valor adicional al del producto.

### **3.2.4. Módulo Noticias**

Se publicarán noticias relacionadas con el sitio y productos similares, descuentos, ofertas, etc.

Constantemente mantendremos informados a nuestros clientes con respecto a las ofertas que efectuaremos en fechas especiales, por aniversarios o simplemente en cualquier día, así los clientes estarán siempre pendientes de lo que se mostrará en el sitio.

### **3.2.5. Foro**

Los usuarios podrán refutar temas relacionados a nuestra calidad, productos, atención y servicios en general. Dándole la oportunidad a cada uno de ellos de expresarse y de manifestar sus disgustos, gustos, sugerencias o simplemente intercambiar ideas con los otros usuarios.

#### **3.2.6. Suscripción a boletines**

Los clientes deberán suscribirse a nuestro sitio para recibir información de manera frecuente de publicidades acerca de nuestros productos, promociones especiales y descuentos.

#### **3.2.7. Seguridad en la distribución**

Nuestros clientes deberán sentirse confiados y seguros en el momento de que su producto llegue a su domicilio o empresa, ya que la empresa encargada de enviárselo será DHL, empresa especializada en logística, servicios integrados y soluciones personalizadas.

#### **3.2.8. Seguridad de acceso**

Se permite la seguridad a cada cliente con un usuario y contraseña, que se muestra al inicio de cada registro, de la misma manera hay seguridad en el momento de pagar el producto en línea, ya que contamos con PayPal, una empresa, ya que es la manera más rápida y segura de pagar sin revelar su número de tarjeta de crédito o de cuenta bancaria.

### **3.3. MÓDULOS DEL PROYECTO**

#### **3.3.1. Home**

Detallamos la historia de como y cuando fue creada nuestra empresa y también de la misión y visión. Como nos proyectaremos a futuro y de como está conformada en su totalidad.

#### **3.3.2. Servicio de chat**

Tendremos asesoría en línea, el cliente interactuará con nosotros, ya sea acerca de alguna inquietud, sugerencia o lo que el cliente desee preguntar en ese momento. Atendemos en horarios de oficina.

#### **3.3.3. Productos**

El cliente podrá escoger el diseño hecho a su gusto, con las medidas y acabados que el elija y si algo desea modificar se lo pedirá en la asesoría en línea. Entre los principales productos realizados en teca que vendemos en nuestro sitio son:

#### *Productos para Empresas*

- o Porta lápices.
- o Porta lápiz- tarjetero.
- o Tarjeteros.
- o Porta Vinos.
- o Porta celulares.
- o Portadas de Agendas con diseños originales.
- o Vasos.
- o Pisa Papeles.
- o Reglas.
- o Plumas.

#### *Productos para particulares*

- o Portarretratos.
- o Vasos.
- o Adornos para el hogar.
- o Bases de computadoras personalizadas.
- o Agendas.
- o Mouse Pad.
- o Nombres personalizados.

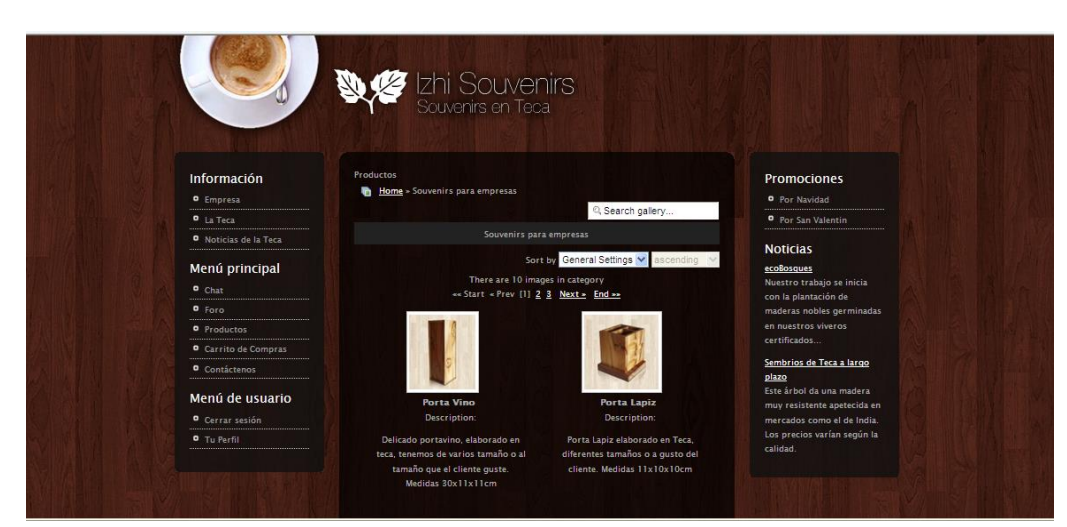

*Fig. 3.1. Lista de productos*

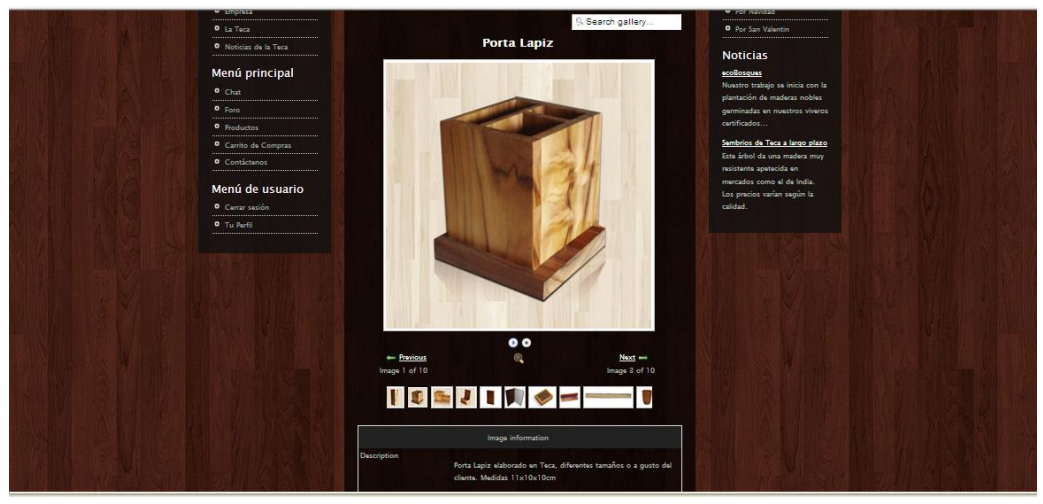

*Fig. 3.2. Detalle de producto*

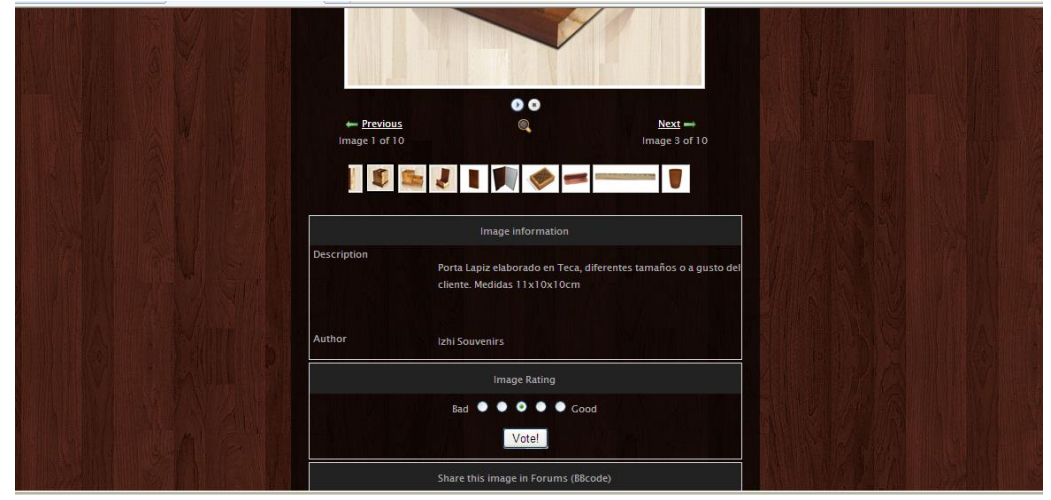

*Fig. 3.3. Descripción de producto*

### **3.3.4. Atención al cliente**

Contamos con una isla en el centro comercial San Marino Shopping, atención en línea y si el cliente prefiere nos trasladamos a su lugar de trabajo para dar asesoría. Los clientes podrán ubicarnos en este centro comercial, comprar lo que vendemos en la isla o si ellos quieren algo más personalizado se tomará el pedido y se entregará al siguiente día o si ellos prefieren se le entregarán a domicilio pero con un valor adicional.

#### **3.3.5. Formas de pago**

El pago se lo puede realizar en línea con tarjeta de crédito o PayPal, pero para los clientes que prefieren el pago en efectivo, pueden realizar sus compras directamente en nuestra isla, donde se los podrán atender y podrá realizar el pago en efectivo, cheque o con tarjeta.

#### **3.3.6. Ofertas**

Se mostrará en la página web todas las ofertas que tenemos, las ofertas que estaremos realizando serán en fechas especiales o indiferentes de la fecha que sea.

#### **3.3.7. Opiniones - foro**

En el momento que un producto es vendido, la empresa se encargará de mantenerse en contacto con el cliente a través de foros o chat, para estar al tanto de que si el producto fue de total agrado o si tuvo algún daño, sea el caso que sea, nosotros damos garantía a cada producto que salga de nuestra empresa, para que el cliente quede a gusto con su pedido.

#### **3.3.8. FAQS**

Son preguntas frecuentes que se efectuarán entre cada usuario, esto se realizará en el foro en donde habrán muchas personas registradas que tendrán la oportunidad de hacer preguntas o inquietudes y la vez su inquietud será respondida en ese momento por medio de los mismos usuarios.

### **3.4. ESPECIFICACIONES TÉCNICAS**

Mostramos a continuación varios beneficios que tendremos del sitio joomla! y que será encargado por parte del administrador.

 **Añadir categorías:** Permitirá al web máster, que será la persona que estará encargada del manejo del sitio, añadir categorías de manera sencilla e incrementar el stock de productos del sitio.

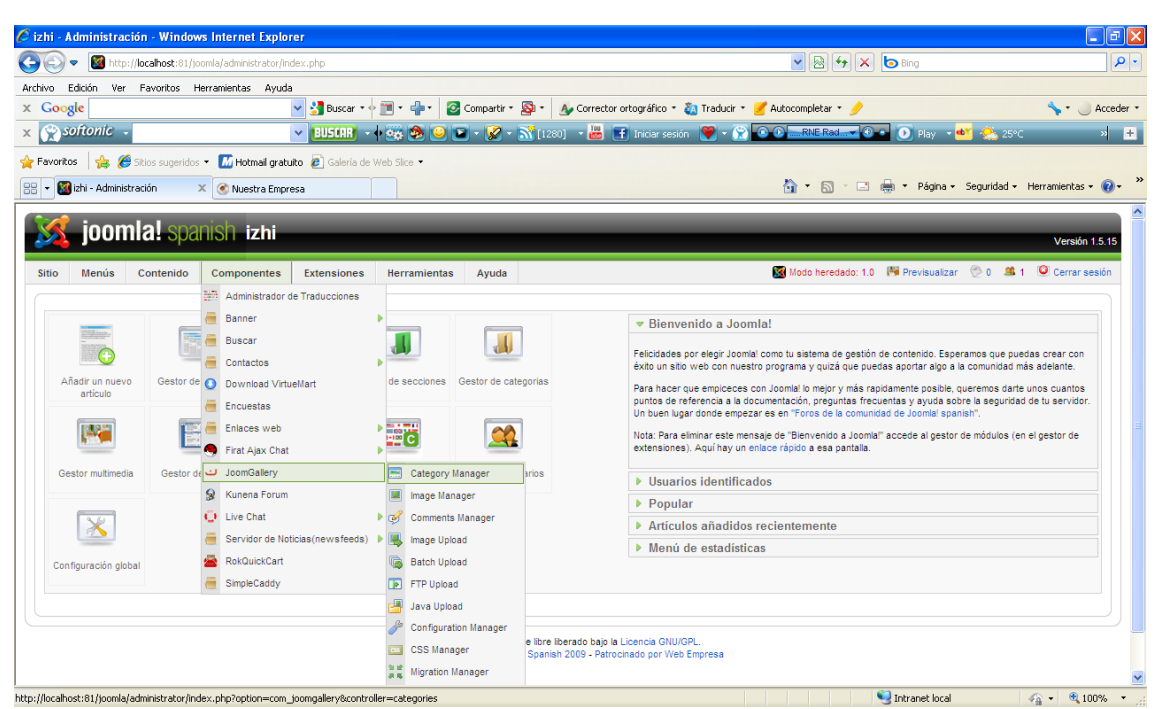

*Fig. 3.4. Administración, creación de categorías*

|                                                | http://localhost:81/joomla/administrator/index.php?option=com_joomgallery8controller=categories           |                                                                                                    |                                                            | $\mathbf{v}$ $\mathbf{R}$ $\mathbf{v}$ $\mathbf{x}$     | bang                 |                                |                                                                |                |                           |
|------------------------------------------------|----------------------------------------------------------------------------------------------------|----------------------------------------------------------------------------------------------------|------------------------------------------------------------|---------------------------------------------------------|----------------------|--------------------------------|----------------------------------------------------------------|----------------|---------------------------|
| Edición<br>Archivo                             | Favoritos Herramientas Ayuda<br>Ver                                                                       |                                                                                                    |                                                            |                                                         |                      |                                |                                                                |                |                           |
| $\times$ Google                                | V Buscar * + T                                                                                            | Compartir . <b>Q</b> .                                                                                                    | Au Corrector ortográfico * 23 Traducir * Autocompletar * 3 |                                                         |                      |                                |                                                                | Acceder *      |                           |
| softonic                                       | $\vee$ <b>HEURE</b>                                                                                       | $\mathcal{G}$ - $\mathcal{N}(1280)$ - $\mathcal{L}$ $\mathcal{L}$ inder sesión $\mathcal{V}$ - $\mathcal{R}$<br>G<br>$\bullet$<br>4.98 | $\circ$                                                    | RNE Rad V 8 2 0 Flay v 4 3 26°C                         |                      |                                |                                                                |                | $\mathbf{z}$ $\mathbf{H}$ |
| Favoritos                                      | Sitios sugeridos . Mi Hotmail gratuito . Galería de Web Sice .                                            |                                                                                                    |                                                            |                                                         |                      |                                |                                                                |                |                           |
| izhi - Administración                          | X . Nuestra Empresa                                                                                       |                                                                                                    |                                                            |                                                         |                      |                                | 4 · 同 · □ 曲 · Página · Seguridad · Herramientas · 2 ·          |                |                           |
|                                                |                                                                                                    |                                                                                                    |                                                            |                                                         |                      |                                |                                                                |                |                           |
|                                                | joomlal spanish izhi                                                                                      |                                                                                                    |                                                            |                                                         |                      |                                |                                                                | Versión 1.5.15 |                           |
| Menús                                          | Componentes<br>Contenido<br>Extensiones                                                                   | Herramientas<br>Avuda                                                                                                    |                                                            |                                                         |                      |                                | Modo heredado: 1.0 Mil Previsualizar 0 0 Mil 1 O Cerrar sesión |                |                           |
| Sitio                                          |                                                                                                    |                                                                                                    |                                                            |                                                         |                      |                                |                                                                |                |                           |
|                                                |                                                                                                    |                                                                                                    |                                                            |                                                         |                      |                                |                                                                |                |                           |
|                                                |                                                                                                    |                                                                                                    |                                                            |                                                         |                      |                                |                                                                |                |                           |
|                                                | <b>Category Manager</b><br><b>Image Manager</b><br><b>Comments Manager</b><br><b>Help and Information</b> | <b>Image Upload</b><br><b>Batch Upload</b><br><b>FTP Upload</b>                                                                        | o<br>Publish<br><b>Java Upload</b>                         | $\epsilon$<br>Unpublish<br><b>Configuration Manager</b> | <b>New</b>           | Edit<br><b>CSS Manager</b>     | $\overline{\bullet}$<br>Remove<br><b>Migration Manager</b>     | X<br>CPanel    |                           |
|                                                |                                                                                                    |                                                                                                    |                                                            |                                                         |                      |                                |                                                                |                |                           |
| <b>Category Manager</b><br>Maintenance Manager |                                                                                                    |                                                                                                    | Search                                                     | Sort by order                                           |                      |                                | Filter by type                                                 |                |                           |
|                                                |                                                                                                    |                                                                                                    |                                                            |                                                         |                      | ascending by ordering number V |                                                                |                | $\checkmark$              |
| $\sqrt{2}$                                     | Category                                                                                                  | Parent category                                                                                                    | Published                                                  |                                                         | Reorder <sup>1</sup> | Access                         | Owner                                                          | Type           | ID                        |
| г                                              | Productos de empresas                                                                                     |                                                                                                    | ✔                                                          | v                                                       | 1                    | Público                        | Administrador                                                  | ۷              | ۵                         |
| $\Gamma$                                       | Souvenirs para particulares                                                                               |                                                                                                    |                                                            | $\mathbf{r}$                                            | $\overline{2}$       | Público                        | Administrador                                                  | е              | 3                         |
| Г                                              | Souvenirs para empresas                                                                                   |                                                                                                    | ✓                                                          | ۸                                                       | $\ddot{\phantom{a}}$ | Público                        | Administrador                                                  | e              | $\overline{2}$            |

*Fig. 3.5. Administración, categorías creadas*

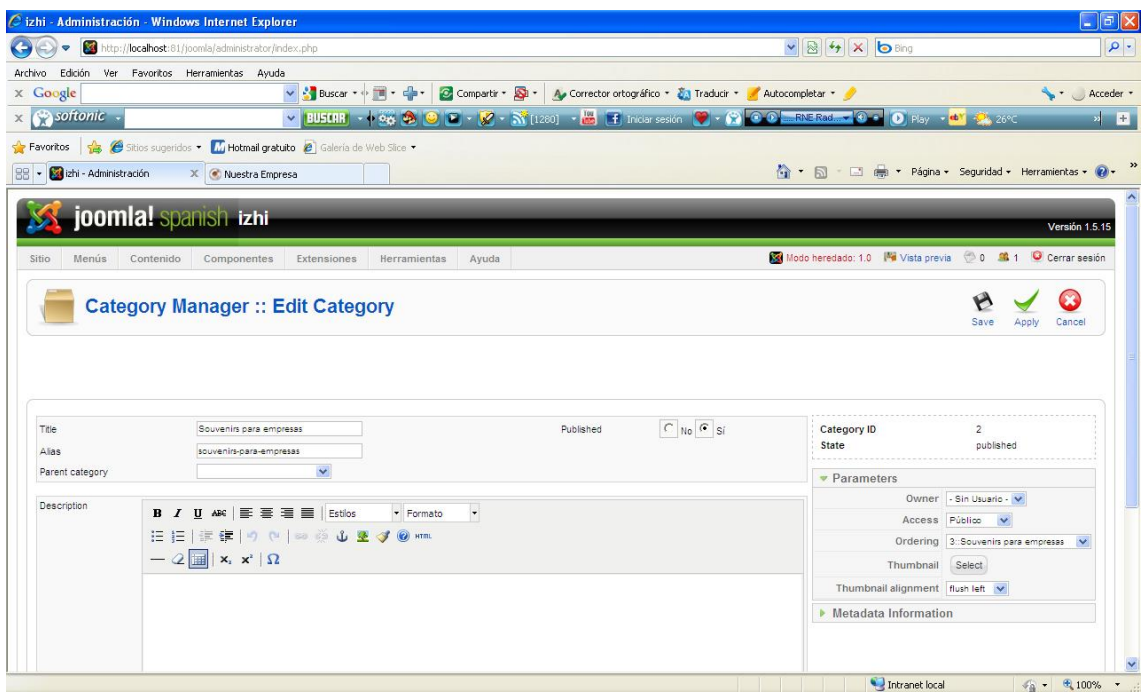

*Fig. 3.6. Administración, editar categoría*

 **Añadir productos a la categoría:** el administrador podrá añadir productos a la categoría de manera sencilla.

| Cizhi - Administración - Windows Internet Explorer                                                                                                    | $\Box$ $\Box$ $\times$                                                                                                    |
|----------------------------------------------------------------------------------------------------|----------------------------------------------------------------------------------------------------|
| http://localhost:81/joomla/administrator/index.php?option=com_joomgallery8controller=upload<br>۰                                                                 | $\vee$ 8 $\vee$ X bang<br>$\alpha$                                                                                                    |
| Archivo<br>Edición<br>Ver<br>Favoritos Herramientas<br>Ayuda                                                                                                    |                                                                                                    |
| $-1$<br>C Compartir . D .<br>V & Buscar * + T<br>$\times$ Google                                                                                                 | A. Corrector ortográfico * 23 Traducir * Autocompletar * 3<br>Acceder *                                                                                                    |
| softonic<br>$\vee$ <b>BUSCHR</b> $\vee$ + $\circ$ $\circ$ $\circ$<br>$\times$                                                                                    | $\boxed{2}$ $\boxed{3}$ $\boxed{3}$ $\boxed{1220}$ $\boxed{4}$ $\boxed{1}$ in Car sesión<br>$\bullet$ $\bullet$ $\bullet$<br>RNE Rad VOLD<br>$\bullet$ Play $=$ $\bullet$ $\bullet$ $\bullet$ 26°C<br>$\mathbf{z}$ of $\mathbf{H}$ |
| Favoritos & Sitios sugeridos - M Hotmail gratuito @ Galería de Web Sice -                                                                                        |                                                                                                    |
| izhi - Administración<br>88<br>X C Nuestra Empresa<br>٠                                                                                                    | »<br>$\wedge$ $\Box$<br>Página v Seguridad v Herramientas v 2                                                                                                    |
| joomla! spanish izhi<br>Sitio<br>Menús<br>Contenido<br>Componentes<br>Extensiones<br>Ayuda<br>Herramientas                                                       | $\boldsymbol{\wedge}$<br>Versión 1.5.15<br>Modo heredado: 1.0 Ma Previsualizar (10 ML 1 C Cerrar sesión                                                                                                    |
| <b>Image Upload</b>                                                                                                    | X<br>CPanel                                                                                                    |
| Category Manager<br><b>Image Manager</b><br><b>Comments Manager</b><br>Image Upload<br><b>Batch Upload</b><br>Maintenance Manager<br><b>Help and Information</b> | <b>FTP Upload</b><br>Java Upload<br><b>Migration Manager</b><br><b>Configuration Manager</b><br><b>CSS Manager</b>                                                                                                    |
| Select image                                                                                                    | Examinar                                                                                                    |
| Select image                                                                                                    | Examinar                                                                                                    |
| Select image                                                                                                    | Examinar                                                                                                    |
| Select image                                                                                                    | Examinar                                                                                                    |
| Select image                                                                                                    | Examinar                                                                                                    |
| Select image                                                                                                    | Examinar                                                                                                    |
| Category photos will be assigned to                                                                                                    | $\checkmark$                                                                                                    |
| Generic Description (optional)                                                                                                    | Productos de empresas<br>Souvenirs para empresas<br>Souvenirs para particulares                                                                                                    |
| Author (optional)                                                                                                    |                                                                                                    |

*Fig. 3.7. Administración, cargar imagen del producto*

| <b>XX</b><br>۰                                 | http:// <b>localhost</b> :81/joomla/administrator/index.php?option=com_joomgallery&controller=images |                                                |                     |                                                                                                    |                                 | $\checkmark$                                          |                        | <b>84 x band</b>                    |                                                   |                      |                                    |              |
|------------------------------------------------|----------------------------------------------------------------------------------------------------|------------------------------------------------|---------------------|----------------------------------------------------------------------------------------------------|---------------------------------|-------------------------------------------------------|------------------------|-------------------------------------|---------------------------------------------------|----------------------|------------------------------------|--------------|
|                                                |                                                                                                    |                                                |                     |                                                                                                    |                                 |                                                       |                        |                                     |                                                   |                      |                                    |              |
| Archivo                                        | Edición Ver Favoritos Herramientas Ayuda                                                             |                                                |                     |                                                                                                    |                                 |                                                       |                        |                                     |                                                   |                      |                                    |              |
| $\times$ Google                                |                                                                                                    | V & Buscar + + T                               | C Compartir - Q -   |                                                                                                    |                                 | Autocompletar * Autocompletar * * * Autocompletar *   |                        | - M                                 |                                                   |                      | Acceder *                          |              |
| softonic.                                      |                                                                                                    | $-40.000$<br>V BUSCHR                          | $\mathbf{C}$        | $\mathcal{G}$ - $\mathcal{N}(1280)$ - $\mathcal{L}$ $\mathcal{H}$ indensesion $\mathcal{V}$ - $\mathcal{O}$ 0.0 |                                 |                                                       | RNE Rad.               | $-10 -$                             | $\bullet$ Flay $\bullet$ $\bullet$ $\bullet$ 26°C |                      |                                    | 쳬            |
| Favoritos                                      | Sitios sugeridos . M Hotmail gratuito . Galería de Web Sice .                                        |                                                |                     |                                                                                                    |                                 |                                                       |                        |                                     |                                                   |                      |                                    |              |
| izhi - Administración                          | X . Nuestra Empresa                                                                                  |                                                |                     |                                                                                                    |                                 |                                                       | $\wedge$ $\qquad \Box$ | <b>CONTINENT</b>                    | Página - Seguridad - Herramientas - 2 -           |                      |                                    |              |
|                                                |                                                                                                    |                                                |                     |                                                                                                    |                                 |                                                       |                        |                                     |                                                   |                      |                                    |              |
|                                                | joomlal spanish izhi                                                                                 |                                                |                     |                                                                                                    |                                 |                                                       |                        |                                     |                                                   |                      |                                    |              |
|                                                |                                                                                                    |                                                |                     |                                                                                                    |                                 |                                                       |                        |                                     |                                                   |                      | Versión 1.5.15                     |              |
| Sitio<br>Menús                                 | Contenido<br>Componentes                                                                             | Extensiones<br>Herramientas                    | Ayuda               |                                                                                                    |                                 |                                                       |                        | Modo heredado: 1.0 Ma Previsualizar |                                                   |                      | 0 0 1 O Cerrar sesión              |              |
|                                                |                                                                                                    |                                                |                     |                                                                                                    |                                 |                                                       |                        |                                     |                                                   |                      |                                    |              |
|                                                | <b>Image Manager</b>                                                                                 |                                                |                     |                                                                                                    |                                 | K N                                                   |                        | bit.                                |                                                   | $\overline{\bullet}$ | $\propto$                          |              |
|                                                |                                                                                                    |                                                |                     |                                                                                                    |                                 |                                                       |                        |                                     |                                                   |                      |                                    |              |
|                                                | <b>Image Manager</b>                                                                                 | <b>Comments Manager</b><br><b>Image Upload</b> | <b>Batch Upload</b> | Publish<br><b>FTP Upload</b>                                                                                    | Unpublish<br><b>Java Upload</b> | <b>New</b><br>Approve<br><b>Configuration Manager</b> | Edit                   | Move<br><b>CSS Manager</b>          | Recreate                                          | Remove               | CPanel<br><b>Migration Manager</b> |              |
|                                                | <b>Help and Information</b>                                                                          |                                                |                     |                                                                                                    |                                 |                                                       |                        |                                     |                                                   |                      |                                    |              |
| <b>Category Manager</b><br>Maintenance Manager |                                                                                                    |                                                |                     |                                                                                                    |                                 |                                                       |                        |                                     |                                                   |                      |                                    |              |
|                                                |                                                                                                    |                                                |                     | Search                                                                                                    | Sort by order                   | ascending by ordering number v                        | Filter by category:    |                                     | Filter by type<br>$\checkmark$                    | Show All Images      |                                    | $\checkmark$ |
| $\sqrt{2}$                                     | Title                                                                                                | Category                                       |                     |                                                                                                    | Published Approved              | Reorder &                                             | <b>Hits</b>            | Owner                               | Author                                            | Type                 | Date                               | ID           |
| E<br>1.                                        | Porta Vino                                                                                           | Souvenirs para empresas                        |                     |                                                                                                    |                                 | $-4$                                                  | 5                      | Administrator                       | Izhi                                              |                      | $20.10.10$ 4                       |              |
|                                                |                                                                                                    |                                                |                     | ✔                                                                                                    | ✔                               |                                                       |                        |                                     | Souvenirs                                         | e                    |                                    |              |
| $2 \Gamma$                                     | Porta Lapiz                                                                                          | Souvenirs para empresas                        |                     | ✔                                                                                                    | ✔                               | $-3$                                                  | 4                      | Administrator                       | Izhi<br>Souvenirs                                 | ×                    | 20.10.10 3                         |              |
| 3                                              | Porta Lapiz-Tarjetero                                                                                | Souvenirs para empresas                        |                     | ✔                                                                                                    | ✔                               | $-2$<br>$\overline{\mathbf{v}}$<br>۸                  |                        | Administrator                       | Izhi<br>Souvenirs                                 | e                    | $20.10.10$ 2                       |              |
| $\Delta$                                       | Porta Celular                                                                                        | Souvenirs para empresas                        |                     | ✓                                                                                                    | ✔                               | $-1$                                                  |                        | Administrator                       | Izhi<br>Souvenirs                                 | е                    | 20.10.10 1                         |              |

*Fig. 3.8. Administración, imagen de producto cargado*

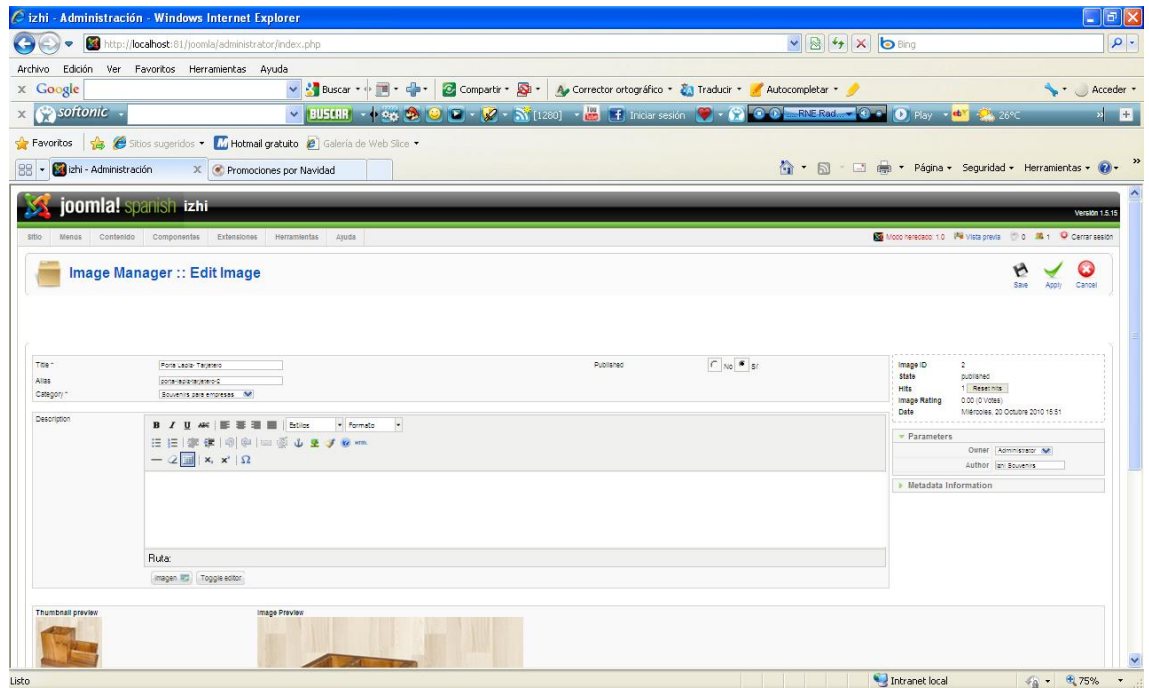

*Fig. 3.9. Administración, descripción de producto cargado*

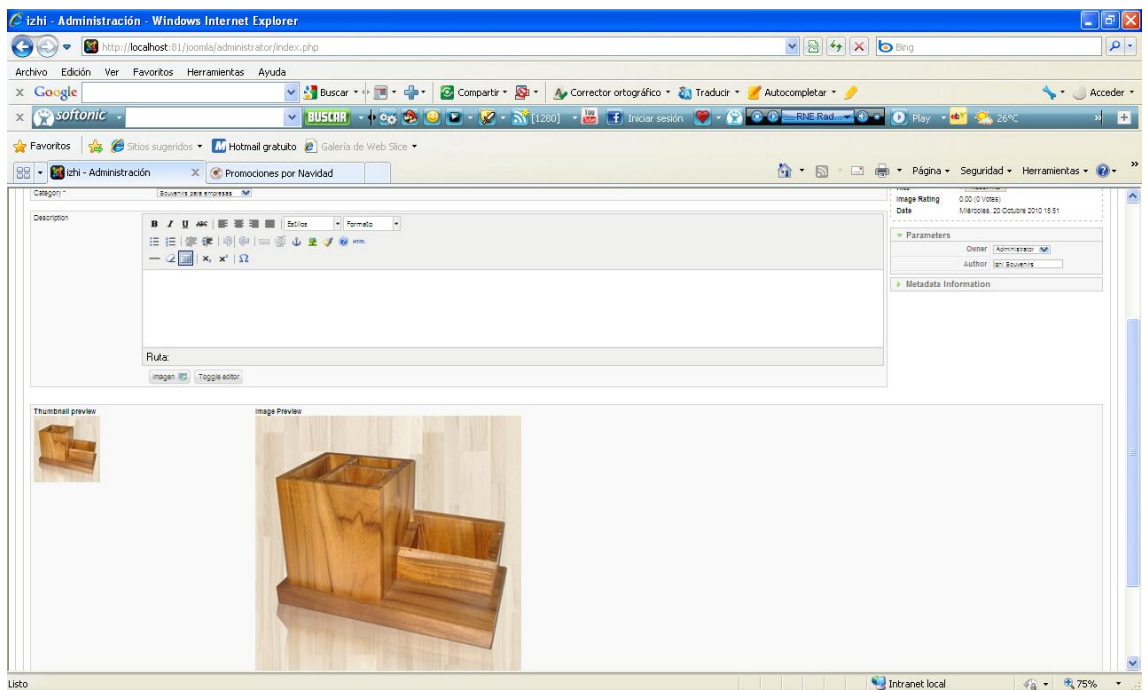

*Fig. 3.10. Administración, detalle de producto cargado*

En el componente RokQuickCart Manager (carrito de compras) elegimos el precio, ponemos el stock, costo de envío y la característica del producto.

|                                     |               | C izhi - Administración - Windows Internet Explorer                                                                                                    | $\Box$ e $\mathsf{X}$                                                  |
|-------------------------------------|---------------|----------------------------------------------------------------------------------------------------|------------------------------------------------------------------------|
|                                     | $\bullet$     | $\mathbf{v}$ $\mathbf{B}$ $\mathbf{V}$ $\mathbf{X}$ $\mathbf{b}$ Bing<br>http://localhost:81/joomla/administrator/index.php?option=com_rokquickcart                           | $\rho$ .                                                               |
| Archivo                             |               | Edición Ver Favoritos Herramientas Ayuda                                                                                                    |                                                                        |
| $\times$ Google                     |               | $\vee$ $\frac{1}{2}$ Buscar $\vee$ $\mathbb{R}$ $\vee$ $\mathbb{R}$ $\vee$ $\mathbb{R}$ $\vee$<br>Compartir * 3 * A. Corrector ortográfico * 3 Traducir * * Autocompletar * * | Acceder *                                                              |
| $\times$ $\otimes$ softonic $\cdot$ |               |                                                                                                    | > 日                                                                    |
|                                     |               | Favoritos   8 Sitios sugeridos - M Hotmail gratuito   Galería de Web Slice -                                                                                                  |                                                                        |
| 88                                  |               | ☆ - 同 - □ ● - Página - Seguridad - Herramientas - 2 -<br>izhi - Administración<br>X C Promociones por Navidad                                                                 |                                                                        |
|                                     |               |                                                                                                    | ٨                                                                      |
|                                     |               | joomlal spanish izhi                                                                                                    | Versión 1.5.15                                                         |
| <b>Sitio</b>                        |               | Modo heredado: 1.0 Mi Previsualizar 0 0 3 1 O Cerrar sesión<br>Menús<br>Contenido<br>Componentes<br><b>Extensiones</b><br>Herramientas<br>Ayuda                               |                                                                        |
|                                     |               | $\overline{\mathbf{o}}$<br><b>RokQuickCart Manager</b><br>e<br>Borrar<br>Editar<br>Publicar<br>Despublicar                                                                    | Ō<br>Nuevo<br>Preferencias<br>Ayuda                                    |
|                                     | Filtro:       | Restablecer<br>h.                                                                                                    | - Selecciona el estado - V                                             |
|                                     | $\#$ [ $\Box$ | <b>Item</b>                                                                                                    | Ordenar∸ A<br>Publicado                                                |
|                                     | $\Box$        | Porta lápiz-tarjetero                                                                                                    | $-11$<br>$\checkmark$                                                  |
| $\overline{2}$                      | г             | <b>Edit Cart Item</b><br>Agenda<br>Porta lápiz-tarjetero                                                                                                    | $A = \nabla$ 2                                                         |
| 3                                   | $\Box$        | Carpeta                                                                                                    | $A = \nabla$ $\vec{a}$                                                 |
|                                     |               | Pisapapeles                                                                                                    | $A = 7 - 4$                                                            |
| 5                                   | п             | Boligrafos                                                                                                    | $A = 5$                                                                |
| 6                                   | г             | Reglas                                                                                                    | $\lambda$ $\rightarrow$ $\theta$                                       |
| 7                                   | $\Box$        | Vasos                                                                                                    | $\mathbf{A}$ $\mathbf{v}$ $\mathbf{V}$ $\mathbf{V}$<br>✓               |
| 8                                   |               | Base para Laptops                                                                                                    | $\mathbf{A}$ $\mathbf{v}$ $\mathbf{B}$<br>$\checkmark$<br>$\checkmark$ |
|                                     |               | Intranet local<br>http://localhost:81/joomla/administrator/index.php?option=com_rokquickcart&view=rokquickcart&task=edit&cid[]=22                                             | $\sqrt{6}$ - $\sqrt{6}$ 100% -                                         |

*Fig. 3.11. Administración, elección de productos para editar información*

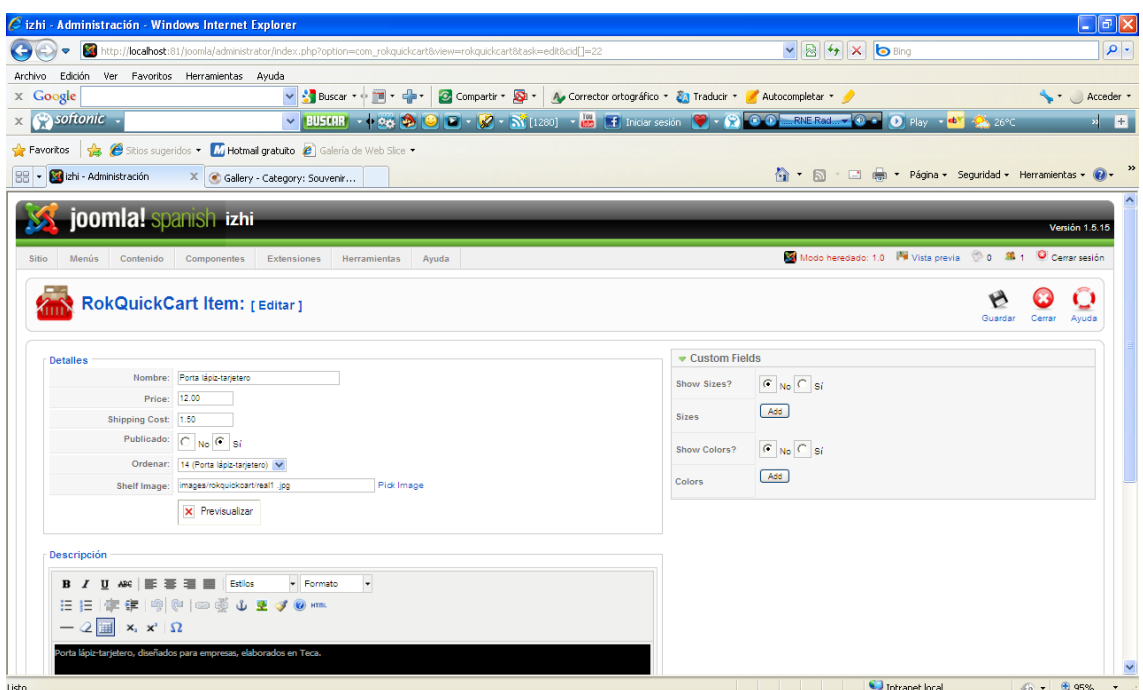

*Fig. 3.12. Administración, detallando información del producto*

#### **3.5. FUNCIONES DEL APLICATIVO**

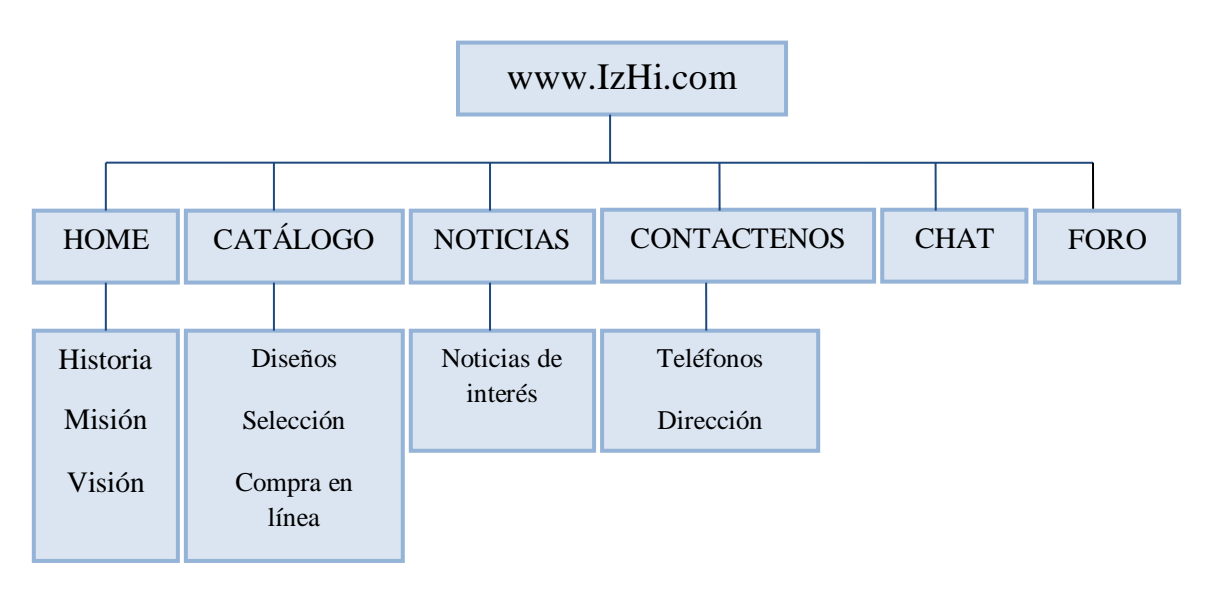

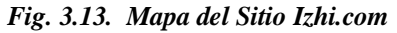

Mostraremos una serie de pantallas que explicarán un poco el funcionamiento del sitio, quienes somos, nuestra empresa, pantalla de registro, búsqueda de productos, adicción a carrito de compras, formas de pago, promociones de productos, foros, chat.

 **Nuestra empresa:** breve explicación de quienes somos, acerca de nuestra empresa, la misión y visión de la misma.

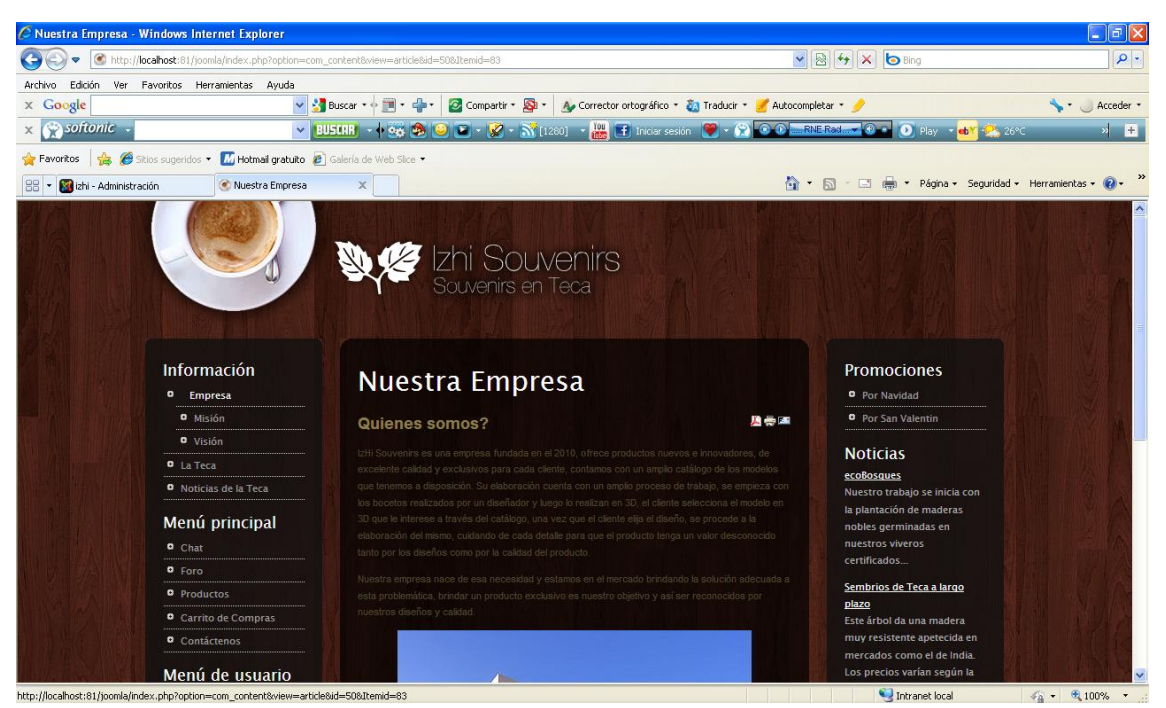

*Fig. 3.14. Quienes somos, empresa IzHi Souvenirs*

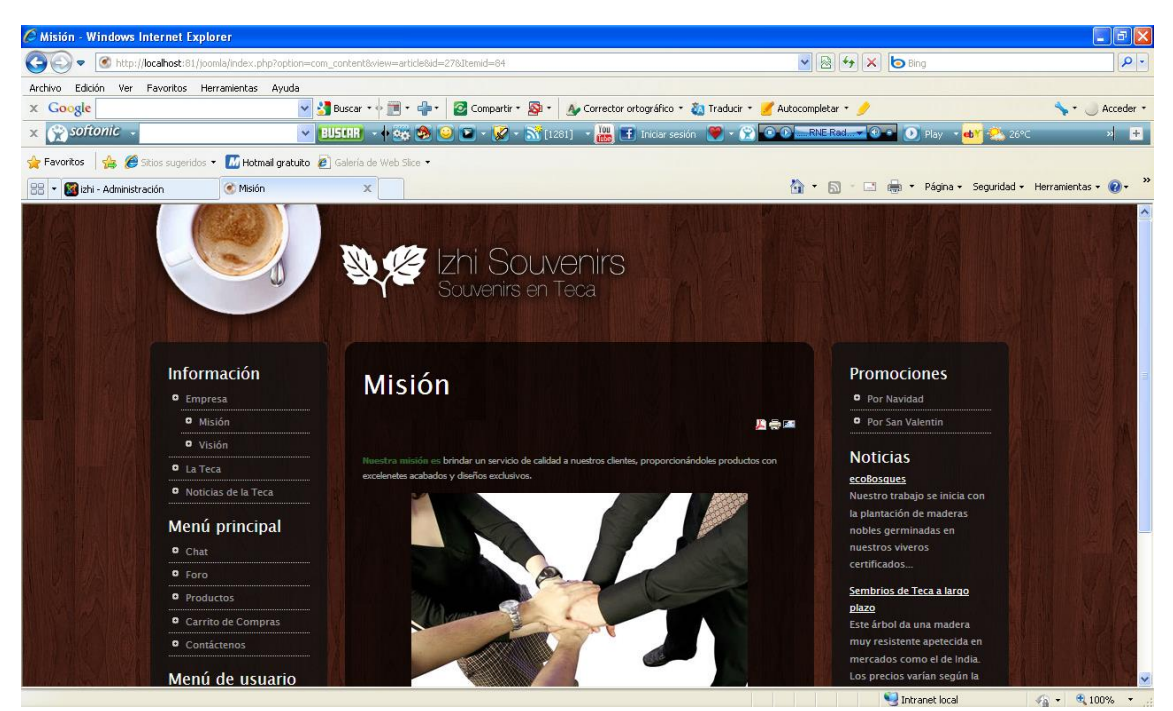

*Fig. 3.15. Misión, empresa IzHi Souvenirs*
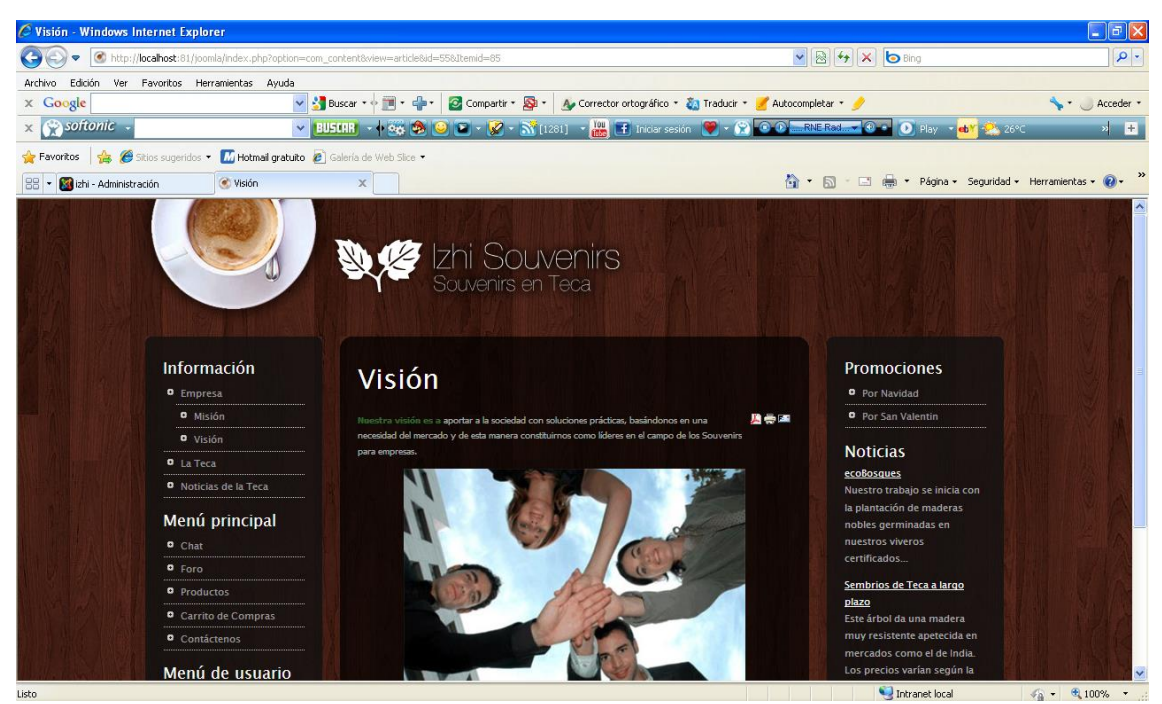

*Fig. 3.16. Visión, empresa IzHi Souvenirs*

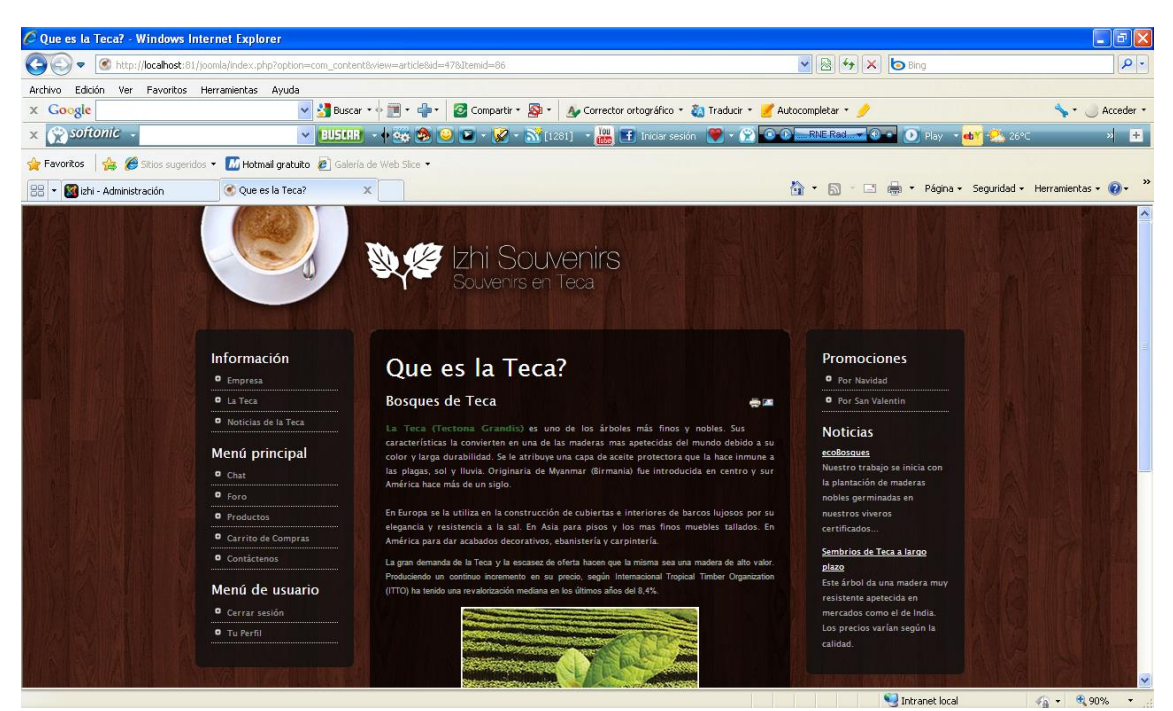

*Fig. 3.17. Que es la teca?*

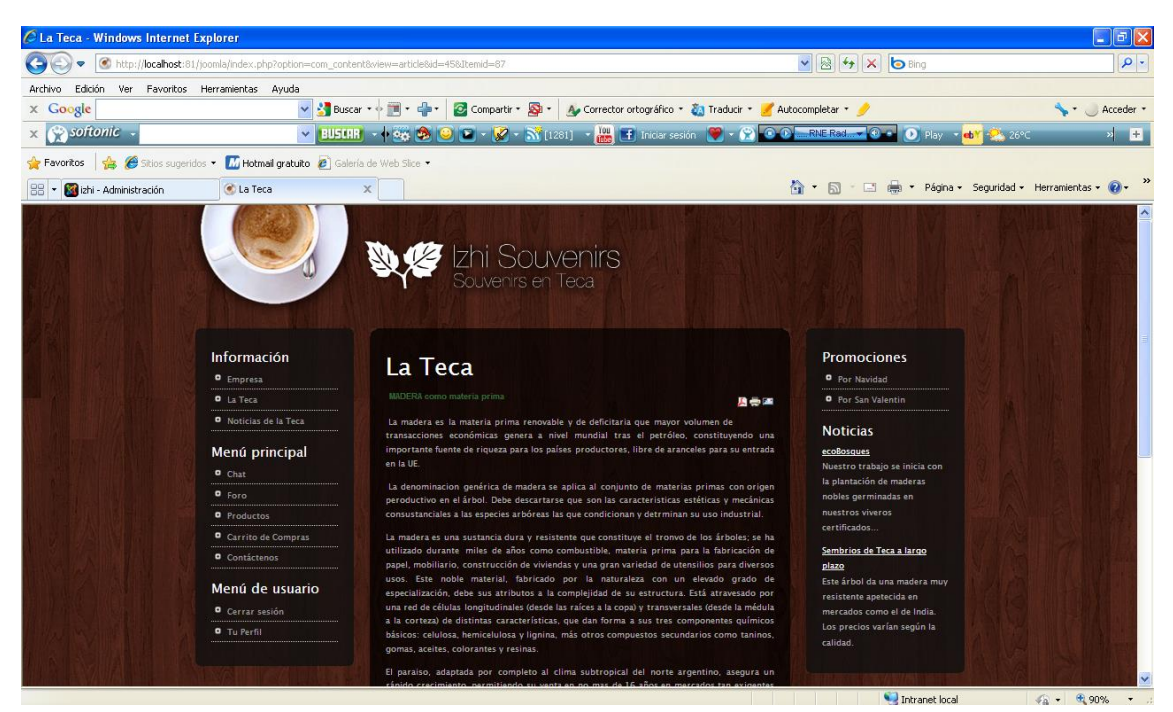

*Fig. 3.18. La teca*

 **Inicio de sesión:** el usuario podrá registrarse y podrá hacer sus pedidos e informarse acerca de promociones del producto.

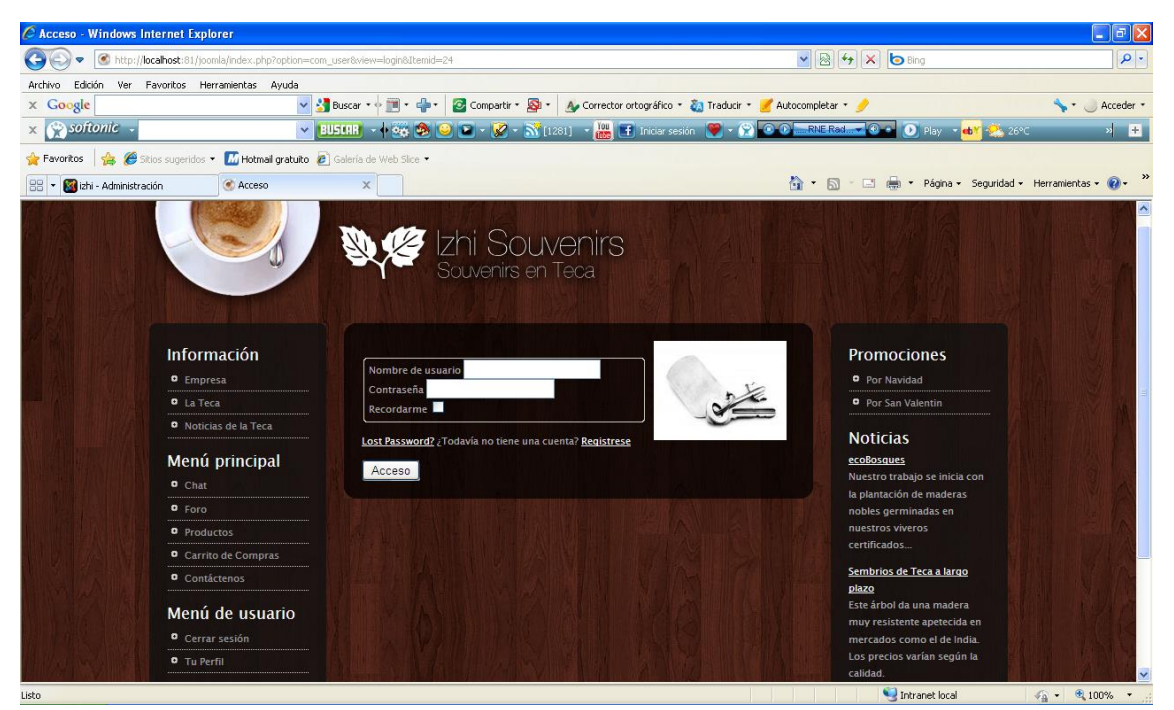

*Fig. 3.19. Inicio de sesión*

 **Sección de Chat:** todas las personas registradas en nuestro sitio tendrá la oportunidad de chatear con otros usuarios e intercambiar opiniones acerca de los productos.

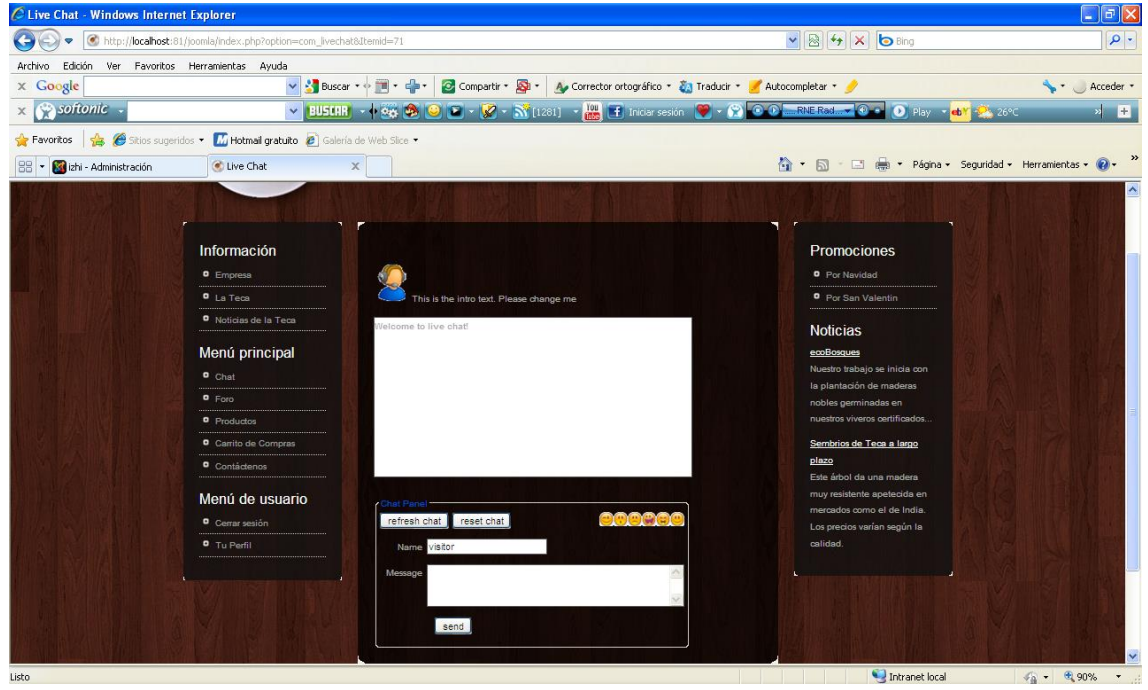

*Fig. 3.20. Sala de chat*

 **Foro:** todos los usuarios registrados en el sitio podrán intercambiar opiniones y podrán dar sugerencias acerca de que les gustaría adherirle a cada producto o si les gusta o no el producto.  $\overline{\mathbb{R}}$ 

|                                                                                           |                                                                            |                                                                                                 |                                                                     |                                                                                                    |                                                                          | لمنا التنا النظا                                   |
|-------------------------------------------------------------------------------------------|----------------------------------------------------------------------------|-------------------------------------------------------------------------------------------------|---------------------------------------------------------------------|----------------------------------------------------------------------------------------------------|--------------------------------------------------------------------------|----------------------------------------------------|
| http://localhost:81/joomla/index.php?option=com_kunena&func=fbprofile&Itemid=628userid=63 |                                                                            |                                                                                                 |                                                                     | $\vee$ 8 4 $\times$ 6 Bing                                                                                                    | $\rho$ .                                                                 |                                                    |
| Edición Ver Favoritos Herramientas Ayuda<br>Archivo                                       |                                                                            |                                                                                                 |                                                                     |                                                                                                    |                                                                          |                                                    |
| x Google                                                                                  | v & Buscar v + ill v clav                                                  |                                                                                                 |                                                                     | Compartir * 2 * Au Corrector ortográfico * 23 Traducir * Autocompletar * 3                                                         |                                                                          | Acceder *                                          |
| softonic.                                                                                 | $\checkmark$                                                               | <b>BUSERR</b> v + ces con                                                                       |                                                                     | $\boxed{2}$ v $\boxed{2}$ v $\frac{N}{N}$ [1281] v $\frac{10}{100}$ $\boxed{1}$ inder sesión $\boxed{9}$ v $\boxed{2}$ $\boxed{2}$ | $RNERad - Q$<br>$\bullet$ Play $\bullet$ ob $\bullet$ $\bullet$ 26°C     | $\mathbf{z}$ $\mathbf{H}$                          |
| Favoritos                                                                                 | Stios sugeridos - Mi Hotmail gratuito 2 Galería de Web Sice -              |                                                                                                 |                                                                     |                                                                                                    |                                                                          |                                                    |
| izhi - Administración                                                                     | Profile - Kunena<br>$\times$                                               |                                                                                                 |                                                                     |                                                                                                    | ☆ • 同 · □ 曲 • Página • Seguridad • Herramientas • 2                      | $\rightarrow$                                      |
|                                                                                           | Información<br><b>O</b> Empresa<br><b>D</b> La Teca<br>Noticias de la Teca | <b>Recent Discussions</b><br>Help<br>Welcome, Guest<br>Please Login or Register. Lost Password? | Izhi Souvenirs<br>Souvenirs en Teca<br>Categories  <br><b>Rules</b> | $G_0$<br>Search Forum                                                                                                    | <b>Promociones</b><br>Por Navidad<br>Por San Valentin<br><b>Noticias</b> |                                                    |
|                                                                                           | Menú principal<br>michelle Profile<br><b>Summary</b>                       |                                                                                                 | ⊟                                                                   | ecoBosques                                                                                                    |                                                                          |                                                    |
|                                                                                           | <b>D</b> Chat                                                              | michelle                                                                                        | Personal Info                                                       |                                                                                                    | Nuestro trabajo se inicia con<br>la plantación de maderas                |                                                    |
|                                                                                           | $P$ Fore                                                                   |                                                                                                 | <b>Name</b>                                                         | michelle                                                                                                    | nobles germinadas en<br>nuestros viveros                                 |                                                    |
|                                                                                           | <b>O</b> Productos<br>Carrito de Compras                                   |                                                                                                 | Username                                                            | michelle                                                                                                    | certificados.                                                            |                                                    |
|                                                                                           | Contáctenos                                                                |                                                                                                 | <b>Register Date</b>                                                | 11/21/2010 17:15                                                                                                    | Sembrios de Teca a largo<br>plazo                                        |                                                    |
|                                                                                           | Menú de usuario                                                            | Fresh Boarder                                                                                   | <b>Last Visit Date</b>                                              | 11/30/1999 00:00                                                                                                    | Este árbol da una madera muy                                             |                                                    |
|                                                                                           | Cerrar sesión                                                              | $-14.1$                                                                                         | Posts                                                               | $\circ$                                                                                                    | resistente apetecida en<br>mercados como el de India.                    |                                                    |
|                                                                                           | <b>O</b> Tu Perfil                                                         | Profile View: 2                                                                                 | <b>Profile View</b>                                                 | $\overline{2}$                                                                                                    | Los precios varían según la                                              |                                                    |
|                                                                                           |                                                                            | Posts: 0                                                                                        |                                                                     |                                                                                                    | calidad.                                                                 |                                                    |
|                                                                                           |                                                                            | <b>OFFLINE</b><br>Karma: 0                                                                      |                                                                     | <b>Additional Info</b>                                                                                                    |                                                                          |                                                    |
| Licho <sub>1</sub>                                                                        |                                                                            |                                                                                                 |                                                                     | Addis Photosher CCO Colorado de                                                                                                    | Intranet local                                                           | $\mathbb{Z}^n - \mathbb{R}$ only.<br>$\rightarrow$ |

*Fig. 3.21. Foro*

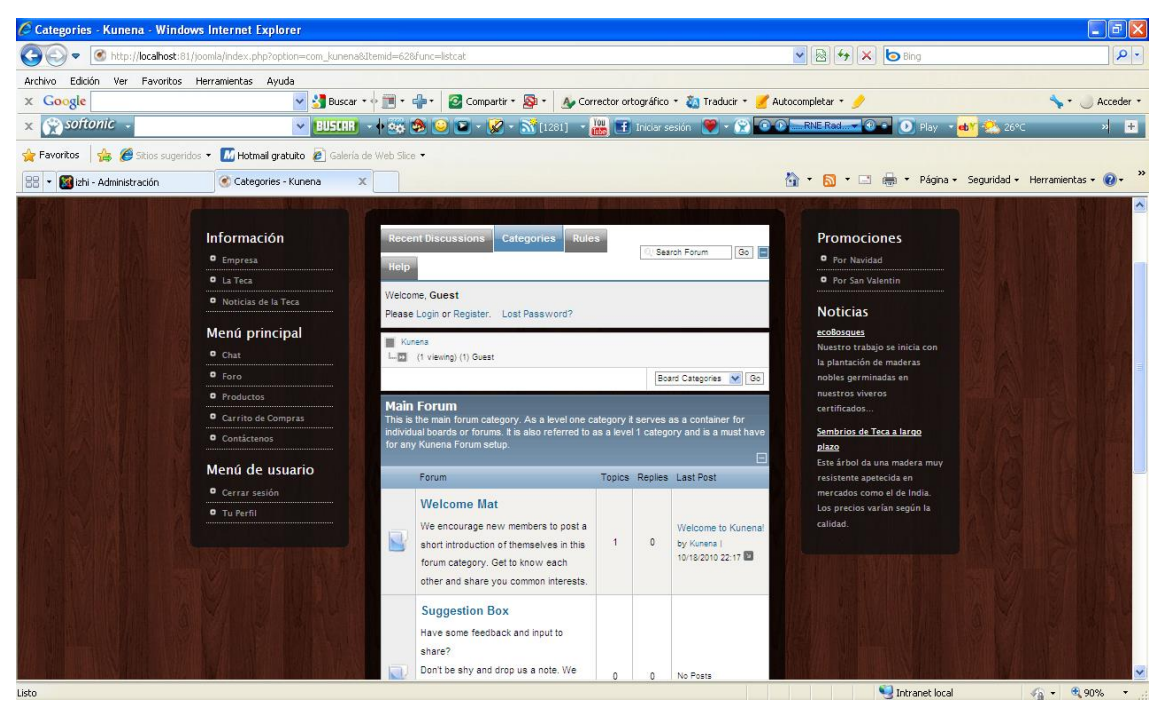

*Fig. 3.22. Foro*

- **Búsqueda de productos de acuerdo a categoría seleccionada:** presentamos 3 categorías creadas:
	- Productos de empresas: empresas que nos han contratado.
	- Souvenirs para empresas: enfocados para empresas u oficinas.
	- Souvenirs para particulares: ubicados exclusivamente en la Isla en centro comercial.

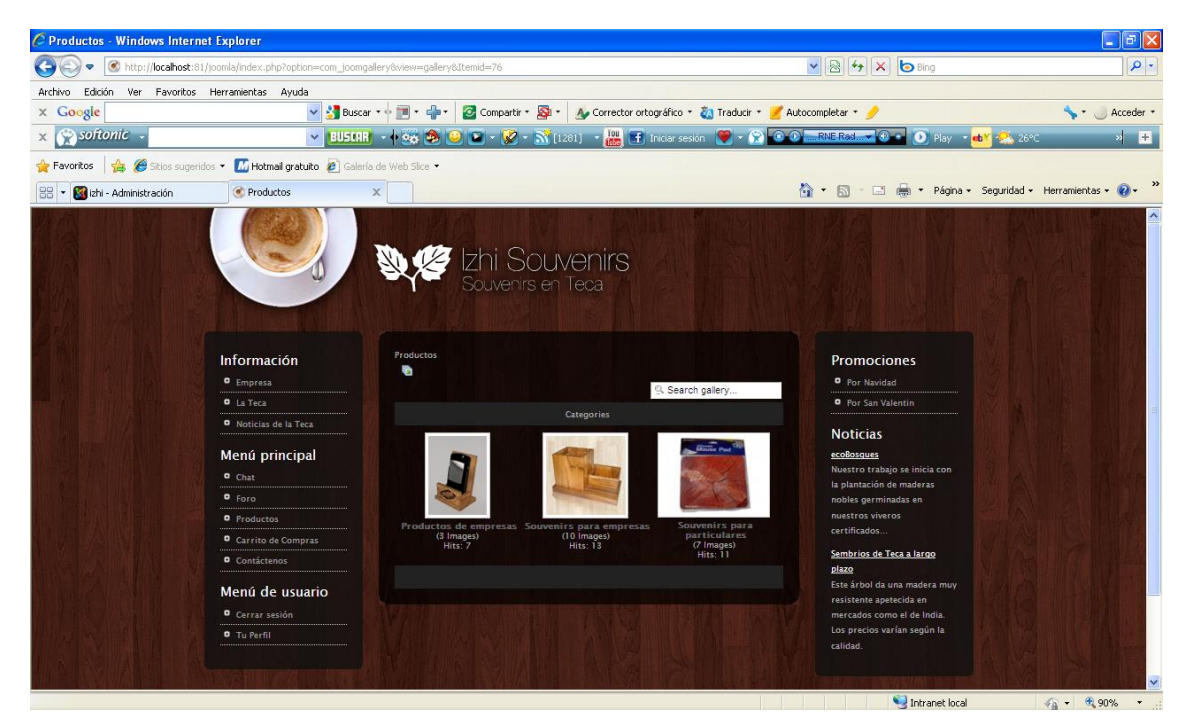

*Fig. 3.23. Categorías de productos*

- **Selección de categoría:** dentro de cada categoría encontraremos los productos que tendremos en venta.
	- **Productos de empresas:** aquí mostraremos el producto y una descripción del mismo.

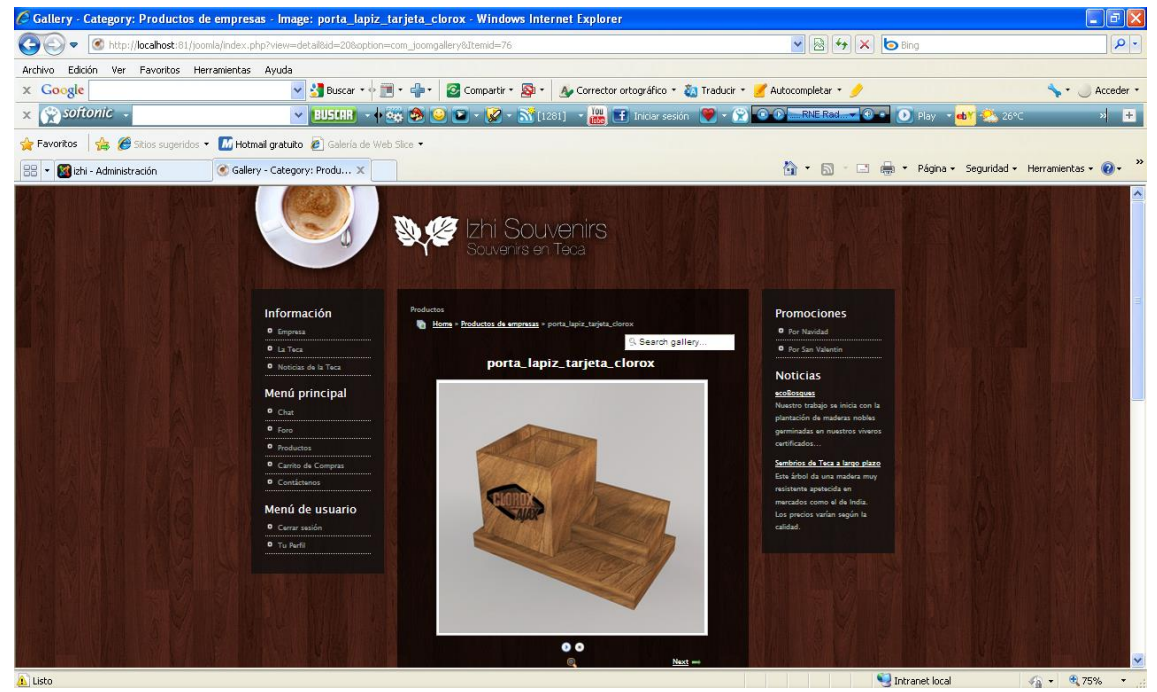

*Fig. 3.24. Productos de empresas*

Cada usuario tendrá la oportunidad de poner un comentario a cada producto

| $\vee$ 8 4 $\times$ b Bing<br>$\alpha$<br>$\odot$<br>http://localhost:81/joomla/index.php?view=detal&id=20&option=com_joomgallery&Itemid=76<br>Edición<br>Ver Favoritos Herramientas Ayuda<br>Archivo<br>Compartir * 8 *   A. Corrector ortográfico * 83 Traducir * / Autocompletar * /<br>v & Buscar * + H *<br>$\times$ Google<br>Acceder *<br>$\times$ $\otimes$ softonic<br>V BUSING + 8 3 3 3 2 + 7 + N [1281] + 2 E Index sesión 9 + 9 0 0 ERNEROL - 0 +<br>$\bullet$ Play $\bullet$ ob $\bullet$ 26°C<br>$\mathbf{z}$<br>Favoritos $\frac{1}{16}$ C Sitios sugeridos $\blacksquare$ Hotmail gratuito $\ell$ Galería de Web Sice<br>☆ - 同 - □ 曲 - Página - Seguridad - Herramientas - @ -<br>Gallery - Category: Produ X<br>Lizhi - Administración<br>$\overline{\mathbf{v}}$<br>58<br>Image information<br>Description<br>Porta lápiz-tarjetero Clorox<br>Author<br>Izhi Souvenirs<br>Image Rating<br><b>Bad @ @ @ @ @ Good</b><br>Vote!<br>Share this image in Forums (BBcode)<br>Include image<br>[IMG]http://localhost:81/joomla/index.php?view<br>Link image:<br>URL]http://localhost:81/joomla/index.php?view<br>Comments for this image<br>Comments are not shown to unregistered users. Please register<br>Guest<br><br>8888<br><br><br>BBCode is on<br>Delete<br>Post comment<br>Send to Friend<br>Please login first. | C Gallery - Category: Productos de empresas - Image: porta_lapiz_tarjeta_clorox - Windows Internet Explorer |  | 同区<br>a |
|----------------------------------------------------------------------------------------------------|----------------------------------------------------------------------------------------------------|--|---------|
|                                                                                                    |                                                                                                    |  |         |
|                                                                                                    |                                                                                                    |  |         |
|                                                                                                    |                                                                                                    |  |         |
|                                                                                                    |                                                                                                    |  |         |
|                                                                                                    |                                                                                                    |  |         |
|                                                                                                    |                                                                                                    |  |         |
| Intranet local<br>$\sqrt{a}$ - $\sqrt{a}$ 75%<br>Listo pero con errores en la página.<br>А                                                                                                    |                                                                                                    |  |         |

*Fig. 3.25. Sección de comentario de producto*

- **Selección de categoría:** dentro de cada categoría encontraremos los productos que tendremos en venta.
	- Souvenirs para empresas: aquí mostraremos todos los productos que tendremos dentro de esta categoría, se dará una pequeña descripción del producto.

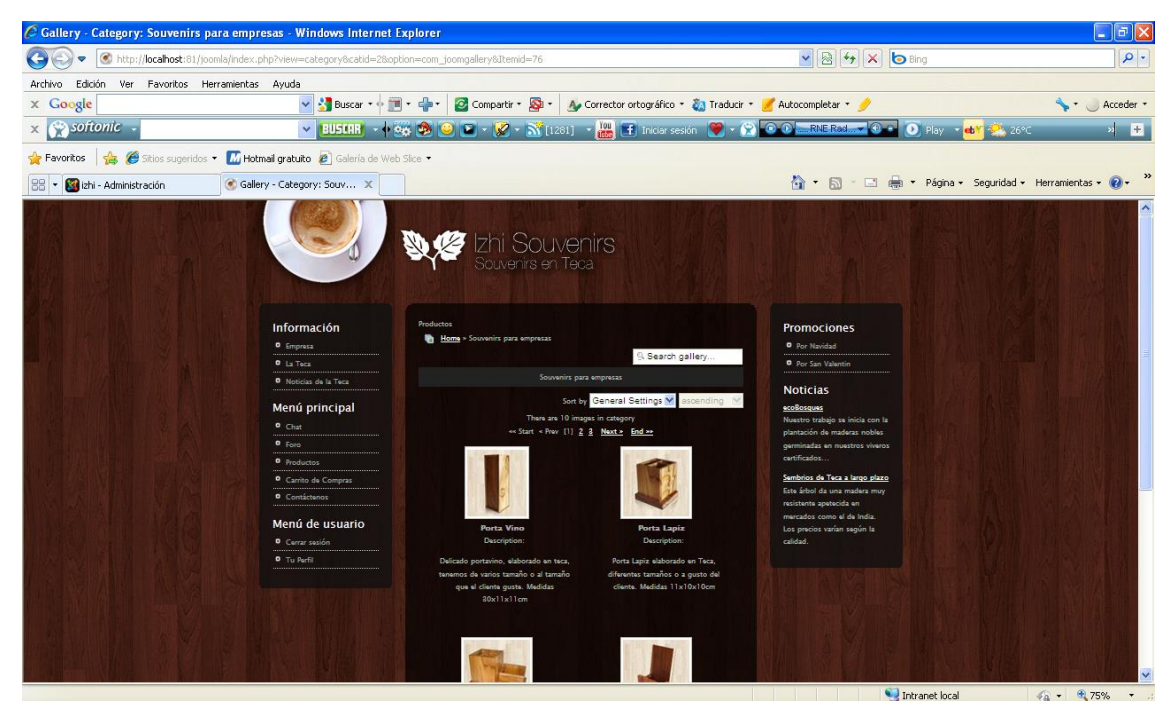

*Fig. 3.26. Souvenirs para empresa*

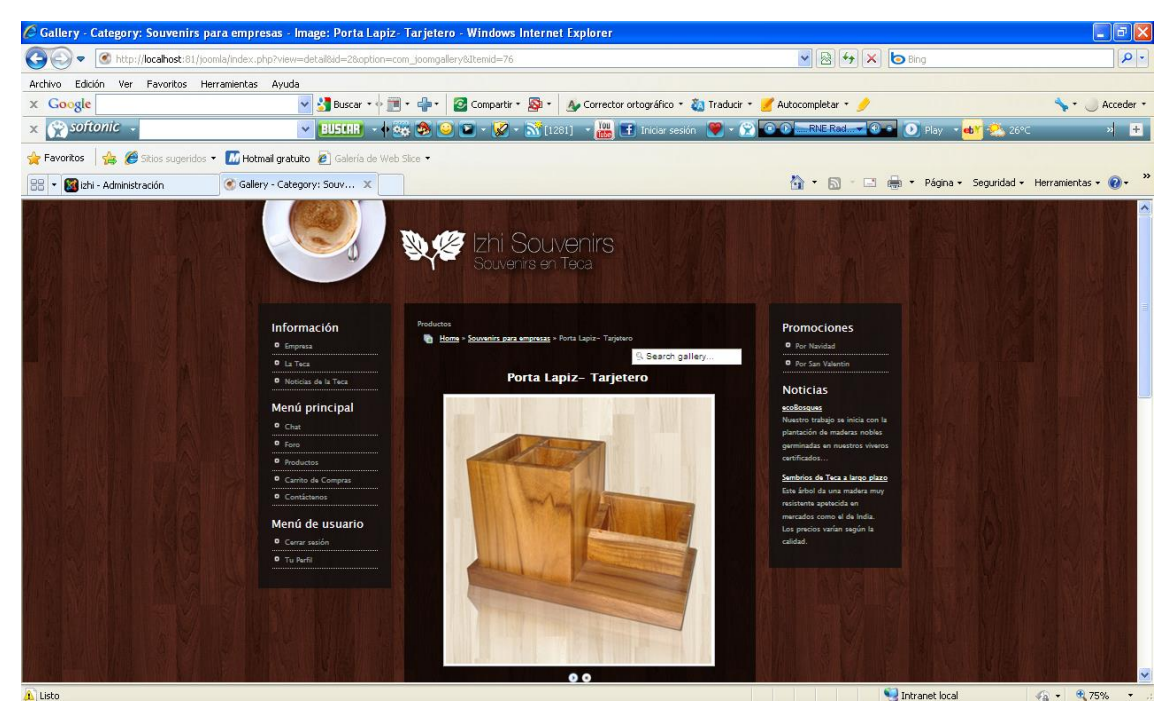

*Fig. 3.27. Detalle de Souvenir para empresa*

- **Selección de categoría:** dentro de cada categoría encontraremos los productos que tendremos en venta.
	- **Souvenirs para particulares:** aquí mostraremos todos los productos que tendremos dentro de esta categoría, se dará una pequeña descripción del producto.

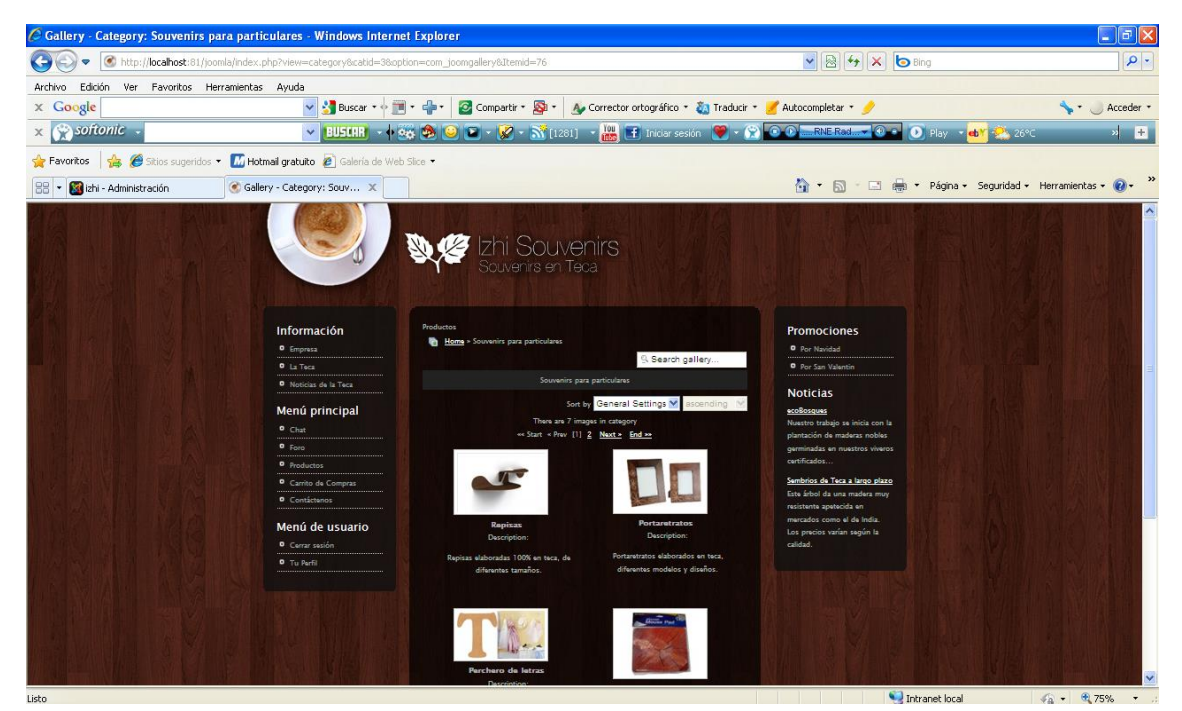

*Fig. 3.28. Souvenirs para particulares*

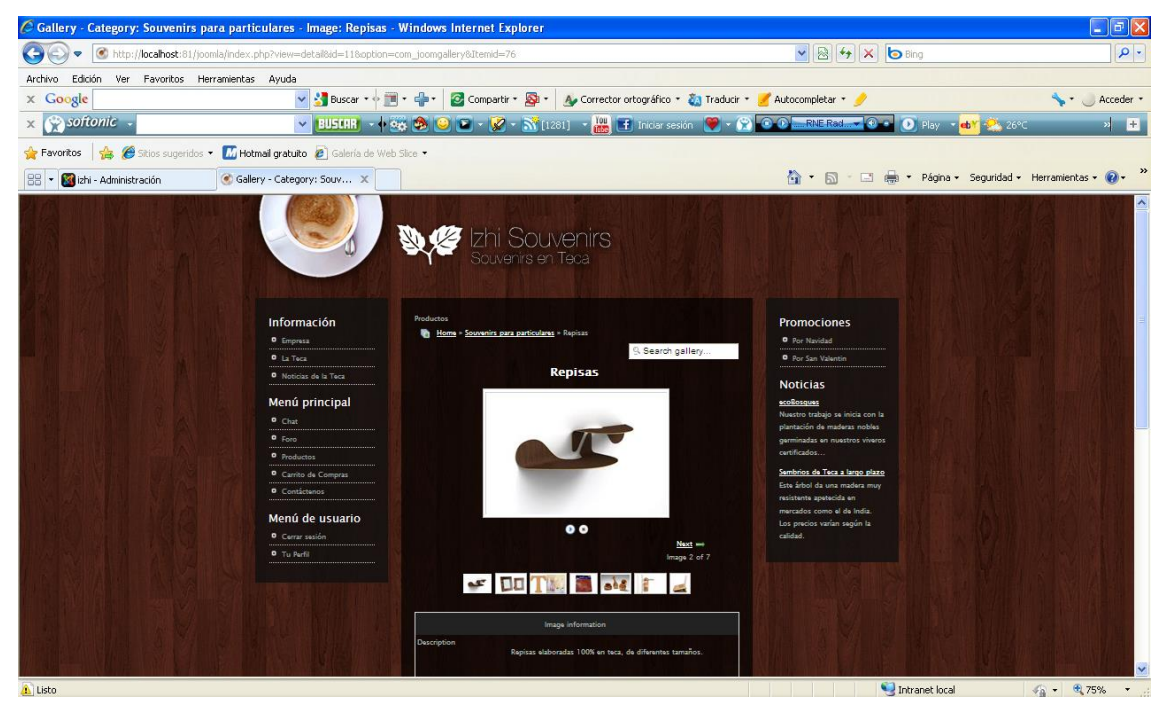

*Fig. 3.29. Detalle de Souvenirs para particulares*

 **Carrito de compras**: aquí se mostrará toda la lista de todos los productos que estarán en venta se detallará cada producto, con su respectivo precio.

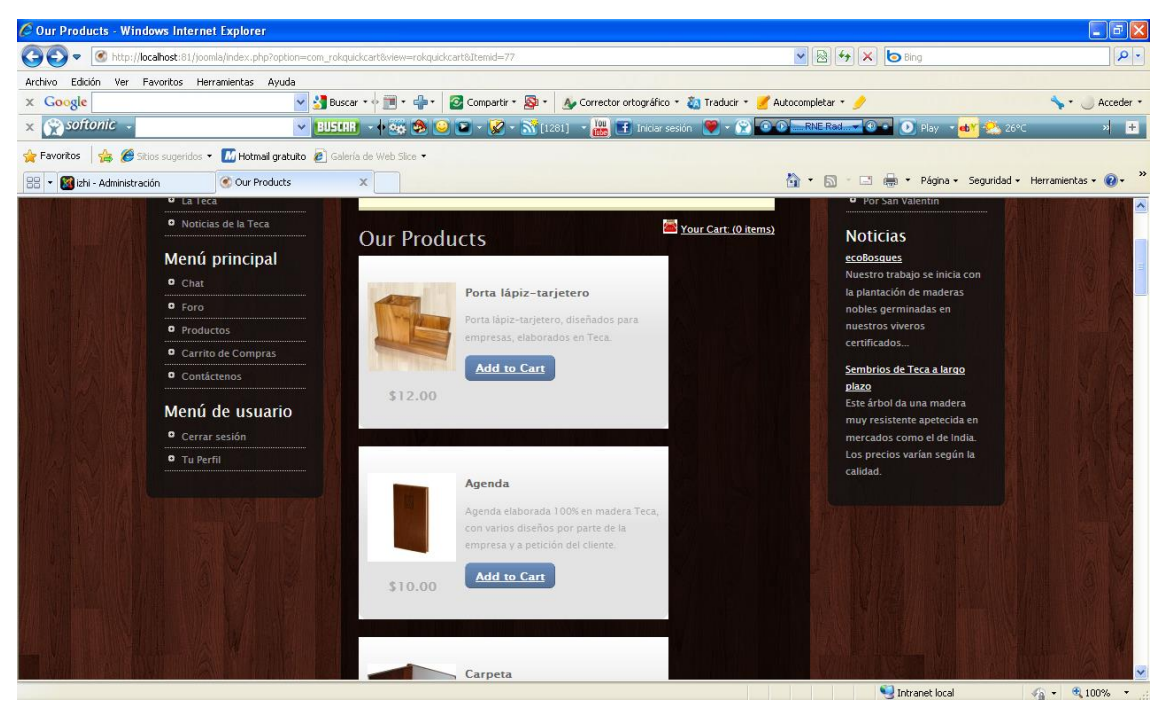

*Fig. 3.30. Elección del producto en carrito de compra*

 **Selección de producto:** una vez que haya visto la lista de productos que tendremos en nuestro carrito de compras podemos darle clic a los que deseamos comprar.

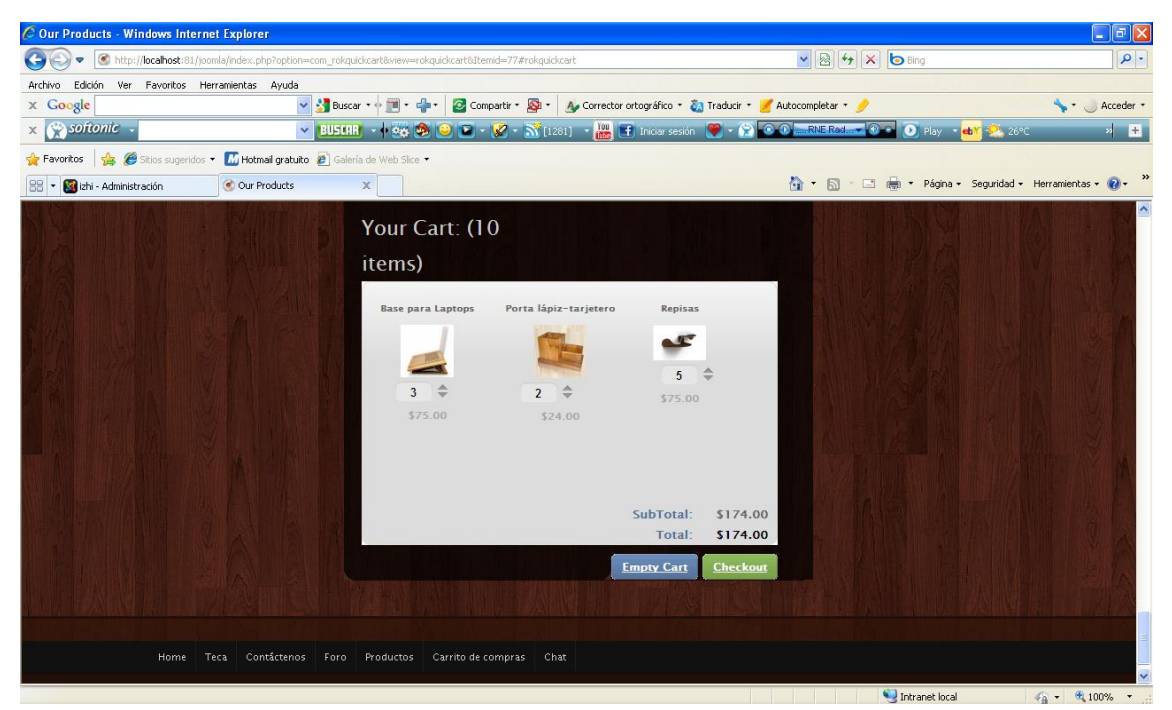

*Fig. 3.31. Lista de productos seleccionados*

Se mostrará una lista con todos los productos seleccionados y cada producto permitirá elegir la cantidad que desee y al final se irá sumando el total, mostrando cuanto se irá a cancelar.

Si deseamos dar por concluido nuestro pedido damos clic en checkout y nos lleva directamente a pagar por medio de PayPal.

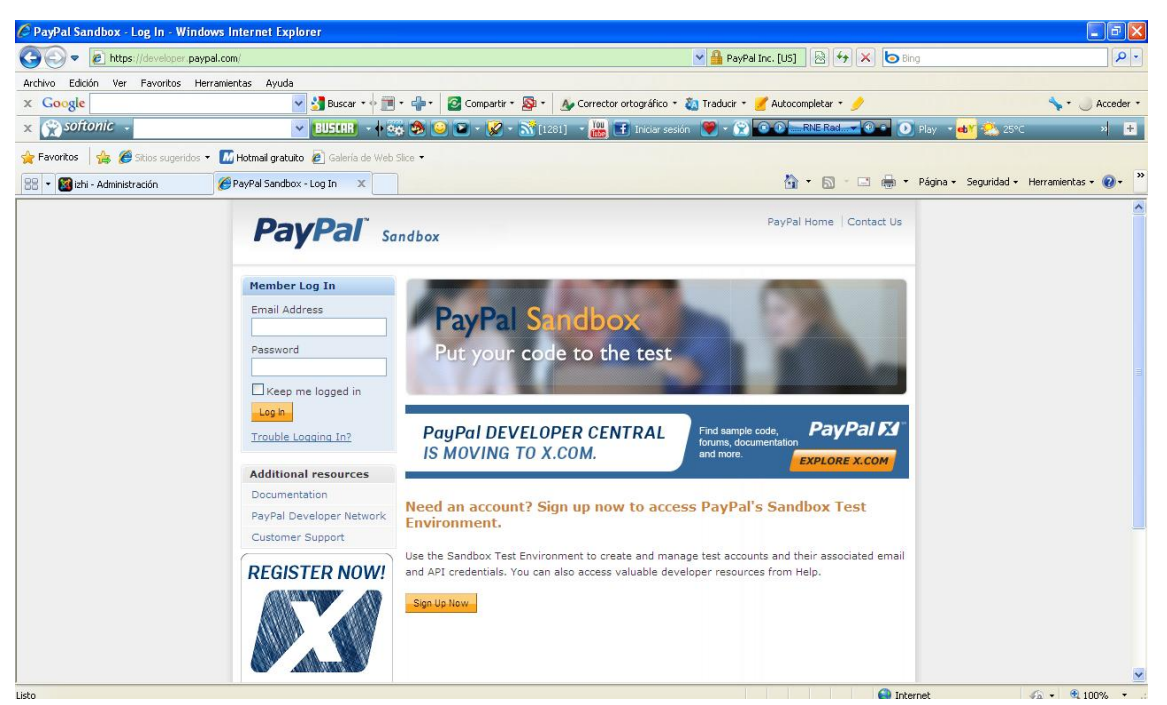

*Fig. 3.32. Pago en PayPal*

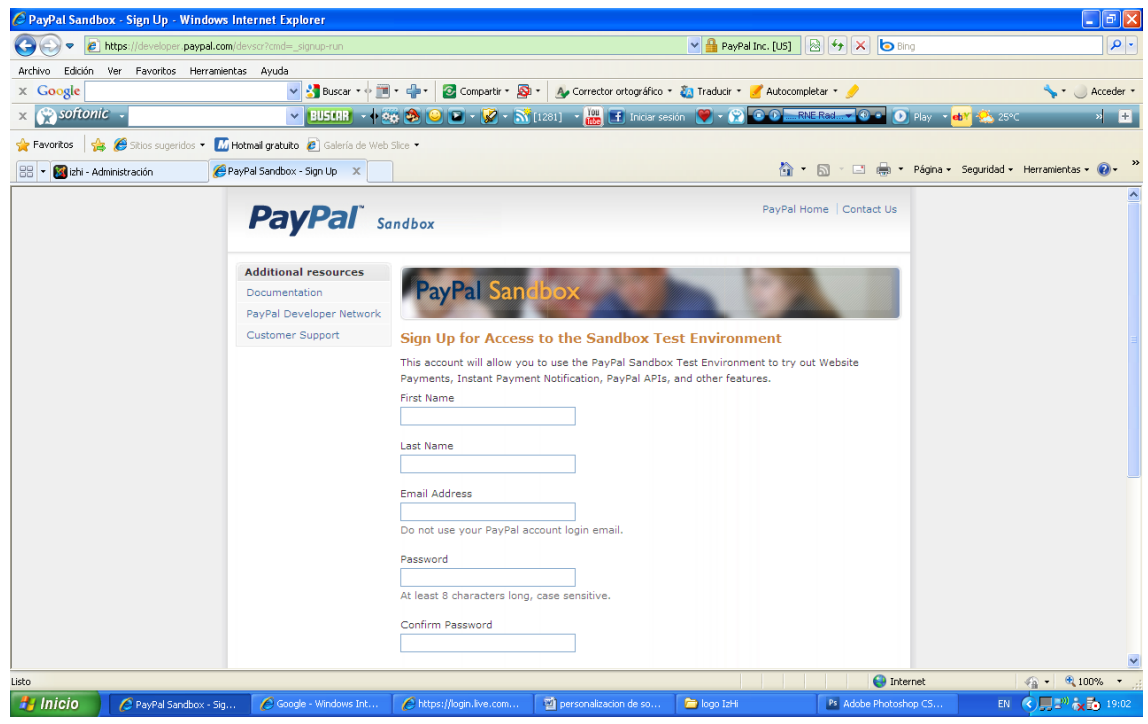

*Fig. 3.33. Ingreso de datos en Paypal*

 **Promociones:** promociones que tendremos de nuestros productos en fechas especiales.

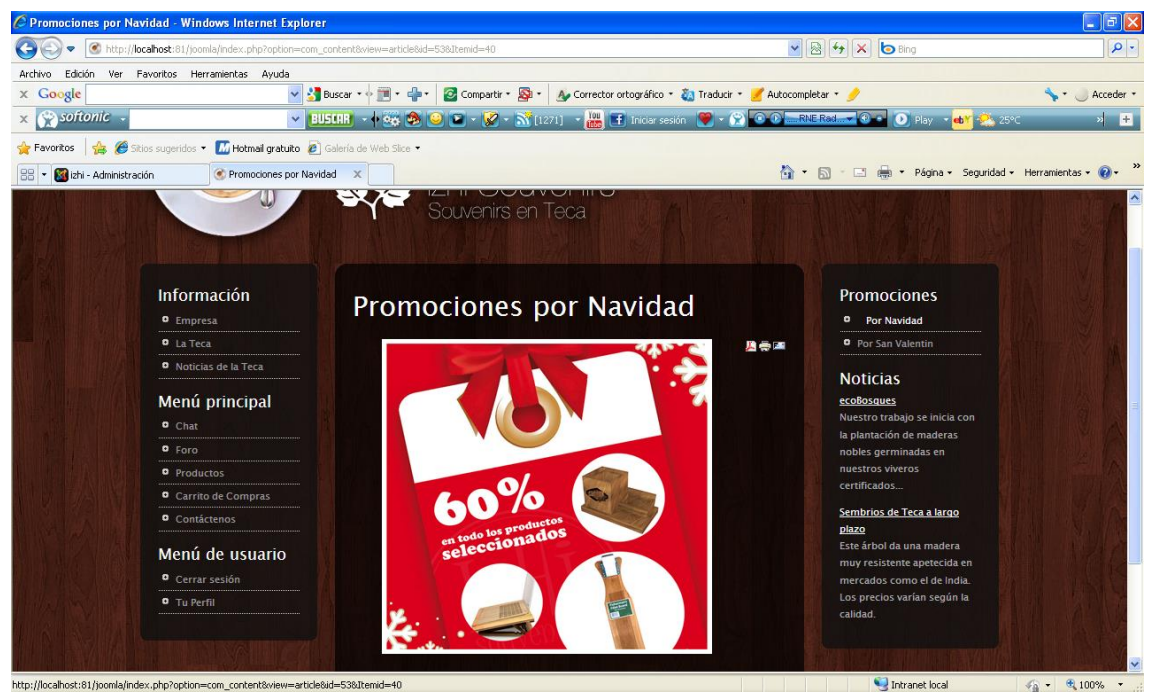

*Fig. 3.34. Promociones de productos por navidad*

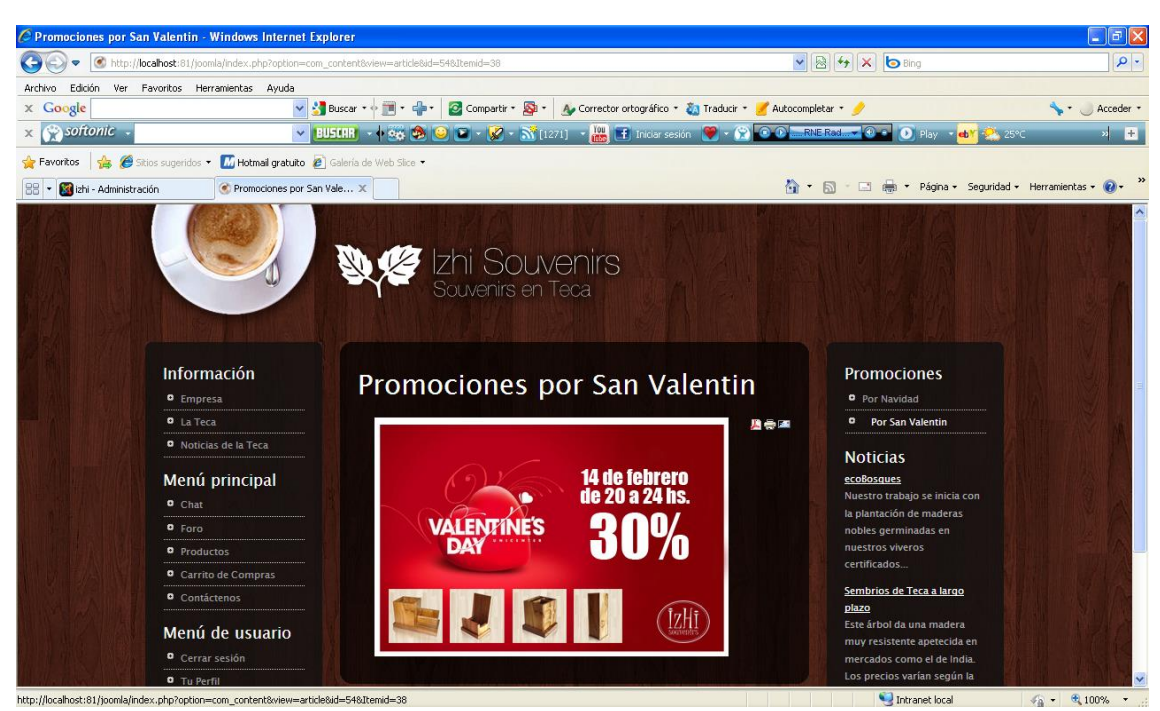

*Fig. 3.35. Promociones de productos por San Valentín*

 **Noticias en el sitio:** mostraremos link en nuestro sitio que llevarán a páginas de empresas con actividades forestales o a noticias con respecto a la teca.

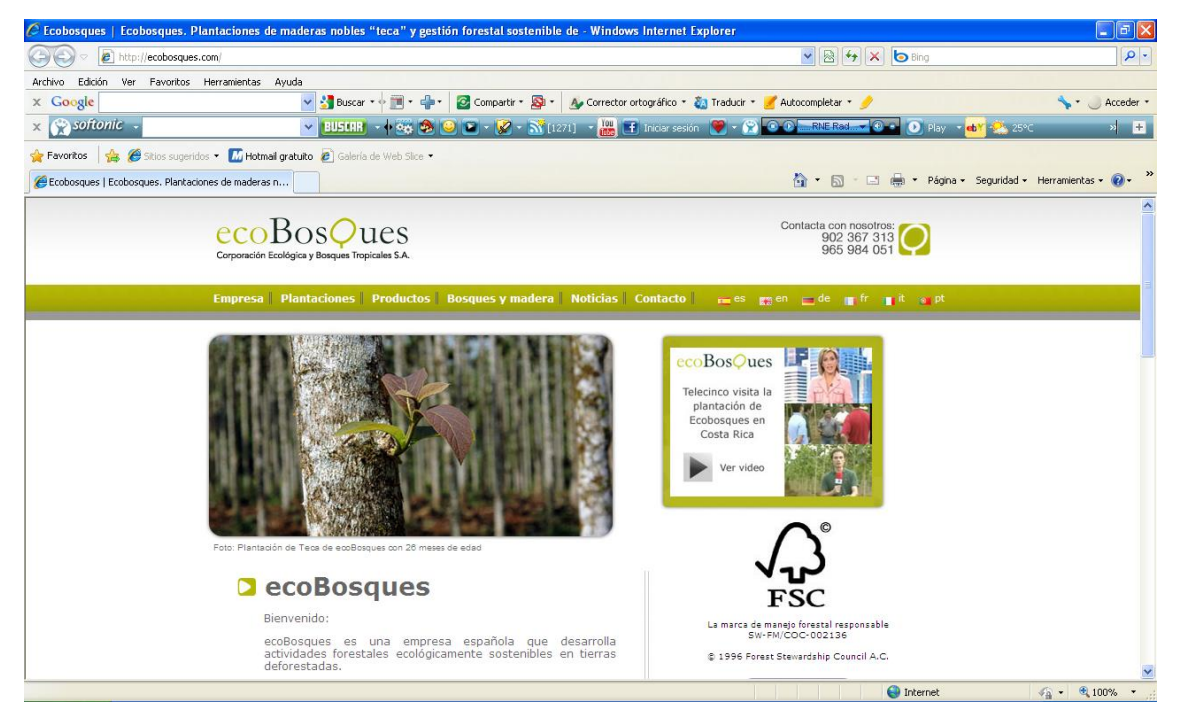

*Fig. 3.36. Noticias en el sitio*

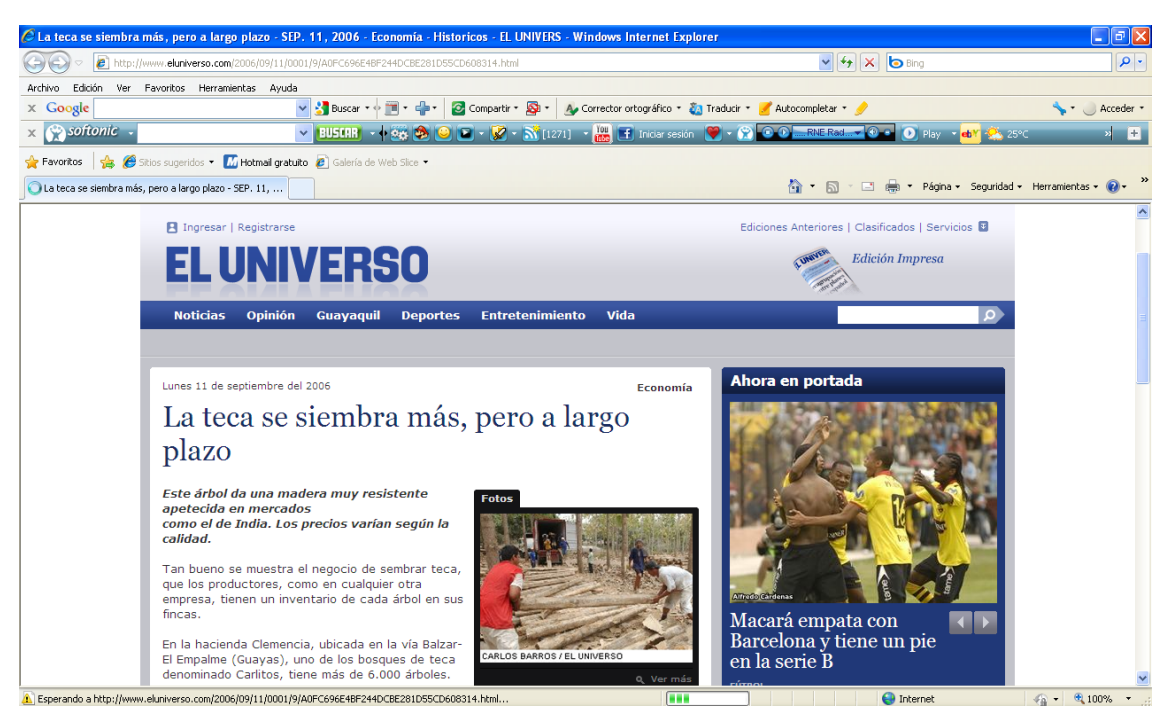

*Fig. 3.37. Noticias en el sitio*

# **3.5.1. DESCRIPCIÓN DE USUARIOS**

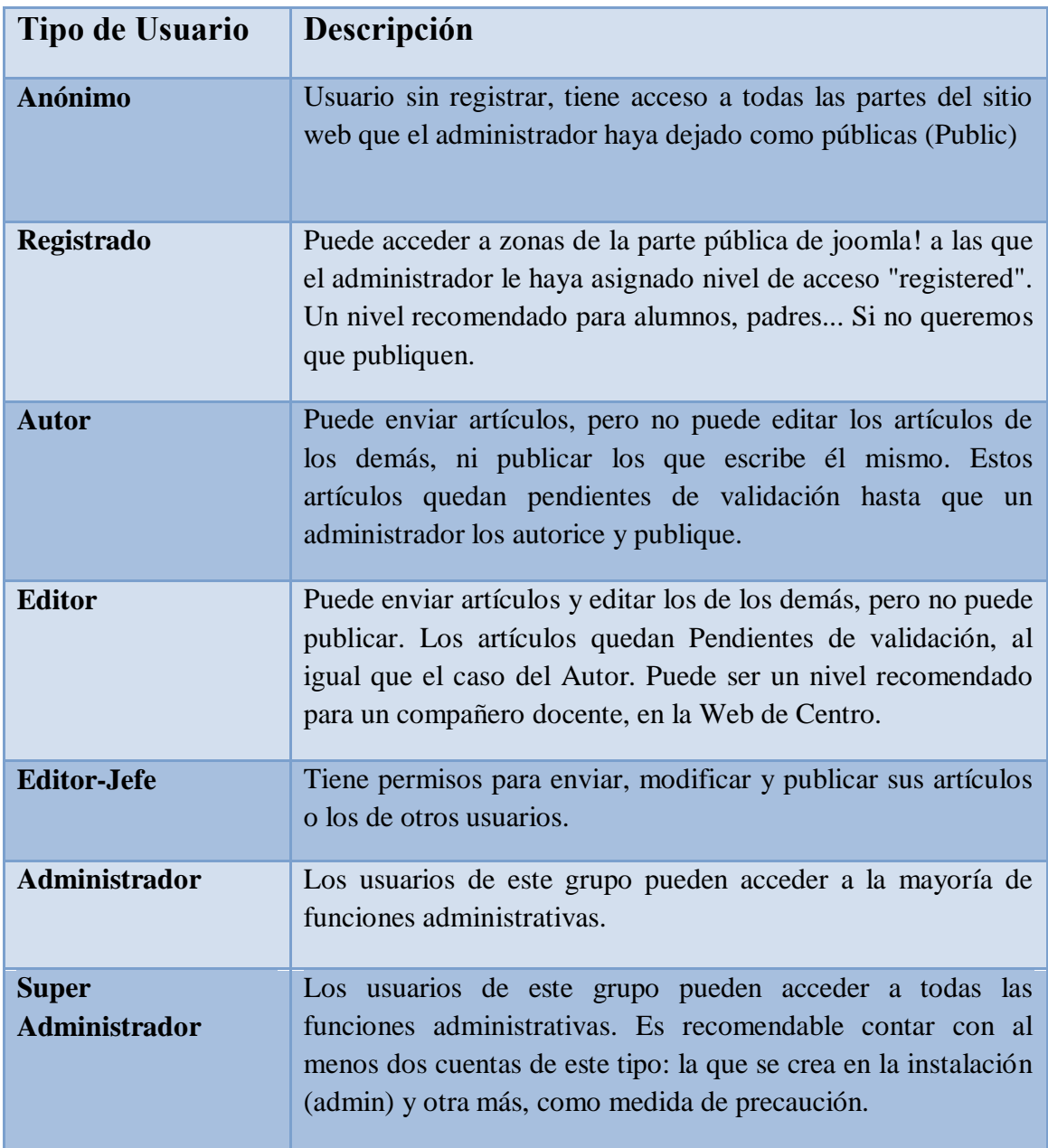

*Tabla 3.1. Descripción de usuarios*

# **4. VIABILIDAD DEL PROYECTO**

Para poder emprender nuestro negocio, se realizará un estudio para definir el grado de aceptación que tendrán los Souvenirs realizados en madera, los resultados que se obtengan contribuirán con el mejoramiento del plan del negocio, de tal manera que se pueda cubrir con las expectativas y necesidades de nuestros futuros clientes.

# **4.1. OBJETIVOS DE LA INVESTIGACIÓN**

#### **4.1.1. Objetivos específicos**

- Determinar el mercado, a que sector va dirigido.
- Determinar que áreas se pretende satisfacer: empresariales, personales, infantiles, todas.
- Establecer las necesidades de nuestros futuros clientes: Variedad de modelos, acabados, costos, etc.
- Servicios que se van a brindar, a más de la venta de productos ya existentes, modelos exclusivos.
- Mediante el estudio del mercado determinar el nivel de confianza que tenga el mismo al realizar transacciones Online.

#### **4.1.2. Hipótesis**

- Generalmente en nuestro medio las personas no están acostumbradas a realizar transacciones a través de la web por temor a ser estafados.
- Los precios un poco elevados por el material que se usa para su elaboración.

#### **4.2. PLAN DE MUESTREO**

#### **4.2.1. Definición de la población**

La población es el conjunto de todos los elementos que son objeto del estudio estadístico, mientras que la muestra es un subconjunto, extraído de la población (mediante técnicas de muestreo), cuyo estudio sirve para insertar características de toda la población. Individuo es cada uno de los elementos que forman la población o la muestra.

La población que se ha tomado en cuenta para realizar este estudio comprenden las edades de entre 15 y 64 años, en base al último Censo Nacional.

## **POBLACIÓN DEL ECUADOR**

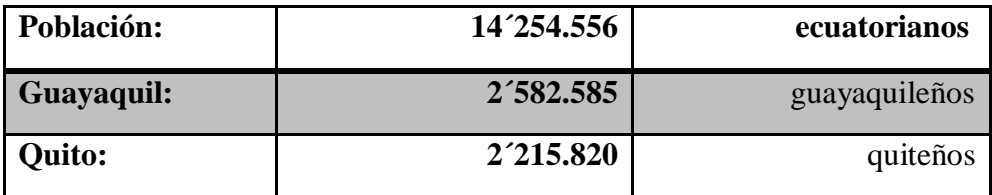

*Tabla 4.1. http://www.ecuadorencigras.com*

## **POBLACIÓN SOCIOECONOMICAMENTE ACTIVA (PEA)**

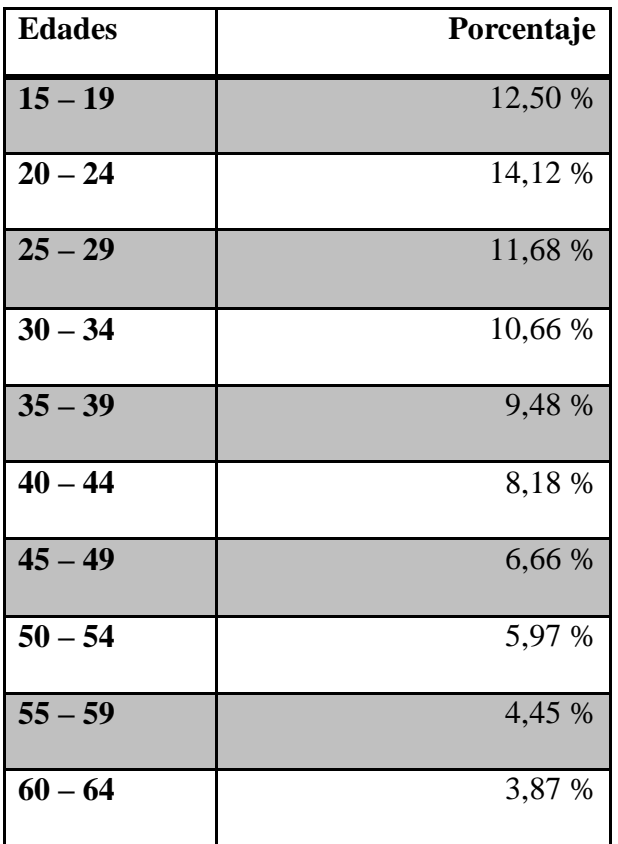

*Tabla 4.2. http://www. inec.gov.ec*

#### **PORCENTAJE DE PERSONAS CON CAPACIDAD DE COMPRAS EN INTERNET**

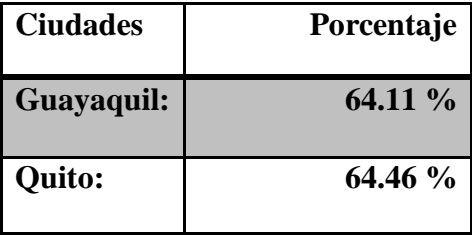

*Tabla 4.3. http://www. inec.gov.ec*

#### **4.2.2. Definición de la muestra**

Se pretende realizar las encuestas en la ciudad de Guayaquil, donde tendremos nuestras oficinas, para esto utilizaremos el sistema de muestreo aleatorio simple, en un muestreo aleatorio simple todos los individuos tienen la misma probabilidad de ser seleccionados. La selección de la muestra puede realizarse a través de cualquier mecanismo probabilístico en el que todos los elementos tengan las mismas opciones de salir.

Con el fin de establecer el número de encuestas a realizar, se ha decidido trabajar con un nivel de confianza del 95% y un grado de significancia del 5 %.

Para calcular el tamaño de la muestra que sería una población finita utilizaremos la siguiente fórmula:

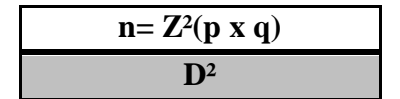

Donde:

**n:** Tamaño de la muestra.

**Z:** Porcentaje de datos que se alcanza dado un porcentaje de confianza del 95 %.

- **p:** Probabilidad de éxito.
- **q:** Probabilidad de fracaso
- **D:** Máximo error permisible.

De acuerdo a la tabla normal, el valor "Z" asociado a un nivel de confianza del 95%, es de 1.96. Al no contar con información previa, es prudente suponer que la probabilidad que los consumidores potenciales compren sea del 50%, y por tanto la probabilidad de fracaso "q" se ubique en el 50%.

Mientras que el margen de error máximo permisible es del 5 %. Resumiendo:

 $Z = 1.96$  $D = 0.05$  $p = 0.50$  $q = 0.50$  $n = (1.96)^2 (050) (0.50)$  $(0.05)^2$  $n = 384$  $n = 400$ 

Por lo tanto se realizarán 400 encuestas en la ciudad de Guayaquil esperando tener un resultado representativo de la población, y de esta manera obtener resultados más certeros.

**1.- Suele enviar obsequios a sus clientes y/o familiares, amigos, invitados en fechas especiales como Navidad, aniversario de la empresa, cumpleaños, bautizos?**

Sí: 95 No: 5

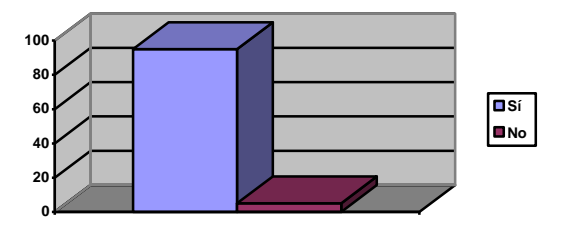

*Gráfico 4.1. Obsequios en fechas especiales*

El 95% de las personas encuestadas contestaron que tienen esta costumbre de dar algún tipo de recuerdo en sus empresas o en fiestas familiares, sobre todo en la época de fin de año, el 5% no acostumbra a dar recuerdos.

#### **2.- Qué tipo de obsequios o Souvenirs envían**

Llaveros: 30 Agendas: 15 Porta lápices: 20 Porta vasos: 5 Otros: 30

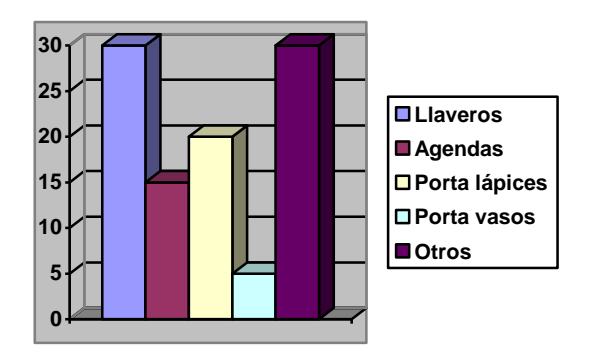

 *Gráfico 4.2. Envío de obsequios o Souvenirs*

Entre los Souvenirs que más demanda tienen por su practicidad, facilidad para encontrar y economía son: llaveros con un 30%, agendas 15%, porta lápices un 20%, porta vasos 5% y otros 30%.

#### **3.- La compra de los Souvenirs depende de:**

Gustos: 60

Presupuesto: 40

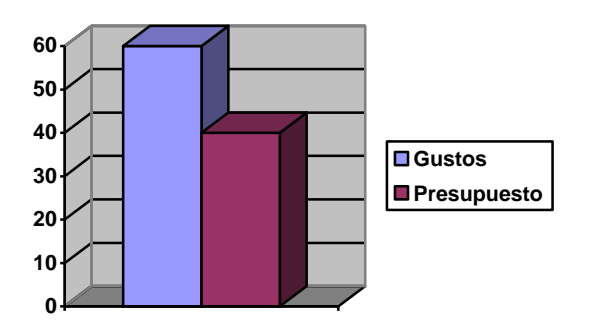

 *Gráfico 4.3. Compra de Souvenirs*

Un 60% de los encuestados informaron que la compra de sus Souvenirs depende de su gusto, mientras que el 40% informó que la compra de los mismos depende del presupuesto con el que cuenten para la inversión.

#### **4.- Que materiales prefiere para la elaboración de los Souvenirs?**

Plástico: 25 Metal: 10 Fomix: 25 Madera: 25 Vidrio: 15

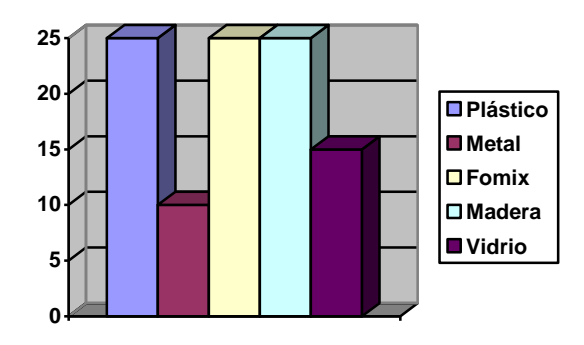

*Gráfico 4.4. Materiales para la elaboración de Souvenirs*

Entre los materiales que prefieren para los Souvenirs constan: plástico, con un 25% de aceptación, metal 10%, fomix 25%, madera 25% y vidrio con un 15% de aceptación entre los consumidores.

#### **5.- ¿Su empresa o usted compraría materiales realizados en Teca (madera)?**

Sí: 80 No: 20

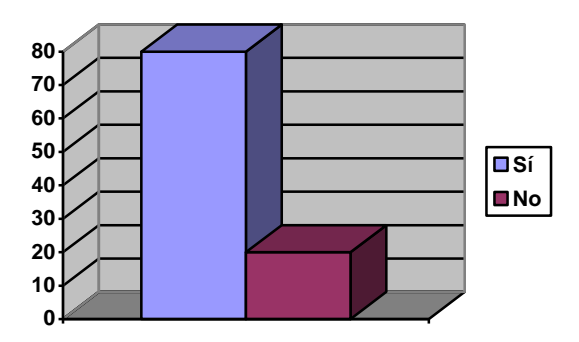

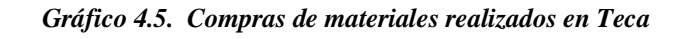

Un 80 % de los encuestados, informaron que estarían dispuestos a comprar Souvenirs elaborados en madera (Teca) por su acabado, material y diseño. Un 20% no está dispuesto y prefiere seguir con lo ya existente en el mercado.

#### **6.- ¿Ha quedado satisfecho con el producto de su proveedor de Souvenirs?**

Sí: 20 No: 55 A veces: 25

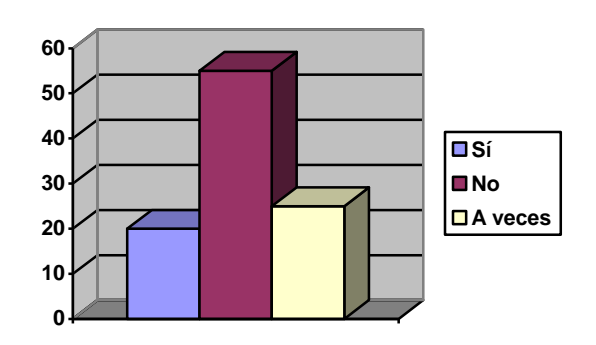

 *Gráfico 4.6. Satisfacción con Souvenir*

Un 20% de los encuestados asegura estar satisfecho con los Souvenirs que sus proveedores les proporcionan, un 55% asegura que no, puesto que en el momento de la entrega se dan cuenta que no todos cumplen con un estricto control de calidad, y un 25% asegura que a veces.

### **7.- ¿Estaría dispuesto a pagar más por un Souvenir de buena calidad y excelentes acabados?**

Sí: 60 No: 40

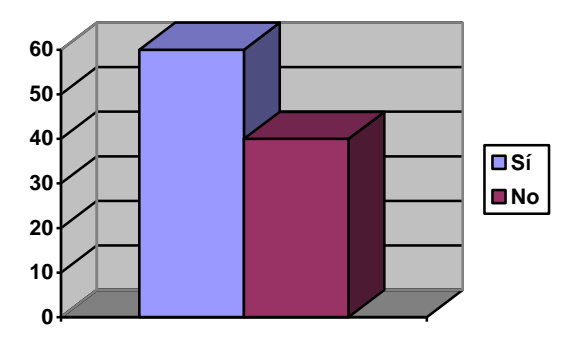

 *Gráfico 4.7. Souvenir de buena calidad y acabado*

De las personas encuestadas un 60% asegura estar dispuesto a pagar un poco más por un producto de excelentes acabados y diseños exclusivos, un 40% prefieren los productos ya existentes en el mercado.

#### **8.- ¿Realiza compras en línea (páginas en Internet)?**

Sí: 45 No: 55

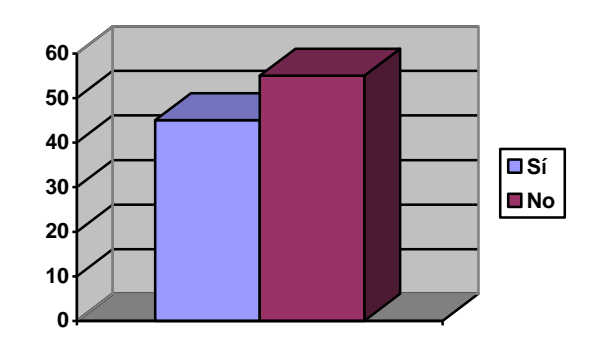

*Gráfico 4.8. Realización de compras en línea*

Del 100% de los encuestados un 55% no acostumbra a realizar compras en Internet, por temor a ser estafados, un 45% si lo hace.

#### **9.- ¿Estaría dispuesto a realizar compras en línea?**

Sí: 65 No: 35

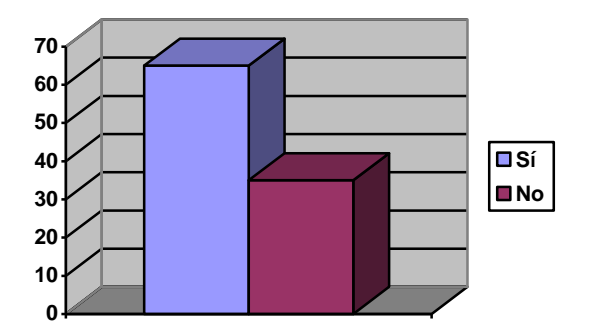

 *Gráfico 4.9. Realizar compras en línea*

Un 65% si estaría dispuestos a realizar compras en líneas, el 35% restante, aún no se atreven por temor a ser estafados.

#### **10.- ¿Cómo le gustaría realizar el pago?**

Tarjeta de Crédito: 25 Efectivo: 45 Depósito en una cuenta bancaria: 30

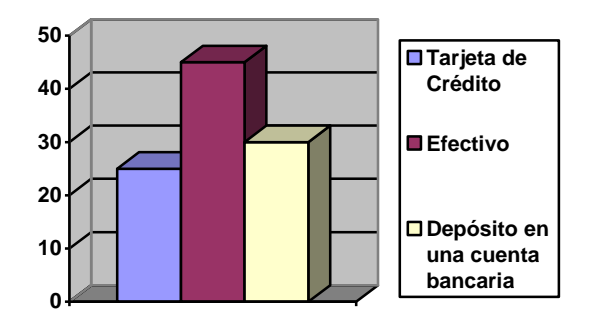

*Gráfico 4.10. Gustos en forma de pagos*

Apenas un 25% de las personas encuestadas están dispuestas a usar tarjeta de crédito en Internet, el 45% aún prefieren hacer el pago en efectivo y un 30% a través de depósito bancario. Lo que nos indica es que a medida que los clientes adquieran confianza en nuestra empresa, iremos proponiéndoles este sistema de compra, poco a poco hacer crecer su confianza en nosotros.

### **4.3. ENCUESTAS Y RESULTADOS**

#### **4.3.1. Diferenciación y beneficios del producto**

El Ecuador son muy escasas las empresas especializadas en brindar este tipo de producto, por esta razón las compañías y el público en general tienen que conformarse con lo que encuentran en el mercado.

Podemos encontrar Souvenirs artesanales, en los mercados artesanales, en las páginas webs turísticas que venden productos en general, de nuestro país y su cultura.

Una de estas empresas es Manuplast con 30 años de experiencia, dedicada a la elaboración de Souvenirs orientados a útiles de oficina, escolares y Souvenirs empresariales. Es una de las pocas empresas que brinda este tipo de servicios y que cuente con su sitio web, puede hacer el pedido en línea pero no puede comprar, usted tendrá que esperar a que ellos se comuniquen con usted.

IzHi Souvenirs ofrece muchos más beneficios como:

- Puede hacer su compra en línea.
- Cobertura a nivel nacional a través del servicio de entrega a domicilio si usted así lo requiere.
- Promociones, publicidad y un fácil manejo del sitio.
- Diseños exclusivos, elaborados a gusto del cliente y con los acabados que necesite.

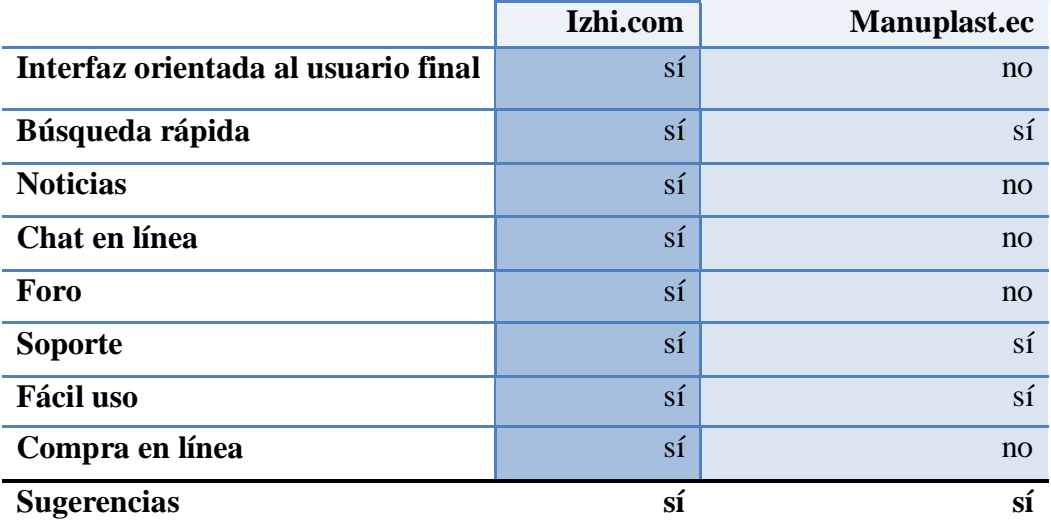

### **IZHI.COM vs. MANUPLAST.EC**

# **4.4. ESTUDIO TÉCNICO**

#### **4.4.1. Opciones para el desarrollo del sistema**

**IzHi Souvenirs**, cuenta con dos opciones para desarrollar su aplicación web:

Crear su sitio web, en base a las necesidades y gustos tanto de la empresa como de los futuros compradores, haciendo uso de diferentes herramientas que si bien tomará algún tiempo en diseñarlo e implementarlo pero estará siendo elaborada en base a nuestros gustos y necesidades, así mismo.

Y adquirir un CMS, los mismos que facilitan la creación y presentación de contenidos y a su vez proveen una serie de herramientas para que publicar contenidos sea tan fácil. Además resulta muy sencillo poder hacer actualizaciones de contenidos y de fácil adaptación para cualquier empresa.

#### **4.4.2. Selección escogida para el desarrollo del sistema**

**joomla!** puede ser usado para crear prácticamente cualquier tipo de página web, desde sitios de empresas y comerciales hasta portales de comunidades en línea y sitios web personales. La instalación es rápida y fácil, y su sitio web Joomla podría estará en marcha. Publicar contenidos a través de la interfaz basada en navegación con toda la sencillez de un procesador de textos. Agregue etiquetas al hacer clic, organizar las imágenes fácilmente, y publique sus páginas casi instantáneamente.

*Tabla 4.4. Diferencias y beneficios frente a la competencia directa*

Pero la verdadera fuerza del sistema web joomla! no es su facilidad de uso. Es que es de código abierto. En primer lugar, que significa que es gratis. Pero también significa que tiene miles de desarrolladores de extender las capacidades del sistema de sitio web con componentes especialmente creados. Estas permiten a los editores crear encuestas con funcionalidades para las comunidades en línea, calendarios de eventos y sistemas de publicidad por banners, y casi cualquier cosa que pueda necesitar un editor.

**IzHi Souvenirs**, busca atender a sus clientes de la mejor manera posible, por esta razón apuesta su éxito a la opción más viable, considerando cada uno de los aspectos, como lo es el mantener su sitio actualizado constantemente, de una manera rápida y sencilla, implementando nuevas opciones al mercado como lo son las diferentes formas de pago, foros, y servicio de asesoramiento en línea, de tal manera que la experiencia de comprar sus productos sea fácil, segura y sencilla.

#### **4.4.3. Requerimiento del personal**

Para la creación del sitio web necesitamos dentro del equipo técnico a un web máster, un programador, un diseñador y a un diseñador en 3D.

El Diseñador gráfico, estará a cargo de las fotografías de los productos, retoque de imágenes, creación de banners, diagramación de contenidos.

El Diseñador en 3D, será la persona encargada de modelar en 3D cada uno de los diseños de tal manera que la idea del posible comprador sea plasmada de manera real (boceto) para su aprobación.

Web máster, estará a cargo de la implementación y capacitación del CMS, conexiones de red, base de datos y de la estructura del sitio.

Programador, será la persona encargada de actualizar y subir la información. Este será la persona encargada de la administración y actualización del sitio, y quien recibirá la capacitación sobre el manejo de joomla!

#### **4.4.4. Requerimiento de hardware**

#### **Servidor**

- Procesador Intel $\otimes$  Xeon<sup>™</sup> a 3,20 GHz 3,20 GHz
- 1 procesador
- 1 unidad Ultra320 SCSI de 36,4 GB(15.000 rpm) de 1″
- SDRAM DDR PC2700 a 333 MHz 512 MB de memoria estándar Memoria máxima de hasta 8 GB
- Cámara fotográfica Sony de 12 MP con 5 Optical Zoom mínimo

#### **Estación para creación del sitio:**

- Disco duro mínimo de 54000 RPM (Revoluciones por minuto)
- 2GB de espacio disponible en el disco duro
- Memoria RAM 1 GB
- Microprocesador de 1.6 GHz mínimo
- Tarjeta de video para DirectX9 que corra a un resolución de 1024 x 768
- Drive DVD-ROM

#### **Estación para desarrollo gráfico**

- Disco duro de por lo menos 5400 RPM (Revoluciones por minuto)
- 3GB de espacio disponible en el disco duro
- Memoria RAM 2 GB
- Microprocesador de 3.2GHz
- Tarjeta de video para DirectX9 que corra a una resolución de 1024 x 768
- Drive DVD-ROM

#### **4.4.5. Alternativas de software**

En la actualidad contamos con una amplia variedad de gestores de contenidos, dispuestos a satisfacer cada unas de las necesidades de los usuarios, a continuación detallamos algunos de ellos:

joomla!, Este CMS funciona bajo el lenguaje **[PHP](http://es.wikipedia.org/wiki/PHP)** por completo y tiene licencia **[GPL](http://es.wikipedia.org/wiki/GPL)**.

Empezó siendo una versión mejorada del CMS **[Mambo](http://es.wikipedia.org/wiki/Mambo_Open_Source)**, pero se ha convertido en un CMS incluso más usado y popular que Mambo. En vez de usar plugins y themes (como ocurre en CMS como WordPress) se basa en **[extensiones](http://ayuda.joomlaspanish.org/content/view/387/82/)**.

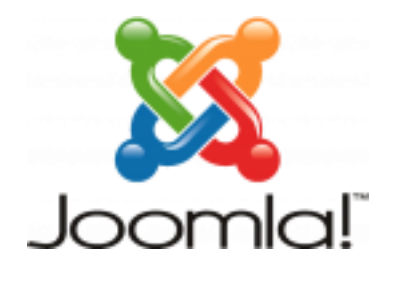

*Fig. 4.1. CMS joomla!*

Este CMS, al igual que WordPress y WordPress MU, funciona con una base de datos. Drupal se distribuye bajo la licencia **[GNU GPL](http://es.wikipedia.org/wiki/GNU_GPL)**, y por lo tanto es **[software libre](http://es.wikipedia.org/wiki/Software_libre)**.

Es más bien un CMS de portales de noticias, aunque también es usado para hacer blogs.

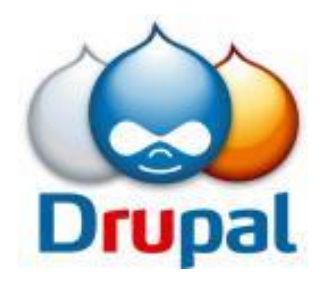

 *Fig. 4.2. CMS Drupal*

Actualmente, es el CMS más usado y el que recomiendo. Es el CMS más popular de la **[blogosfera](http://es.wikipedia.org/wiki/Blogosfera)** juntamente con Movable Type.

Como tiene mucha popularidad, son muchos los programadores y diseñadores que hacen plugins y themes para este CMS; es decir, tiene un gran soporte.

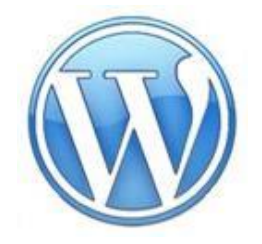

 *Fig. 4.3. CMS Wordpress*

Este CMS nació en Marzo del 2007. Este CMS dispone de **[sus themes](http://www.dev411.com/typo/themes/)** y **[plugins](http://typosphere.org/articles/2007/08/26/typo-plugins-directory)**.

Está hecho mediante **[Ruby on Rails](http://es.wikipedia.org/wiki/Ruby_on_Rails)**, un framework de aplicaciones web de código abierto liberado por primera vez en Julio del 2004.

Al estar hecho de este modo, la estructura de este CMS es diferente de la de los demás CMS aunque, **[como podemos ver en su web](http://typosphere.org/main_page)**, sus diferencias tampoco son muy significativas.

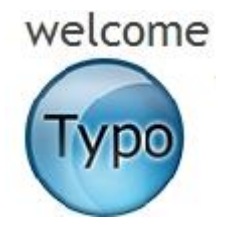

*Fig. 4.4. CMS Typolight*

Blogger es el sistema de creación de blogs online **[de Google.](http://www.microsiervos.com/archivo/internet/google-compra-blogger.html)** Es muy popular, pero no tanto como WordPress.

No es muy modificable: si usas Blogger, hay que ceñirse a sus limitaciones de códigos y archivos.

No hay que confundir la palabra blogger referente a alguien que mantiene un blog y Blogger, este CMS.

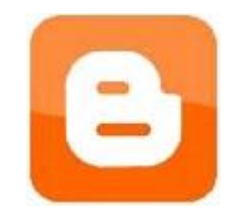

 *Fig. 4.5. CMS Blogger*

LiveJournal funciona como una **[red social](http://es.wikipedia.org/wiki/Red_social)**, con gran interacción entre sus usuarios; de hecho, contiene componentes de al **[red virtual WELL](http://en.wikipedia.org/wiki/WELL_%28virtual_community%29)**. Este CMS fue adquirido el pasado mes de diciembre por la compañía online **[SUP](http://en.wikipedia.org/wiki/SUP_Fabrik)**.

Este CMS, además de un blog normal, permite crear un diario personal (y por lo tanto, privado e invisible a los buscadores).

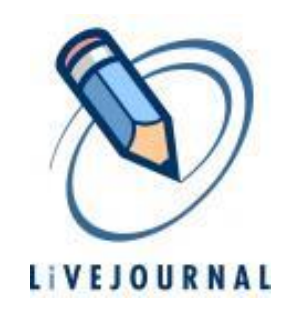

 *Fig. 4.6. CMS Livejournal*

#### **4.4.6. Justificación de la solución del software seleccionado**

El sistema web Joomla es en realidad un **sistema de gestión de contenidos** que hace que sea fácil para cualquier persona (incluso aquellos sin conocimientos de programación en todos) crear y **administrar sitios web**.

- Joomla puede ser usado para crear prácticamente cualquier tipo de página web, desde sitios de empresas y comerciales hasta portales de comunidades en línea y sitios web personales.
- La instalación es rápida y fácil, y su sitio web Joomla podría estar en marcha.
- Publicar contenidos a través de la interfaz basada en navegación con toda la sencillez de un procesador de textos.
- Agregar etiquetas al hacer clic.
- Organizar las imágenes fácilmente, y publique sus páginas casi al instantáneamente.
- Facilidad de uso.
- Código abierto, que significa que es gratis. Pero también significa que tiene miles de desarrolladores, de extender las capacidades del sistema del sitio web con componentes especialmente creados. Éstas permiten a los editores crear encuestas con funcionalidades paraa las comunidades en línea, calendarios de eventos y sistemas de publicidad por banners, y casi cualquier cosa que pueda necesitar un editor. Y si usted no puede encontrar lo que necesita para hacer el trabajo, usted puede crear un componente propio. La comunidad Joomla es lo suficientemente grande como para prestar apoyo.
- Permite adaptar todo tipo de diseño visual a su estructura.
- Alta interactividad con los usuarios del sitio.
- Sitios web optimizados para buscadores facilitando notablemente su posicionamiento orgánico.
- Renovación visual del sitio sin interrumpir su funcionamiento.
- Incorporación de módulos y funcionalidades web en pocos pasos.
- Código optimizado a estándares internacionales.

|                                | Joomla!                | <b>Wordpress</b> |
|--------------------------------|------------------------|------------------|
| Curva de aprendizaje           | Sencillo               | Complejo         |
| Diseño, themes,<br>plantillas  | Múltiples opciones     | Limitado         |
| Capacidad Blogera              | Adaptaciones blogueras | para los blogs   |
| Plantillas<br>y<br>Componentes | Se pueden realizar     | Es un CMS creado |
| Más sofisticados               | Miles de opciones      | Inferior         |
| Administración                 | Sencillo               | Complejo         |

*Tabla 4.5. Comparación de joomla! y Wordpress*

#### **4.4.7. Identificación de herramientas técnicas**

Los componentes para usar en el desarrollo del sitio son:

#### **Template de sitio en Joomla**

Woody: template descargado gratuitamente de:

http://www.joomla24.com/Joomla\_1.5.x\_Downloads/Joomla\_1.5\_Templates/Woody.html Muestra variedad en templates, css y componentes para nuestro sitio en joomla!

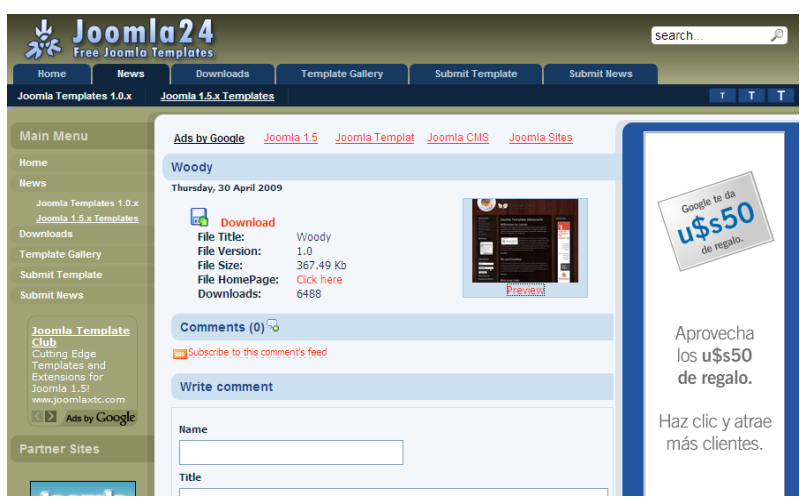

*Fig. 4.7. Template de joomla!*

#### **Componente para carrito de compras**

RokQuickCart: componente descargado gratuitamente de:

<http://www.rockettheme.com/extensions-joomla/rokquickcart>

Este sitio nos ofrece el Plugin de carrito de compras que podemos instalar con facilidad en nuestro sitio.

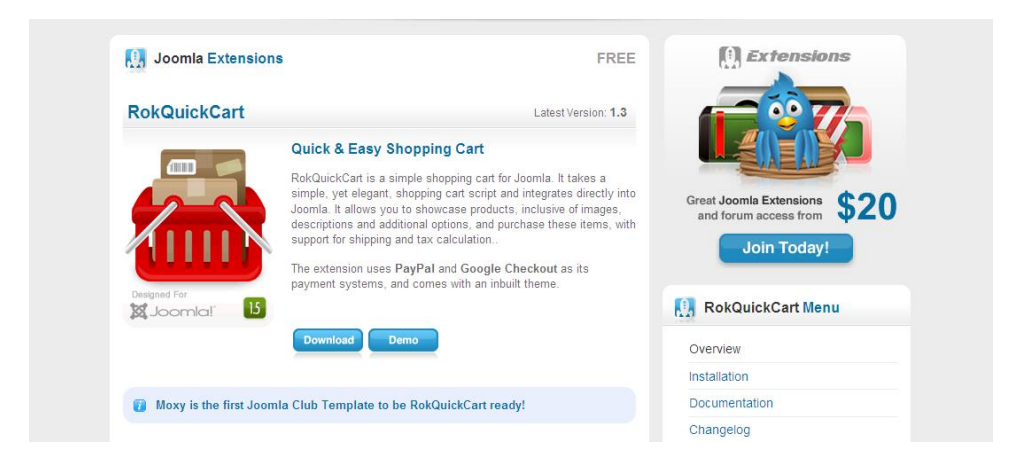

*Fig. 4.8. Componente de carrito de compras*

#### **Componente para Foro**

Kunena, componente descargado gratuitamente de: http://www.kunena.com/downloads Este sitio nos ofrece el Plugin de Foro entre usuarios de nuestro sitio web.

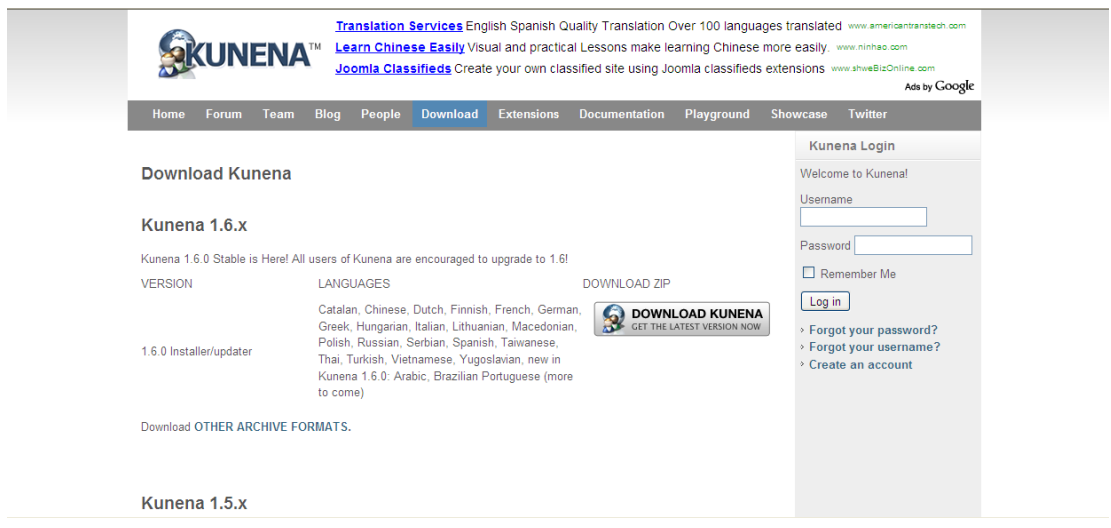

*Fig. 4.9. Componente para foro*

**Componente para Chat**

Live Chat, componente descargado gratuitamente de:

<http://www.joompolitan.com/livechat.html>

Este sitio nos ofrece el Plugin de Chat entre usuarios de nuestro sitio web.

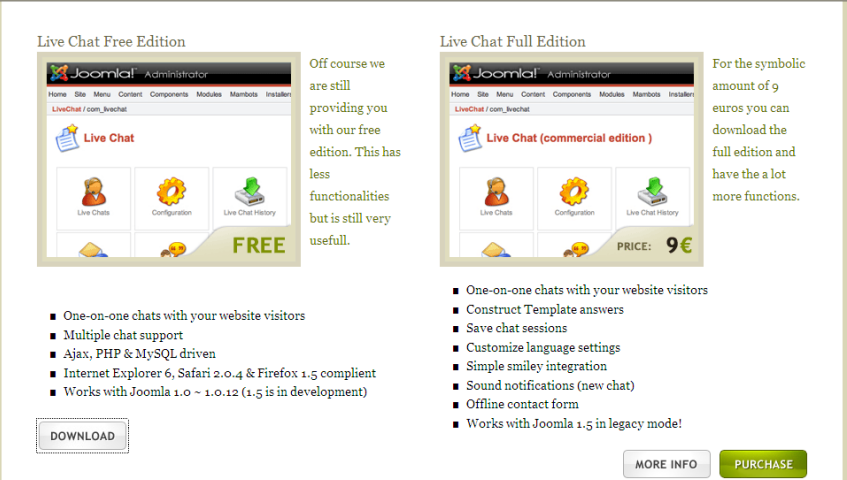

*Fig. 4.10. Componente para chat*

#### **Componente para Imágenes**

Joomgallery, componente descargado gratuitamente de: http://www.joomgallery.net Este sitio nos ofrece el Plugin para nuestras imágenes que tendremos en nuestro sitio web.

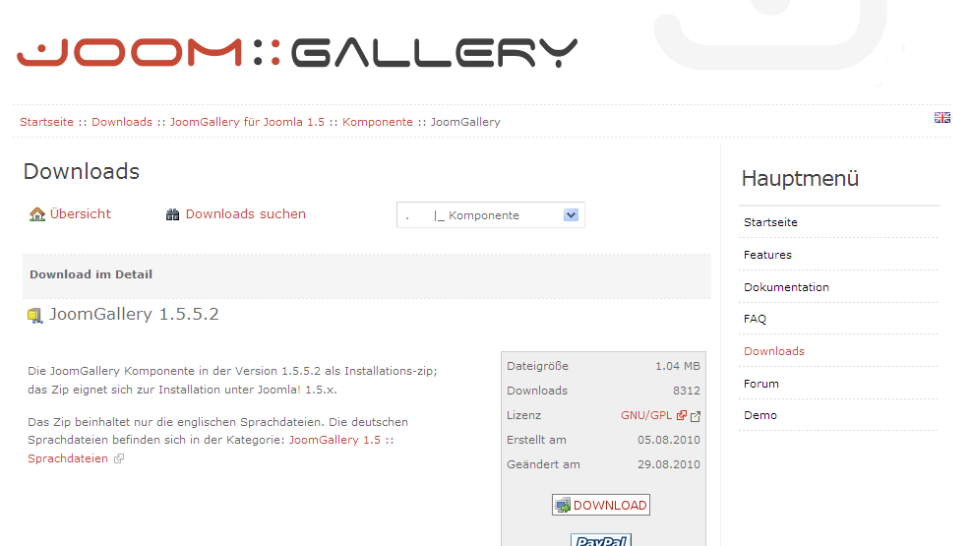

*Fig. 4.11. Componente para imágenes*

# **4.5. ESTUDIO ECONÓMICO**

#### **4.5.1. Inversión inicial**

## **COSTO DEL PERSONAL TÉCNICO**

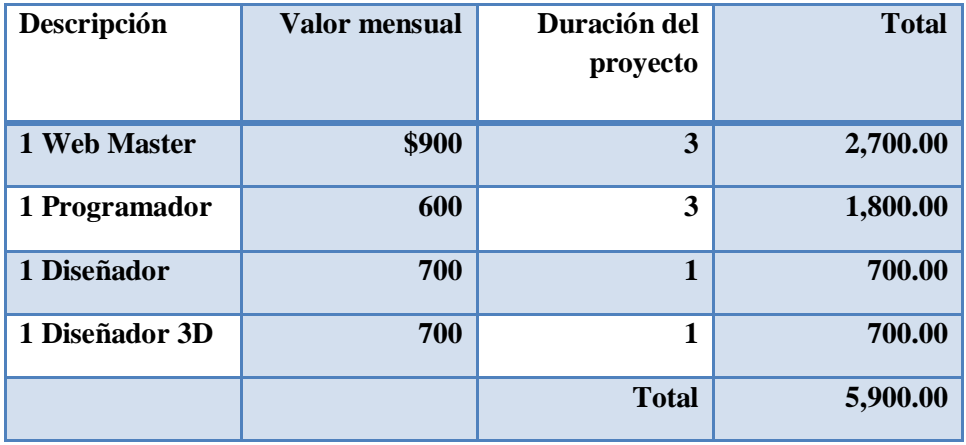

*Tabla 4.6. Costo del personal técnico*

#### **COSTO DEL HARDWARE**

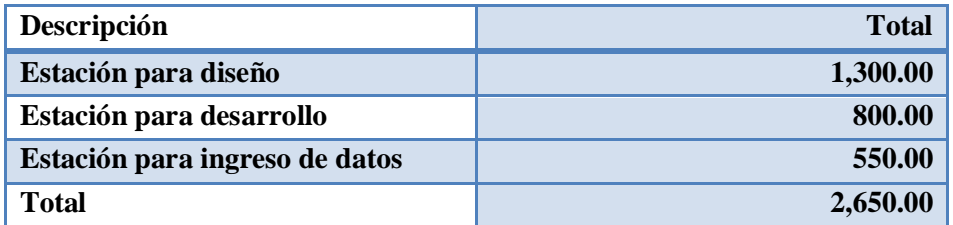

*Tabla 4.7. Costo de Hardware*

#### **DEL SOFTWARE**

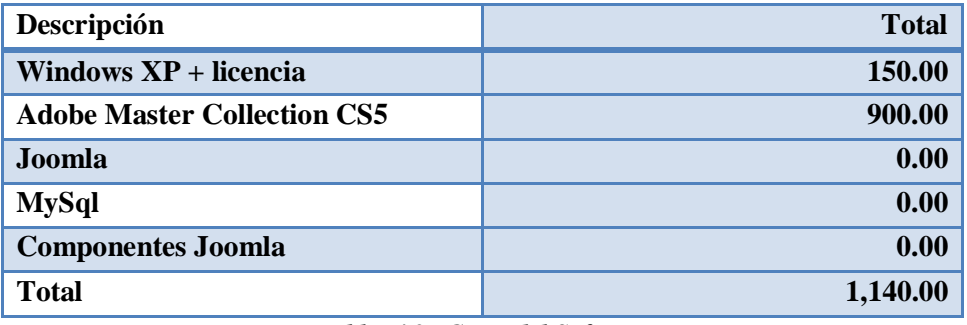

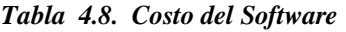

Gastos de los servicios básicos incluidos Internet, constan en el presupuesto general de la empresa, no son considerados inversión del proyecto.

#### **4.5.2. Presupuesto de egresos**

# **COSTO OPERATIVO - TOTAL INVERSIÓN INICIAL**

| Descripción             | <b>Total</b> |
|-------------------------|--------------|
| <b>Personal Técnico</b> | 5,900.00     |
| <b>Hardware</b>         | 2,650.00     |
| <b>Software</b>         | 1,140.00     |
| <b>Total</b>            | 9,690.00     |

*Tabla 4.9. Total inversión inicial*

El Costo total para la inversión inicial para el desarrollo del sitio web es de: \$9,690.00

# **5. IMPLEMENTACIÓN**

Este capítulo mostrará a continuación las pruebas que se realizarán al sitio para evitar errores a futuro con respecto a la ejecución del sitio cuando empiece a funcionar.

# **5.1. CRONOGRAMA DE IMPLEMENTACIÓN**

#### **5.1.1. Instalación**

Nuestra base de datos fue creada en Apache y MySQL, para esto Instalamos el Appserv-win32-2.5.9.

Nuestro sitio web fue creado en Joomla y entre los principales plugin que instalaremos en el joomla! tendremos:

- RokQuickCart: carrito de compras
- Kunena: foro
- Live Chat: chat
- Joomgallery: visualizador de imágenes
- Template Woody: diseño de nuestra página joomla

#### **5.1.2. PLAN DE CAPACITACIÓN A LOS USUARIOS**

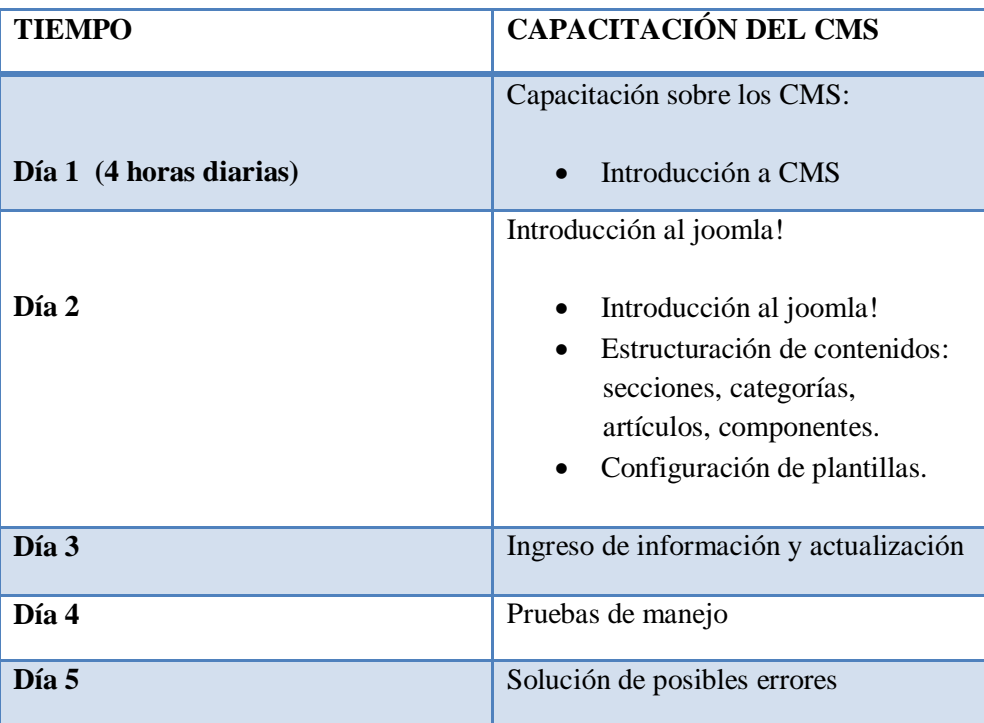

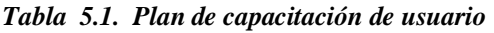

## **5.2. POSIBLES RIESGOS**

- No tener una máquina para hacer las pruebas, que solo sirva un equipo.
- Que el Sitio pueda ser jaqueado o alterado al momento de estar en línea.
- Que no haya un correcto ingreso de dados o actualización de precios.
- Que no se actualice en mucho tiempo la página.
- Que no se le de seguimiento al servicio en línea o a los correos de sugerencias y foros de los usuarios.
- Servidor vulnerable.
- Des actualización de seguridad.
- Contraseñas comunes o inseguras.

# **5.3. PLAN DE CONTINGENCIAS**

Proteger directorio de administrador

Para poner una barrera de seguridad adicional a nuestro sitio, existe un plug-in muy efectivo y sencillo de utilizar que modifica la ruta de acceso a la administración: JSecure.

JSecure Plugin es una alternativa a mejorar la seguridad de accesos inadecuados a nuestra administración **de parte de hackers.**

También en la computadora que se trabajara nuestro sitio web joomla! se instalará el antivirus AVG, anti-virus que mantendrá a salvo nuestro Sistema Operativo computadora de cualquier virus que haya ingresado a nuestra computadora.

Respaldar importante información

Se respaldará la información de la Base de datos de nuestro Appserv, en caso de correr el riesgo de perder la información por algún motivo.

# **5.4. TERMINACIÓN DE LAS PRUEBAS**

Aquí realizamos muchas pruebas para que nuestro sitio corra de una manera adecuada y sin problema alguno, aquí es cuando encontraremos errores y los podremos solucionar a tiempo.

Veremos que los artículos que ingresen los usuarios se publiquen en la fecha que ellos la subieron.

# **5.5. EVALUACIÓN DE LA IMPLEMENTACIÓN**

Las primeras pruebas en realizarse serán entre el diseñador, el desarrollador y el supervisor, después de 2 ó 3 semanas hacerle un seguimiento a la página y evaluar, si la implementación fue adecuada una vez que tengamos el sitio terminado, hacer las transacciones de pruebas para verificar si la página funciona correctamente, como hacer una simulación de una compra en línea realizada por nosotros mismos y verificar que los datos lleguen correctamente y se efectúe la transacción a nuestra cuenta del dinero a pagar.

#### **BIBLIOGRAFÍA**

[http://www.microsoft.com/business/smb/es-es/internet/web\\_2.mspx](http://www.microsoft.com/business/smb/es-es/internet/web_2.mspx)

[http://www.p](http://www./)uromarketing.com/14/5089/publicidad-negocio-web-20.html

[http://es.wikipedia.org/wiki/Sistema\\_de\\_gestión\\_de\\_contenidos](http://es.wikipedia.org/wiki/Sistema_de_gesti%C3%B3n_de_contenidos)

<http://www.ingeniatuweb.com/tipos-de-cms-drupal-freewebs-joomla-blogger>

<http://blog.hacce.com/2010/02/12/como-elegir-un-cms/>

[http://es.wikipedia.org/wiki/Joomla!](http://es.wikipedia.org/wiki/Joomla)

<http://www.123paginasweb.com/blog-general/ventajas-de-joomla>

<http://www.endisco.com.ar/sistemas-web/56-sitio-web-joomla.html>

[http://www.dnsystem.com/faqs-preguntas-mas-frecuentes/faq-sitios-web/47](http://www.dnsystem.com/faqs-preguntas-mas-frecuentes/faq-sitios-web/47-comparativa-entre-joomla-y-wordpress.html) [comparativa-entre-joomla-y-wordpress.html](http://www.dnsystem.com/faqs-preguntas-mas-frecuentes/faq-sitios-web/47-comparativa-entre-joomla-y-wordpress.html)

[https://www.paypal.com/ec/cgi](https://www.paypal.com/ec/cgi-bin/webscr?cmd=xpt/Marketing_CommandDriven/securitycenter/buy/Privacy-outside)[bin/webscr?cmd=xpt/Marketing\\_CommandDriven/securitycenter/buy/Privacy-outside](https://www.paypal.com/ec/cgi-bin/webscr?cmd=xpt/Marketing_CommandDriven/securitycenter/buy/Privacy-outside)

[http://edu.jccm.es/joomla15/index.php/manuales-joomla-15x/videotutoriales](http://edu.jccm.es/joomla15/index.php/manuales-joomla-15x/videotutoriales-administracion/84-gestion-de-usuarios-en-joomla-15x.html)[administracion/84-gestion-de-usuarios-en-joomla-15x.html](http://edu.jccm.es/joomla15/index.php/manuales-joomla-15x/videotutoriales-administracion/84-gestion-de-usuarios-en-joomla-15x.html)

http://www.joomla24.com/Joomla\_1.5.x\_Downloads/Joomla\_1.5\_Templates/Woody.ht ml

<http://www.rockettheme.com/extensions-joomla/rokquickcart>

<http://www.kunena.com/downloads>

<http://www.joompolitan.com/livechat.html>

[http://www.joomgallery.net](http://www.joomgallery.net/)

# **ANEXOS**

#### **La teca**

#### LA TECA (Tectona grandis)

Árbol de la familia de las Verbenáceas, originaria de la India, Birmania, Tailandia, Indochina, incluyendo Indonesia, particularmente Java. Aunque existen varias maderas denominadas teca, únicamente es verdadera teca la que procede de la especie Tectona grandis. Crece espontáneamente en Birmania y Tailandia, en la India, Indochina y Java. Procede de un árbol de talla y forma variables, pudiendo alcanzar alturas de hasta 40 m, con un tronco de 1 a 1.5 m de diámetro, y un peso medio de 680 Kg./m3.

El duramen es color amarillo-oro oscuro, volviéndose marrón oscuro con la exposición a la luz; la albura es de color amarillento pálido, bien diferenciada.

Sólida de fibra compacta y de secado lento.- La madera de teca es fina y dura, cualidad muy apreciada para diversos usos, es una madera que contiene sílice; fácil de trabajar, secar y preservar; su durabilidad natural es buena y tiene buena estabilidad dimensional.

Tiene resistencia a las termitas, los hongos y a la intemperie es prácticamente insensible a la humedad y a los insectos. Tiene un aceite antiséptico que la hace muy resistente y la protege del ataque de diversos organismos. Por las características anteriores y por su belleza, se considera una de las especies más valiosas del mundo.

#### **MADERA de Teca**

La teca generalmente es de color pardo dorado uniforme, pero puede ser marrón medio u oscuro y presentar un veteado más oscuro, casi negro. Es de poros anillados, con los dibujos de los anillos de crecimiento muy visibles en las superficies aserradas al cuarto y una textura gruesa que frecuentemente es irregular. Es untuosa al tacto y tiene un característico olor a cuero. Es una madera de peso medio, más pesada que la caoba pero más ligera que el roble.

La teca se seca lentamente pero bien, y una vez seca se caracteriza por su estabilidad. Por su peso, es un madera fuerte, pero es difícil de aserrar y de trabajar debido a su naturaleza abrasiva. Es extremadamente duradera.

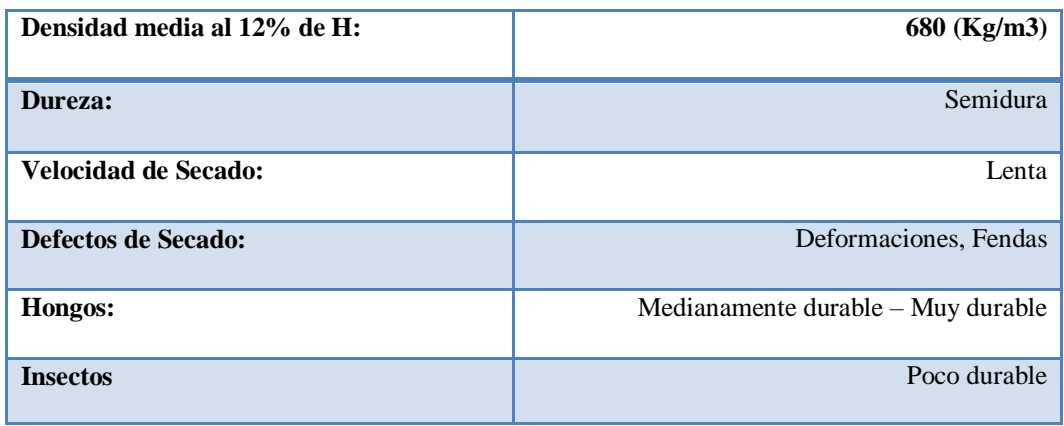
## **LA MADERA como materia prima**

La madera es la materia prima renovable y deficitaria que mayor volumen de transacciones económicas genera a nivel mundial tras el petróleo, constituyendo una importante fuente de riqueza para los países productores, libre de aranceles para su entrada en la UE.

La denominación genérica de madera se aplica al conjunto de materias primas con origen productivo en el árbol. Debe destacarse que son las características estéticas y mecánicas consustanciales a las especies arbóreas las que condicionan y determinan su uso industrial. La madera es una sustancia dura y resistente que constituye el tronco de los árboles; se ha utilizado durante miles de años como combustible, materia prima para la fabricación de papel, mobiliario, construcción de viviendas y una gran variedad de utensilios para diversos usos. Este noble material, fabricado por la naturaleza con un elevado grado de especialización, debe sus atributos a la complejidad de su estructura. Está atravesado por una red de células longitudinales (desde las raíces a la copa) y transversales (desde la médula a la corteza) de distintas características, que dan forma a sus tres componentes químicos básicos: celulosa, hemicelulosa y lignina, más otros compuestos secundarios como taninos, gomas, aceites, colorantes y resinas.

El Paraíso, adaptada por completo al clima subtropical del norte argentino, asegura un rápido crecimiento, permitiendo su venta en no más de 16 años, en mercados tan exigentes como el japonés, chino y australiano y de reciente aceptación e introducción en Europa Occidental. El volumen de un árbol de 16 años es de 1,42 m3. El diámetro es de 0,55 mts. y el largo es 6 mts.

## **La deforestación**

La deforestación es una realidad global. La inevitable escasez de madera tropical se agudizará en las próximas décadas, como consecuencia de que a nivel mundial no ha sido sembrada suficiente madera para cubrir la creciente demanda.

La teca es altamente demandada para la elaboración de muebles finos, la cubierta de los barcos, la construcción en climas húmedos, y otras aplicaciones que requieran una madera resistente a las inclemencias del ambiente.

## **Impacto Ambiental.-**

La reforestación organizada es incentivada por el Gobierno del Ecuador, entidades no gubernamentales y auspiciadas por gobiernos europeos, como antídoto a la tala indiscriminada de árboles. Plantaciones de teca como ésta ayudarán a impedir la deforestación global. La compañía registrará sus plantaciones en los organismos de control correspondientes.

# **Sistema de pago PayPal**

## **Historia**

Fue fundado inicialmente bajo el nombre de Confinity en 1998 por Peter Thiel y Max Levchin. Luego de su fusión con X.com fue renombrado PayPal. Vale la pena destacar que todavía conservan el dominio x.com

Una de sus primeras sedes fue la *165 University Avenue* en Palo Alto, California, donde comenzaron varias empresas de Silicon Valley. En principio, PayPal era un servicio para transferencias de dinero vía PDAs (del inglés *personal digital assistant*, es una computadora de mano originalmente diseñado como agenda electrónica (calendario, lista de contactos, bloc de notas y recordatorios) con un sistema de reconocimiento de escritura. Técnicamente clasificado como palmtop). Pero el pago en la web se convirtió en un negocio más apetecible. Una agresiva campaña de marketing ofreciendo primero 10\$ y luego 5\$ por registrarse en el sistema, provocó que el crecimiento fuese meteórico: entre un 7 y un 10% al día entre enero y marzo de 2000.

eBay compró PayPal en octubre de 2002, cuando ya era el método de pago usado por más del 50% de los usuarios de eBay, y el servicio competía con el sistema propio de eBay, [BillPoint.](http://es.wikipedia.org/w/index.php?title=BillPoint&action=edit&redlink=1)

Su último competidor activo fue [BidPay,](http://es.wikipedia.org/w/index.php?title=BidPay&action=edit&redlink=1) que cerró el 31 de diciembre de [2005](http://es.wikipedia.org/wiki/2005) y relanzado en el 2006 bajo la tutela de Cyber Source, después de que el servicio de Citibank fuera cerrado en 2003 y el servicio de Yahoo. [PayDirect](http://es.wikipedia.org/w/index.php?title=PayDirect&action=edit&redlink=1) fuera cerrado en 2004.

Actualmente sus competidores más cercanos son [AlertPay,](http://es.wikipedia.org/wiki/AlertPay) [moneybookers](http://es.wikipedia.org/wiki/Moneybookers) y [Google](http://es.wikipedia.org/wiki/Google_Checkout) [Checkout.](http://es.wikipedia.org/wiki/Google_Checkout)

## **Funcionamiento**

No se puede considerar PayPal como un banco, debido a su forma de operar, por lo que no se rige por las mismas leyes que las entidades bancarias, lo que hace que los usuarios estén menos protegidos legalmente comparado frente a las entidades bancarias (tanto compradores como vendedores). Aunque no se rige por las mismas reglas, PayPal tiene que obedecer reglas del Departamento del Tesoro de los Estados Unidos de América y de la Autoridad de Servicios Financieros de la Unión Europea. Algunas de las reglas son de lavado de dinero y transacciones no autorizadas (Reg E).

Es un sistema fácil de usar, debes registrarte en la web de la empresa, con la dirección de correo electrónico, la cual servirá como login cuando el usuario desee ingresar a los servicios que brinda PayPal.

A través de mi cuenta de correo electrónico yo envío un monto X a la dirección de un usuario del sistema, quien puede facilitarme los datos de su cuenta bancaria o pedirme que el depósito se haga en su cuenta de [PayPal.](https://www.paypal.com/row/mrb/pal=C2GB3AQT25AQS)

## **El servicio brinda tres tipos de cuentas:**

- **Cuenta Personal**: para las personas que desean hacer compras por Internet, permite realizar pagos de forma segura, pero no permite recibir pagos.
- **Cuenta Premier**: tiene mayores características que la cuenta anterior, a través de ella el usuario puede recibir pagos de compradores bajo una tarifa determinada o comisión que recaerá en Paypal.
- **Cuenta Business**: tiene características similares a la cuenta premier pero está diseñada para que pueda ser gestionada por varios usuarios, cada uno con un usuario y contraseña.

## **Garantías de PayPal**

## **Para los compradores:**

- Pagos con tarjeta de crédito, tarjeta de débito o por cuenta bancaria.
- Compras con seguridad sin revelar su número de tarjeta de crédito ni su información financiera.
- Compras en eBay y con miles de vendedores de todo el mundo que acepten este sistema.

## **Para los vendedores:**

- Aceptación de pagos con tarjetas de crédito, tarjetas de débito y por cuenta bancaria para tarifas de transacciones bajas.
- Añadir [PayPal](https://www.paypal.com/row/mrb/pal=C2GB3AQT25AQS) a su sitio web como sistema de pagos.
- Obtener acceso a una base de usuarios creciente con millones de compradores por Internet activos.

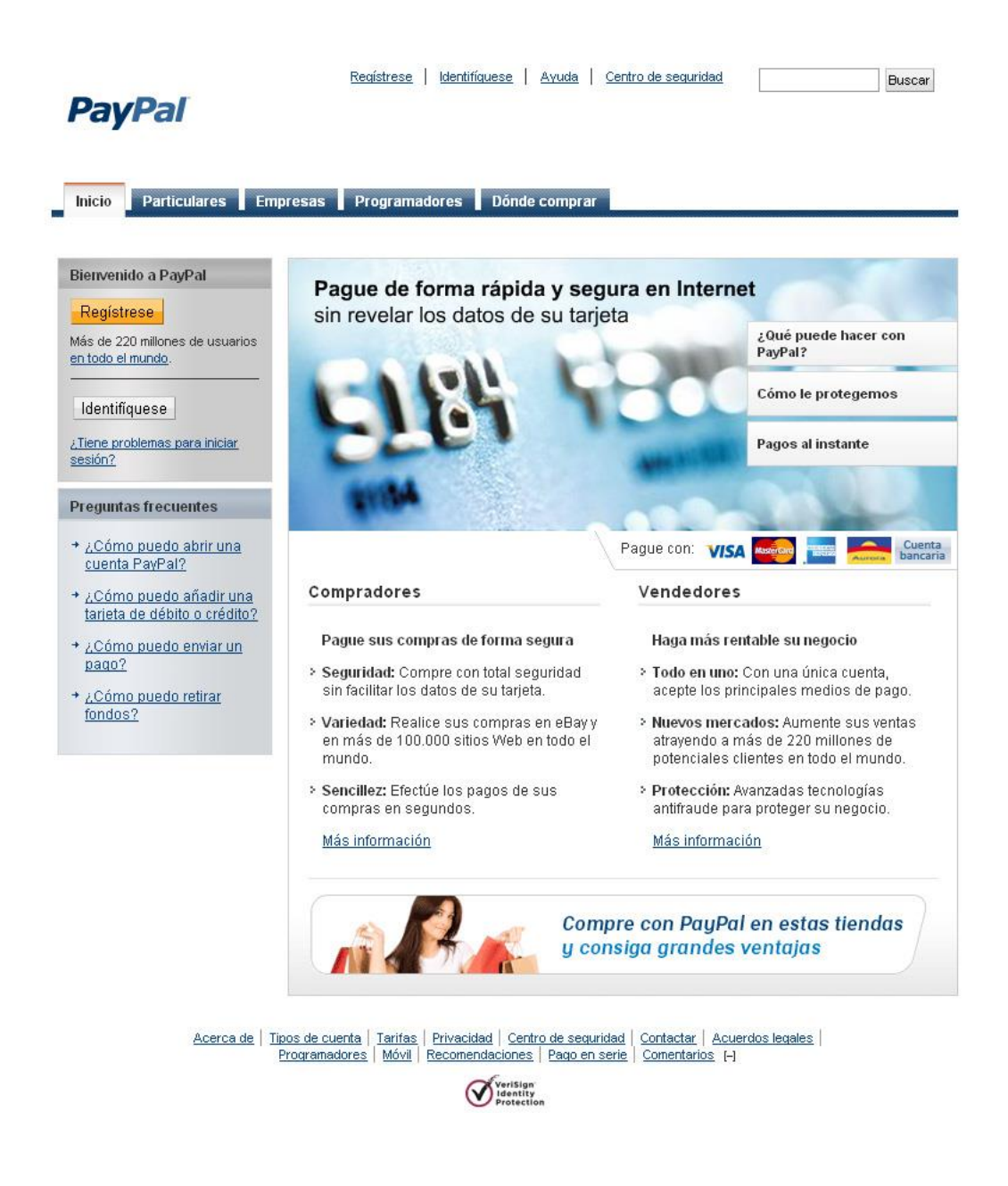

## **Ventajas y desventajas**

Paypal admite tres categorías de usuarios: cuenta personal, cuenta Premium, cuenta Bussines, la primera para personas físicas, las dos últimas para empresas o grupos de servicios.

Supongamos que hacemos un registro de cuenta personal, a través de ella uno tiene un límite de 500 dólares por mes para recibir dinero o realizar compras. Uno puede optar por aumentar ese límite, agregando en su cuenta los datos de la tarjeta de crédito, débito o cuenta bancaria, con esto el límite monetario se puede extender entre 2.500 a 3.000 dólares.

Usualmente la cuenta personal tiene todos los beneficios para pagos online por compra de productos, pero si uno quiere recibir pagos en su cuenta debe mantener un saldo superior a 1.300 dólares acumulado para que PayPal pueda acreditar el monto X que uno recibe, vale recodar siempre que en la cuenta personal uno tiene un límite de 500 dólares que puede recibir al mes.

PayPal asegura que no aplica tarifas por transacciones realizadas con el servicio, pero toda regla tiene su excepción y es así como se aplican tasas para los siguientes casos:

- Cubrir los costes del proceso de retirada de fondos de una cuenta de PayPal cuando el usuario no tiene el monto requerido para realizar un pago.
- Recibir fondos de algún país que tenga limitaciones en el uso del servicio.
- Convertir divisas.
- Utilizar la función de pago en serie.
- Recibir una transacción anulada.
- Verificar la información de cuenta, aunque todas las tarifas aplicadas relacionadas con la verificación de una cuenta se reintegran.

Otra de las ventajas del sistema es que uno puede cerrar su cuenta en cualquier momento, teniendo las cuentas claras con el sistema; y como sucede en todo servicio, si uno realiza transacciones oscuras puede ver comprometida la vida de su usuario y beneficios.

#### **Desventajas**

Entre sus limitaciones o riesgos encontramos el phishing y algunas limitaciones del servicio para determinados países. Durante estos nueve años de vida, los usuarios de PayPal recibieron más de un atentado a sus finanzas y transacciones de la mano de los hackeres que han hecho compras a diestra y siniestra con datos de una cuenta bancaria o una tarjeta de crédito hackeadas.

En todos estos traspiés han intentado mejorar el sistema de seguridad, que ahora anuncian como inviolable, un calificativo más que atractivo para el desafío.

## **Seguridad**

## **Sobre la seguridad del servicio**

- Envío de una confirmación por correo electrónico de cada transacción en su cuenta.
- Al comprar en eBay, busque los artículos cubiertos por la protección de comprador de PayPal, con ella, obtendrá una protección gratuita de hasta 500 dólares en sus compras.
- Si recibe confirmación de una transacción que no reconoce, Servicio de Atención al Cliente le ayudará a solventar la situación.
- Confidencialidad de datos de cuentas bancarias y tarjetas.

## **Sistema de cobro por publicidad en la web**

El término "pay per clic" o "pago por clic" se refiere a publicidad en Internet que se cobra solo cuando alguien hace clic sobre el anuncio. Existen sistemas de publicidad "Pay per clic" que permiten a propietarios de sitios web colocar anuncios y compartir las ganancias. El sistema más popular es propiedad de Google el cual genera millones de clic y ganancias todos los días. Para suscribirte al sistema de forma gratuita debes visitar el servicio Adsense de Google. El sistema Adsense detecta el contenido de una página y muestra anuncios relevantes al mismo. Otro sistema similar es Adbrite. El cual permite un control directo sobre los anuncios que aparecen en el sitio. Los sistemas "pay per clic" permiten "monetizar" el tráfico que pueda generar un sitio de una forma fácil y sencilla. Es por esto que cientos de personas y empresas han optado por este sistema para obtener ganancias.

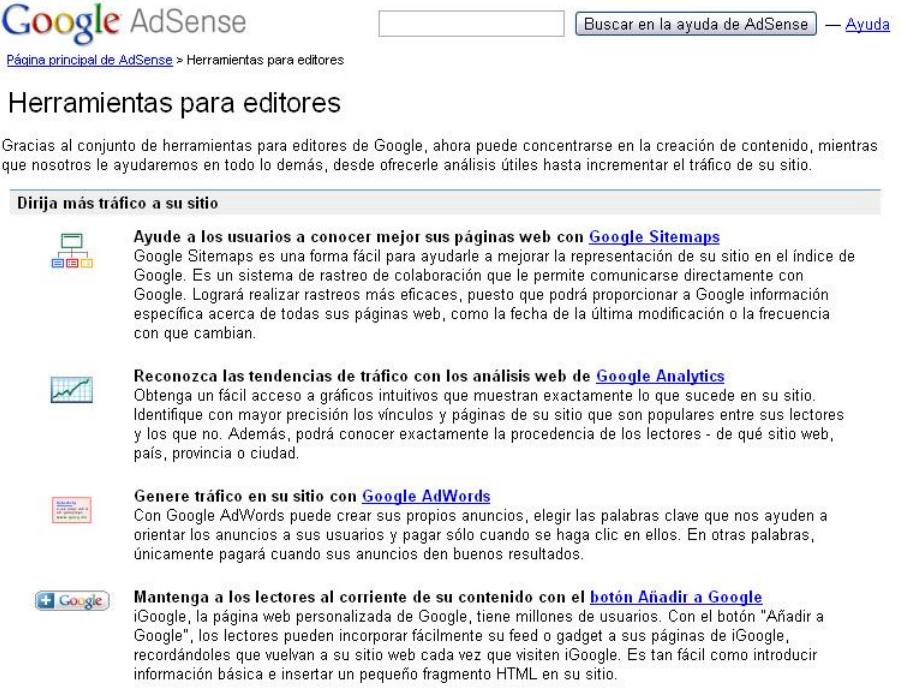

# **Terminología básica de la publicidad digital**

**Impresiones**: La medida que indica cuantas veces se ha mostrado una publicidad. Una vez se carga una página web, cuenta como una impresión. Una de las formas de comercialización en Internet es a través del pago de un coste fijo por cada mil impresiones servidas.

*Fórmula: Coste / CPM x 1000*

**Clic**: Representa la acción de respuesta del usuario a un impacto interactivo.

**Clic-Through-Rate (CTR)**: El ratio que nos informa de la eficacia de la acción en términos de clics. Este ratio se calcula dividiendo el número de clics entre el número de impresiones servidas en un periodo concreto. *Fórmula: clics / impresiones*

**CPM (coste por mil)**: Es la medida económica que indica el coste a pagar por cada mil impresiones servidas. *Fórmula: coste / impresiones x 1000*

**CPC (Coste por Clic):** Es el ratio que indica el coste que pagamos por cada clic generado en nuestra publicidad. Es el sistema de compra habitual del marketing en buscadores. Este sistema ofrece a los anunciantes ofrecer productos y servicios perfectamente segmentados a través de la búsqueda concreta de palabras clave. El coste de de cada palabra clave comprada dependerá de su demanda y calidad del anuncio – anunciante.

## *Fórmula: coste / clics*

**CPV (Coste por visitante)**: Es el ratio que nos indica el acceso de un visitante a nuestra web; No solo las visitas generadas por los clics, sino las visitas generadas a través de otros canales.

## *Fórmula: coste / total visitas* a la web.

**CPA (Coste por acción) / CPL (Cost per lead) / CPO (Coste por orden):** Es el tercer sistema de cobro en publicidad online. Como anunciante solo pagarás en el momento que se lleve a cabo una acción previamente definida en la web. Ejemplo: Rellenar un formulario, realizar una compra, acceder a una página concreta, darse de alta como usuario, etc.

#### *Fórmula: coste / lead o acciones*

**Cost per Quealified Lead:**Si el objetivo de una compañía médica que quiere vender un producto para la diabetes es rellenar un formulario de alta de usuario, cada usuario que rellene el formulario contará como un Lead, pero si el usuario nos informa que es diabético, contara como Lead cualificado. Tu pones las reglas para cualificar estas acciones.

## *Fórmula: coste / acción cualificada*

**Ratio de Conversión (CR):** Antes de iniciar una campaña debemos establecer los objetivos de la misma. Estos pueden ser; generar ventas, jugar con un juego online o rellenar un formulario. El CR nos indica que cantidad de usuarios que han hecho clic en un anuncio han alcanzado el objetivo marcado.

*Fórmula: formularios rellenados* o ventas o acceso a una web / visits

**View Based Conversions (VBC)**: Probablemente los usuarios vean un anuncio pero no hagan clic en él. Sin embargo, puede que su siguiente página sea la de la marca y rellene el formulario o realice una compra. En este caso la conversión es diferente pero cuenta.

**Ratio de interactuación (IR):** Se usa para evaluar la actividad de formatos Rich Media. Este ratio nos permite averiguar cuántos de los usuarios que han interactuado con la pieza creativa han hecho clic para dirigirse a la página del anunciante.

#### *Fórmula: Interactuaciones/Impresiones*

**Cookie:** Un archivo que se transmite al navegador del usuario para identificarlo como usuario. Las cookies son la base de la medición online, permitiendo identificar a los usuarios y su comportamiento en la web. Gracias a estas cookies se puede medir las visitas a una web, usuarios únicos, frecuencia, de donde proceden, a donde van, etc.

**Pixel**: Es un pedazo de código que se incluye en el Landing page o página donde aterriza el usuario tras hacer clic, permitiendo medir los acceso a una página concreta, ayudándonos de esta forma a medir la eficacia de la campaña.

**PII (Personally Identifiable Information)**: Información que puede ser rastreada de los usuarios en la red, ofreciendo información como: nombre, dirección, teléfono, etc.

**Landing Page URL (Uniform Resource Locator)**: Es la página web o dirección concreta donde aterriza el usuario tras hacer clic en el anuncio.

*Fórmula: clics / formularios rellenados* o ventas o acceso a una web.

**Página vista (Page-View)**: Es la medición que nos indica, cuantas veces una página concreta dentro de una web ha sido mostrada.

**Tráfico**: La medida que nos informa del uso de una web. Esta información agrupa usuarios únicos, clics, páginas vistas, etc.

**Usuarios únicos:** La suma de los diferentes usuarios o diferentes ordenadores (IP) que han visitado la web. Una vez visitada la web, las siguientes visitas no cuentan como usuario único.

**Cobertura**: Medida del tamaño de la audiencia que ha leído, visto, escuchado o accedido a un documento concreto o anuncio en un período de tiempo concreto.

**Frecuencia**: El número de veces que se muestra una publicidad concreta al mismo navegador/usuario en un determinado período de tiempo o sesión.

**Sesión**: Se cuenta como sesión desde el inicio de la navegación hasta el momento que se cierra el navegador (Internet Explorer, Firefox, etc).

#### **Encuestas**

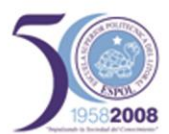

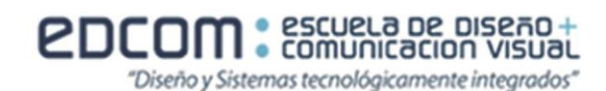

#### ESCUELA SUPERIOR POLITECNICA DEL LITORAL

#### ESCUELA DE DISENO Y COMUNICACION VISUAL (EDCOM)

- Personalización de Souvenirs para empresas -

Encuesta: "Rapidez de compras en los supermercados"

La finalidad de nuestra encuesta es saber si las grandes empresas estarían dispuestas a pagar más por un mejor servicio.

Su opinión es muy importante para nosotros, por lo que rogaríamos que nos ayudara brindando toda la información posible. Sabemos que es un tema difícil de tratar pero solicitamos que tenga siempre en mente que el fin al que proyectamos (aminorar la cantidad de casos de abuso a nivel local además de brindar información al respecto) es infinitamente superior en importancia.

Agradecemos de antemano la información proporcionada.

Sabía usted que la mayoría de las empresas para fechas específicas buscan obsequiar a sus clientes algún recuerdo con la marca de la empresa para que esta sea recordada pero muchas veces no encuentran empresas que brinden un producto de calidad tanto en diseños como acabado?

Cuantas veces no le ha pasado que ha escogido un producto que pensaba que se vería bien pero al momento de recibirlo es de pésima calidad y carece de estética?

Encuesta autorizada por:

**ESPOL-EDCOM** 

Realizada por:

Tnlg. María Ernestina Izurieta

Tnlg. Michelle Hidalgo Vallejo

Marcar con una X su respuesta a las siguientes preguntas:

1.- Suele enviar obsequios a sus clientes y/o familiares, amigos, invitados en fechas especiales como Navidad y aniversario de la empresa, cumpleaños, bautizos, etc.?  $\Box$  Si  $\Box$  No

Porque

2.- Qué tipo de obseguios o souvenirs envían?

D Llaveros

D Agendas

D Portalápices

D Porta vasos

 $\Box$  Otros Cuales

3.-La compra de los souvenirs depende de:

#### $\Box$  Gustos

D Presupuesto

4.- Qué materiales prefiere para la elaboración de los souvenirs?

- $\Box$  Plástico
- $\Box$  Metal
- $\square$  Fomix
- $\Box$  Madera

 $\Box$  Vidrio

5.- ¿ Su empresa compraría materiales realizados en Teca (madera)?

 $\Box$  Si

 $\square$  No

6.-¿Ha quedado satisfecho con el producto de su proveedor de souvenirs?

- $\square$  Si
- $\square$  No

D Aveces Por que

7.- ¿Estaría dispuesto a pagar más por un souvenir de buena calidad y excelentes acabados?  $\Box$  Si  $\square$  No

Porque

8.-¿Realiza compras en línea (páginas en Internet)?

- $D$  Si
- $D$  No

Por que\_

9.-¿Estaría dispuesto a realizar compras en línea?

 $\Box$  Si  $\Box$  No

Por que

10.-¿Cómo le gustaría realizar el pago?

- D Tarjeta de Crédito
- D Efectivo D Depósito en una cuenta bancaria
	- Por que

Siéntase libre, a continuación, de contestar o no las siguientes preguntas. Agradeceremos su valiosa información si decide continuar colaborando con nuestra investigación.

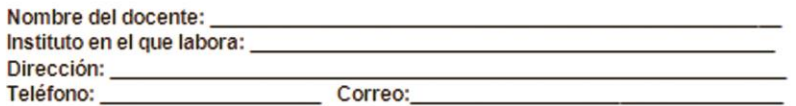